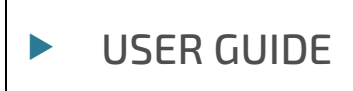

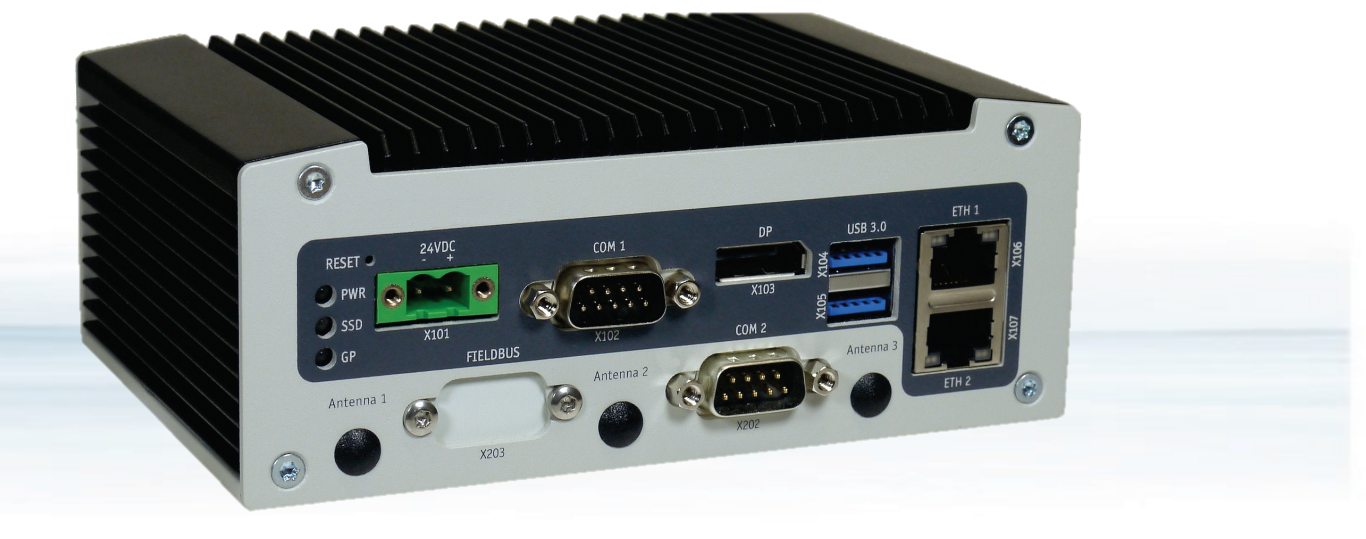

# KBox A-203-sXAL4

User Guide Rev. 1.0 Doc. ID: 1068-7209

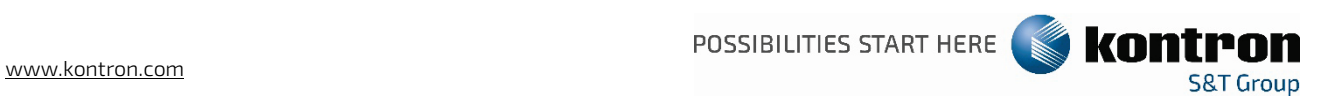

This page has been intentionally left blank

# KBOX A-203-SXAL4 - USER GUIDE

## Disclaimer

Kontron would like to point out that the information contained in this user guide may be subject to alteration, particularly as a result of the constant upgrading of Kontron products. This document does not entail any guarantee on the part of Kontron with respect to technical processes described in the user guide or any product characteristics set out in the user guide. Kontron assumes no responsibility or liability for the use of the described product(s), conveys no license or title under any patent, copyright or mask work rights to these products and makes no representations or warranties that these products are free from patent, copyright or mask work right infringement unless otherwise specified. Applications that are described in this user guide are for illustration purposes only. Kontron makes no representation or warranty that such application will be suitable for the specified use without further testing or modification. Kontron expressly informs the user that this user guide only contains a general description of processes and instructions which may not be applicable in every individual case. In cases of doubt, please contact Kontron.

This user guide is protected by copyright. All rights are reserved by Kontron. No part of this document may be reproduced, transmitted, transcribed, stored in a retrieval system, or translated into any language or computer language, in any form or by any means (electronic, mechanical, photocopying, recording, or otherwise), without the express written permission of Kontron. Kontron points out that the information contained in this user guide is constantly being updated in line with the technical alterations and improvements made by Kontron to the products and thus this user guide only reflects the technical status of the products by Kontron at the time of publishing.

Brand and product names are trademarks or registered trademarks of their respective owners.

©2022 by Kontron Europe GmbH

Kontron Europe GmbH

Gutenbergstraße 2 85737 Ismaning Germany [www.kontron.com](http://www.kontron.com/)

## Intended Use

THIS DEVICE AND ASSOCIATED SOFTWARE ARE NOT DESIGNED, MANUFACTURED OR INTENDED FOR USE OR RESALE FOR THE OPERATION OF NUCLEAR FACILITIES, THE NAVIGATION, CONTROL OR COMMUNICATION SYSTEMS FOR AIRCRAFT OR OTHER TRANSPORTATION, AIR TRAFFIC CONTROL, LIFE SUPPORT OR LIFE SUSTAINING APPLICATIONS, WEAPONS SYSTEMS, OR ANY OTHER APPLICATION IN A HAZARDOUS ENVIRONMENT, OR REQUIRING FAIL-SAFE PERFORMANCE, OR IN WHICH THE FAILURE OF PRODUCTS COULD LEAD DIRECTLY TO DEATH, PERSONAL INJURY, OR SEVERE PHYSICAL OR ENVIRONMENTAL DAMAGE (COLLECTIVELY, "HIGH RISK APPLICATIONS").

You understand and agree that your use of Kontron devices as a component in High Risk Applications is entirely at your risk. To minimize the risks associated with your products and applications, you should provide adequate design and operating safeguards. You are solely responsible for compliance with all legal, regulatory, safety, and security related requirements concerning your products. You are responsible to ensure that your systems (and any Kontron hardware or software components incorporated in your systems) meet all applicable requirements. Unless otherwise stated in the product documentation, the Kontron device is not provided with error-tolerance capabilities and cannot therefore be deemed as being engineered, manufactured or setup to be compliant for implementation or for resale as device in High Risk Applications. All application and safety related information in this document (including application descriptions, suggested safety measures, suggested Kontron products, and other materials) is provided for reference only.

#### **ACAUTION**

Handling and operation of the product is permitted only for trained personnel within a work place that is access controlled. Please follow the "General Safety Instructions" supplied with the system.

#### **NOTICE**

You find the most recent version of the "General Safety Instructions" online in the download area of this product.

# Revision History

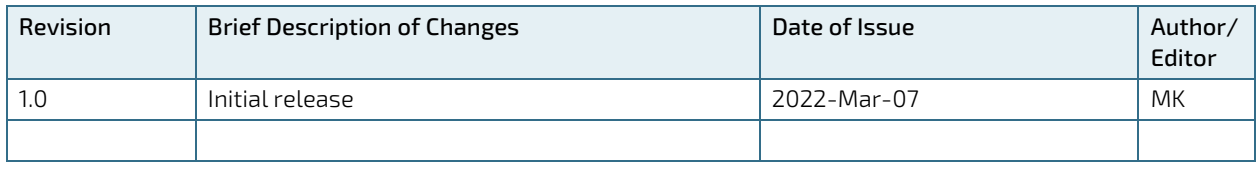

## Terms and Conditions

Kontron warrants products in accordance with defined regional warranty periods. For more information about warranty compliance and conformity, and the warranty period in your region, visit [http://www.kontron.com/terms](http://www.kontron.com/terms-and-conditions)[and-conditions.](http://www.kontron.com/terms-and-conditions)

Kontron sells products worldwide and declares regional General Terms & Conditions of Sale, and Purchase Order Terms & Conditions. Visi[t http://www.kontron.com/terms-and-conditions.](http://www.kontron.com/terms-and-conditions)

For contact information, refer to the corporate offices contact information on the last page of this user guide or visit our websit[e CONTACT US.](http://www.kontron.com/about-kontron/company-overview/contact-us)

# Customer Support

Find Kontron contacts by visiting[: https://www.kontron.de/support-and-services.](https://www.kontron.de/support-and-services)

# Customer Service

As a trusted technology innovator and global solutions provider, Kontron extends its embedded market strengths into a services portfolio allowing companies to break the barriers of traditional product lifecycles. Proven product expertise coupled with collaborative and highly-experienced support enables Kontron to provide exceptional peace of mind to build and maintain successful products.

For more details on Kontron's service offerings such as: enhanced repair services, extended warranty, Kontron training academy, and more visit [https://www.kontron.de/support-and-services.](https://www.kontron.de/support-and-services)

# Customer Comments

If you have any difficulties using this user guide, discover an error, or just want to provide some feedback, contact Kontron [support.](https://www.kontron.de/support-and-services) Detail any errors you find. We will correct the errors or problems as soon as possible and post the revised user guide on our website.

# <span id="page-5-0"></span>Symbols

I

The following symbols may be used in this user guide

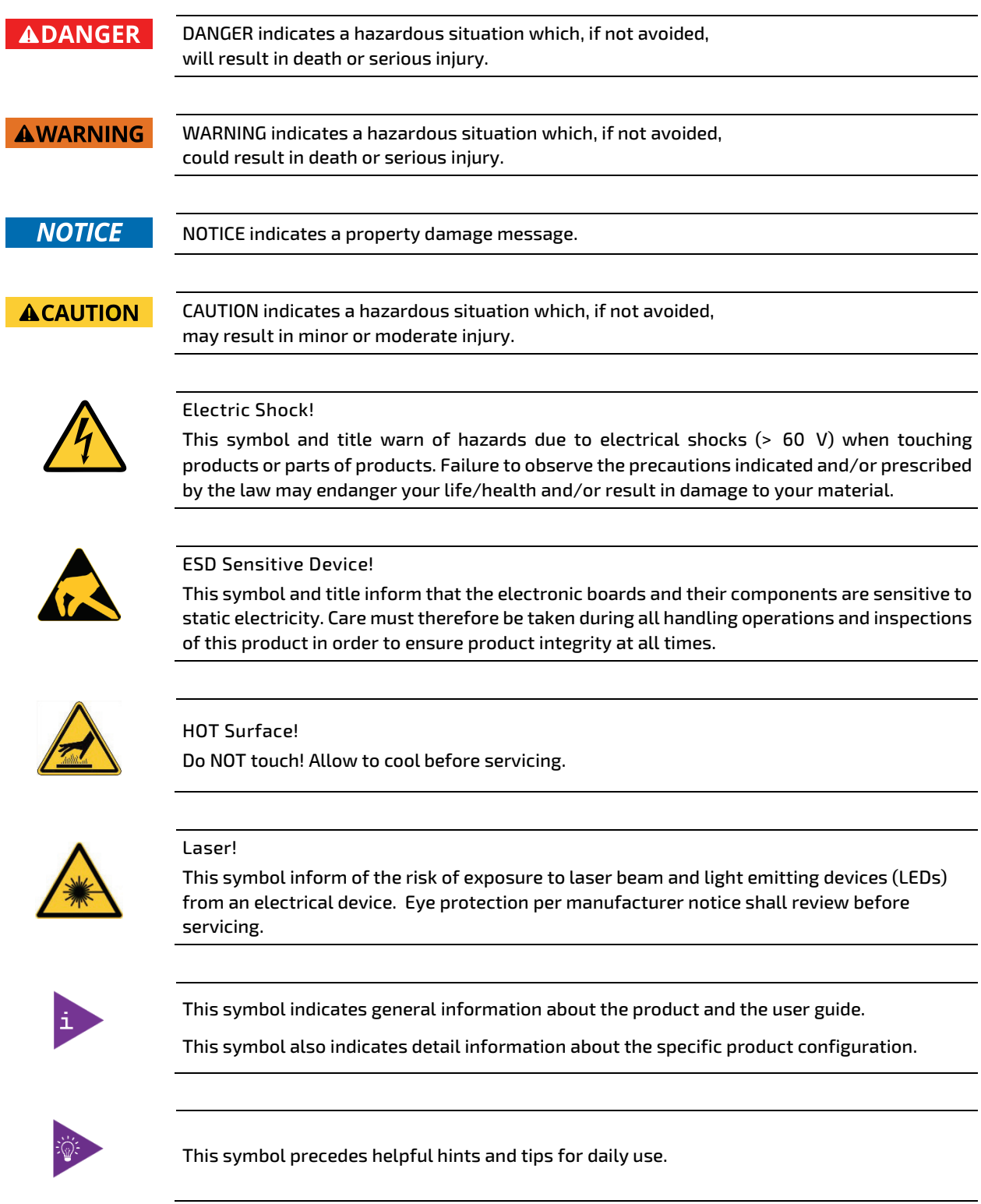

# <span id="page-6-0"></span>For Your Safety

Your new Kontron product was developed and tested carefully to provide all features necessary to ensure its compliance with electrical safety requirements. It was also designed for a long fault-free life. However, the life expectancy of your product can be drastically reduced by improper treatment during unpacking and installation. Therefore, in the interest of your own safety and of the correct operation of your new Kontron product, you are requested to conform with the following guidelines.

## <span id="page-6-1"></span>High Voltage Safety Instructions

As a precaution and in case of danger, the power connector must be easily accessible. The power connector is the product's main disconnect device.

**ACAUTION** 

Warning All operations on this product must be carried out by sufficiently skilled personnel only.

#### **ACAUTION**

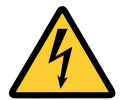

Before installing a non hot-swappable Kontron product into a system always ensure that your mains power is switched off. This also applies to the installation of piggybacks. Serious electrical shock hazards can exist during all installation, repair, and maintenance operations on this product. Therefore, always unplug the power cable and any other cables which provide external voltages before performing any work on this product.

Earth ground connection to vehicle's chassis or a central grounding point shall remain connected. The earth ground cable shall be the last cable to be disconnected or the first cable to be connected when performing installation or removal procedures on this product.

## Special Handling and Unpacking Instruction

Electric Shock!

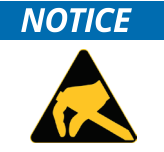

ESD Sensitive Device!

Electronic boards and their components are sensitive to static electricity. Therefore, care must be taken during all handling operations and inspections of this product, in order to ensure product integrity at all times.

Do not handle this product out of its protective enclosure while it is not used for operational purposes unless it is otherwise protected.

Whenever possible, unpack or pack this product only at EOS/ESD safe work stations. Where a safe work station is not guaranteed, it is important for the user to be electrically discharged before touching the product with his/her hands or tools. This is most easily done by touching a metal part of your system housing.

It is particularly important to observe standard anti-static precautions when changing piggybacks, ROM devices, jumper settings etc. If the product contains batteries for RTC or memory backup, ensure that the product is not placed on conductive surfaces, including anti-static plastics or sponges. They can cause short circuits and damage the batteries or conductive circuits on the product.

#### <span id="page-7-0"></span>Lithium Battery Precautions

**ACAUTION** 

If your product is equipped with a lithium battery, take the following precautions when replacing the battery.

Danger of explosion if the battery is incorrectly replaced. Examples that shall be considered include:

- Replacement of a battery with an incorrect type that can defeat a safeguard (e.g., in the case of some lithium battery types);
- Disposal of a battery into fire or a hot oven, or mechanically crushing or cutting of a battery, that can result in an explosion;
- Leaving a battery in an extremely high temperature surrounding environment that can result in an explosion or the leakage of flammable liquid or gas;
- $\blacktriangleright$  A battery subjected to extremely low air pressure that may result in an explosion or the leakage of flammable liquid or gas.

In case of using an optional Lithium battery, please consider limited operating temperature to maximum 40°C.

## <span id="page-7-1"></span>General Instructions on Usage

In order to maintain Kontron's product warranty, this product must not be altered or modified in any way. Changes or modifications to the product, that are not explicitly approved by Kontron and described in this user guide or received from Kontron Support as a special handling instruction, will void your warranty.

This product should only be installed in or connected to systems that fulfill all necessary technical and specific environmental requirements. This also applies to the operational temperature range of the specific board version that must not be exceeded. If batteries are present, their temperature restrictions must be taken into account.

In performing all necessary installation and application operations, only follow the instructions supplied by the present user guide.

Keep all the original packaging material for future storage or warranty shipments. If it is necessary to store or ship the product then re-pack it in the same manner as it was delivered. Special care is necessary when handling or unpacking the product. See Special Handling and Unpacking Instruction.

## <span id="page-7-2"></span>Quality and Environmental Management

Kontron aims to deliver reliable high-end products designed and built for quality, and aims to complying with environmental laws, regulations, and other environmentally oriented requirements. For more information regarding Kontron's quality and environmental responsibilities, visi[t http://www.kontron.com/about-kontron/corporate](http://www.kontron.com/about-kontron/corporate-responsibility/quality-management)[responsibility/quality-management.](http://www.kontron.com/about-kontron/corporate-responsibility/quality-management)

#### <span id="page-7-3"></span>Disposal and Recycling

Kontron's products are manufactured to satisfy environmental protection requirements where possible. Many of the components used are capable of being recycled. Final disposal of this product after its service life must be accomplished in accordance with applicable country, state, or local laws or regulations.

## <span id="page-8-0"></span>WEEE Compliance

The Waste Electrical and Electronic Equipment (WEEE) Directive aims to:

- Reduce waste arising from electrical and electronic equipment (EEE)
- Make producers of EEE responsible for the environmental impact of their products, especially when the product become waste
- Encourage separate collection and subsequent treatment, reuse, recovery, recycling and sound environmental disposal of EEE
- Improve the environmental performance of all those involved during the lifecycle of EEE

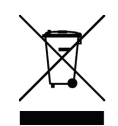

Environmental protection is a high priority with Kontron. Kontron follows the WEEE directive You are encouraged to return our products for proper disposal.

# <span id="page-9-0"></span>**Table of Contents**

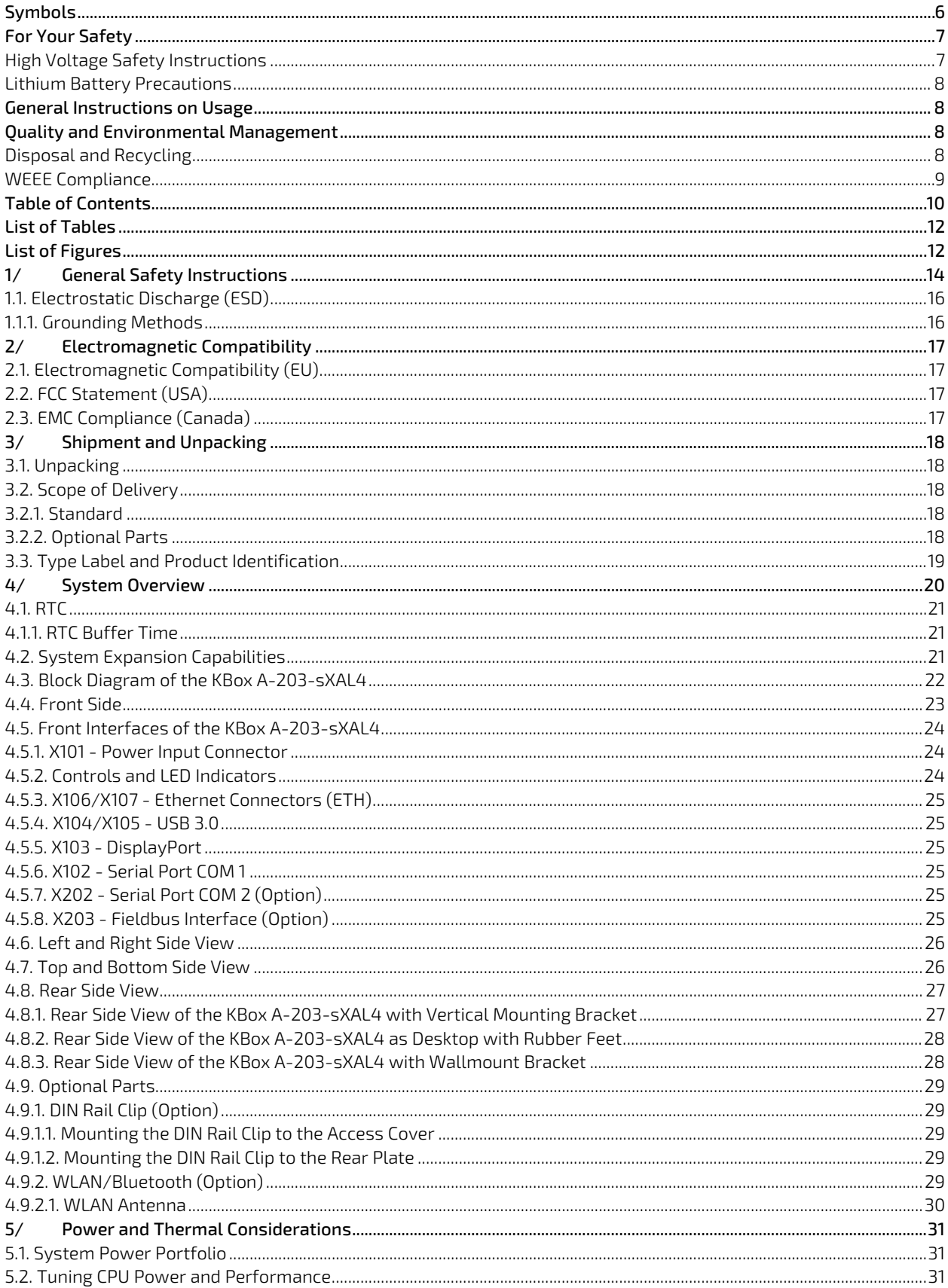

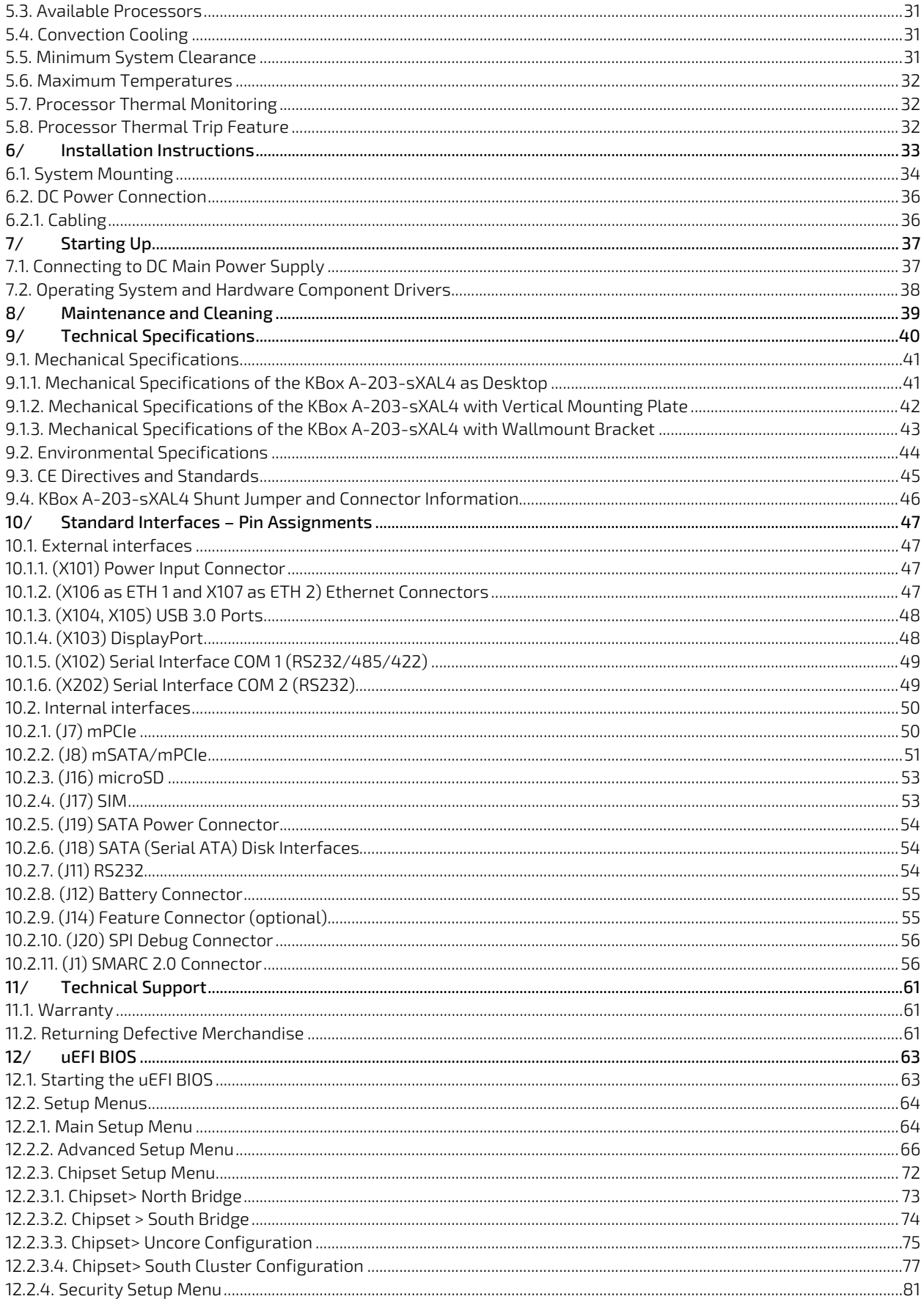

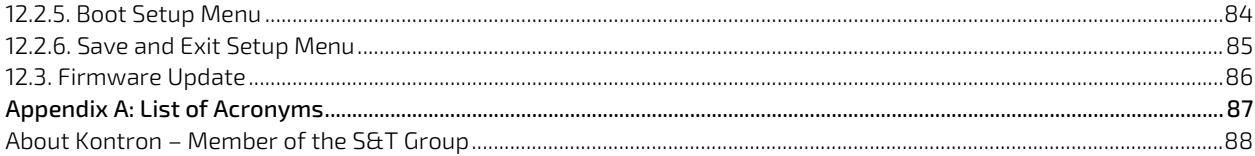

# <span id="page-11-0"></span>**List of Tables**

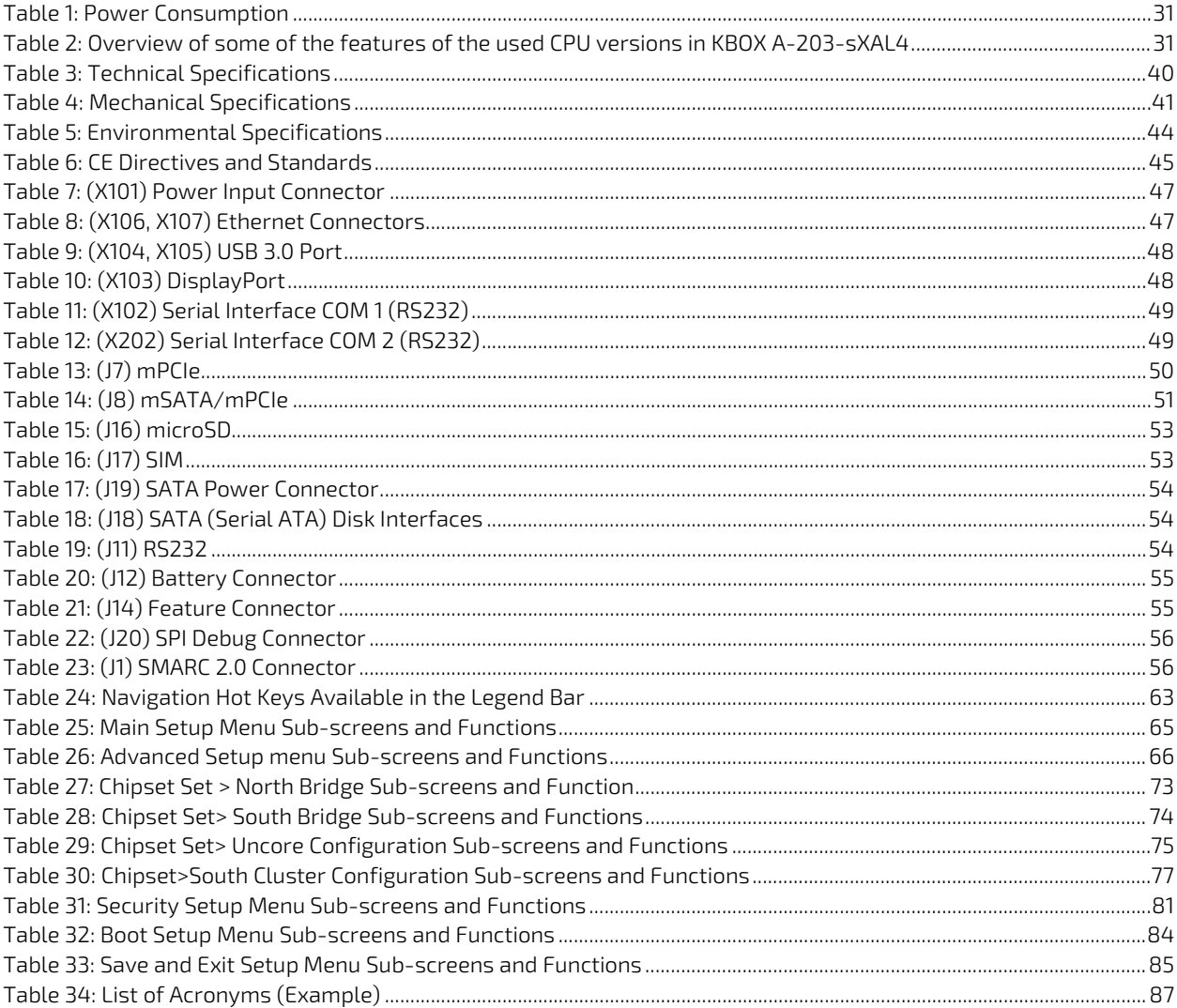

# <span id="page-11-1"></span>List of Figures

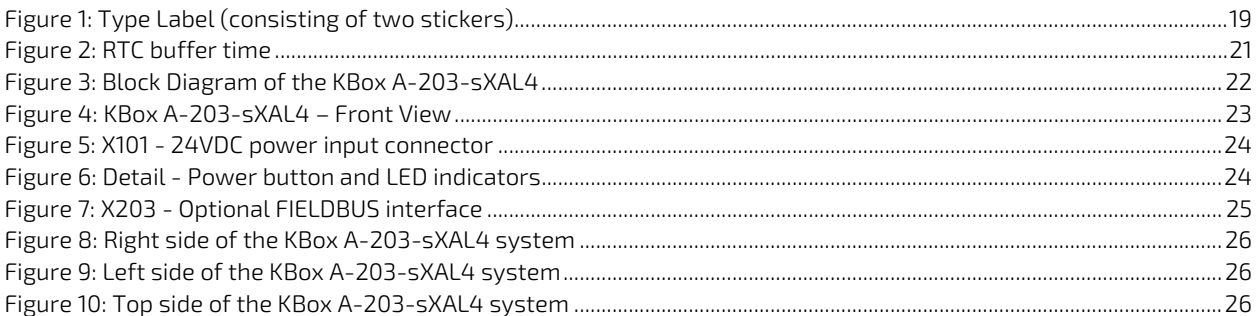

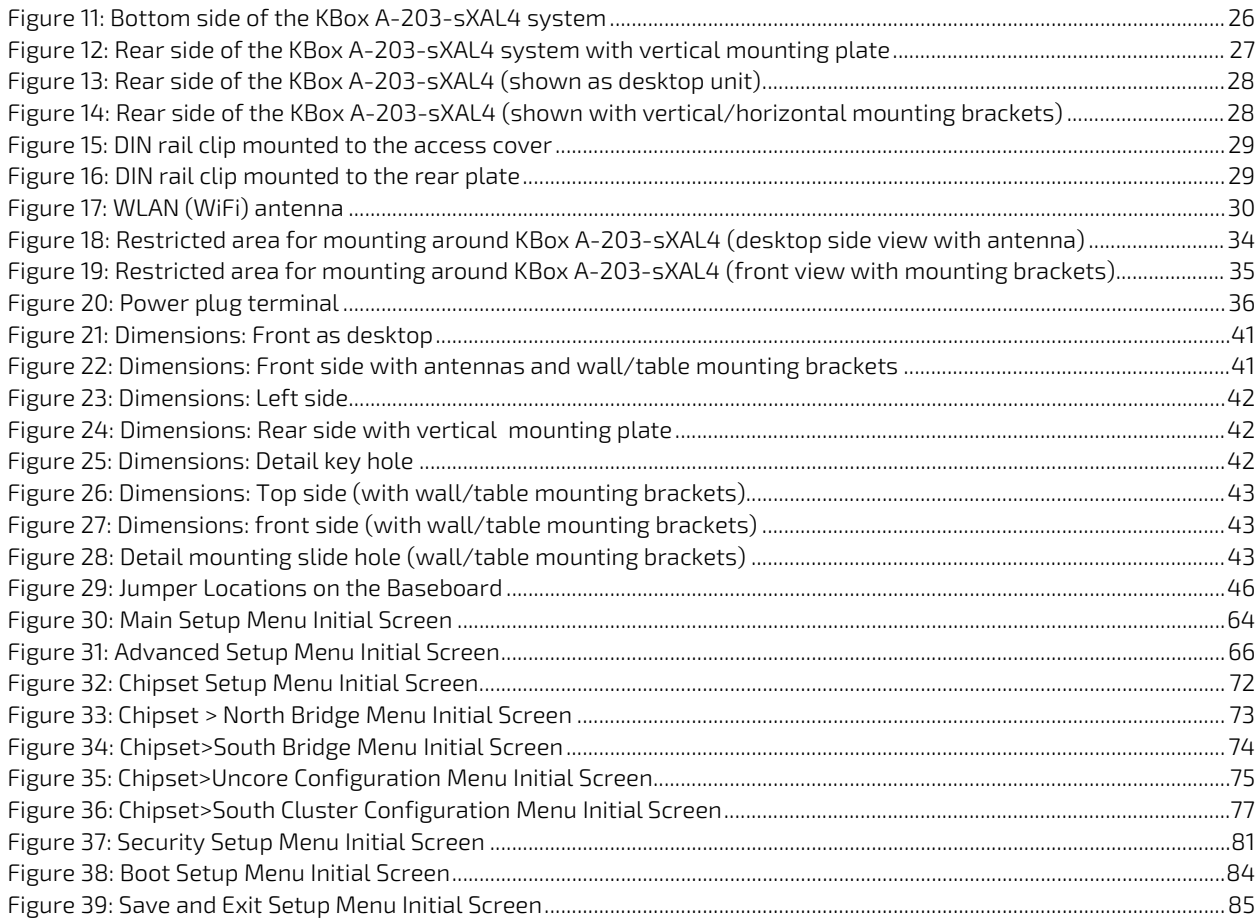

## <span id="page-13-0"></span>1/ General Safety Instructions

# **AWARNING**

Please read this chapter carefully and take careful note of the instructions, which have been compiled for your safety and to ensure to apply in accordance with intended regulations. If the following general safety instructions are not observed, it could lead to injuries to the operator and/or damage of the product; in cases of nonobservance of the instructions Kontron is exempt from accident liability, this also applies during the warranty period.

The product has been built and tested according to the basic safety requirements for low voltage (LVD) applications and has left the manufacturer in safety-related, flawless condition. To maintain this condition and to also ensure safe operation, the operator must not only observe the correct operating conditions for the product but also the following general safety instructions:

- The product must be used as specified in the product documentation, in which the instructions for safety for the product and for the operator are described. These contain guidelines for setting up, installation and assembly, maintenance, transport or storage.
- The on-site electrical installation must meet the requirements of the country's specific local regulations.
- $\blacktriangleright$  If a power cable comes with the product, only this cable should be used. Do not use an extension cable to connect the product.
- $\blacktriangleright$  To guarantee that sufficient air circulation is available to cool the product, please ensure that the ventilation openings are not covered or blocked. If a filter mat is provided, this should be cleaned regularly. Do not place the product close to heat sources or damp places. Make sure the product is well ventilated.
- Only connect the product to an external power supply providing the voltage type (AC or DC) and the input power (max. current) specified on the Kontron Product Label and meeting the requirements of the Limited Power Source (LPS) and Power Source (PS2) of UL/IEC 62368-1 .
- Only products or parts that meet the requirements for Power Source (PS1) of UL/IEC 62368-1 may be connected to the product's available interfaces (I/O).
- $\blacktriangleright$  Before opening the product, make sure that the product is disconnected from the mains.
- Switching off the product by its power button does not disconnect it from the mains. Complete disconnection is only possible if the power cable is removed from the wall plug or from the product. Ensure that there is free and easy access to enable disconnection.
- **The product may only be opened for the insertion or removal of add-on cards (depending on the configuration** of the product). This may only be carried out by qualified operators.
- $\blacktriangleright$  If extensions are being carried out, the following must be observed:
	- all effective legal regulations and all technical data are adhered to
	- the power consumption of any add-on card does not exceed the specified limitations
	- the current consumption of the product does not exceed the value stated on the product label
- Only original accessories that have been approved by Kontron Europe can be used.
- $\blacktriangleright$  Please note: safe operation is no longer possible when any of the following applies:
	- the product has visible damages or
	- the product is no longer functioning In this case the product must be switched off and it must be ensured that the product can no longer be operated.
- $\blacktriangleright$  Handling and operation of the product is permitted only for trained personnel within a work place that is access controlled.
- CAUTION: Risk of explosion if the battery is replaced incorrectly (short-circuited, reverse-poled, wrong battery type). Dispose of used batteries according to the manufacturer's instructions.
- This product is not suitable for use in locations where children are likely to be present

## Additional Safety Instructions for DC Power Supply Circuits

- $\blacktriangleright$  To guarantee safe operation, please observe that:
	- the external DC power supply must meet the criteria for LPS and PS2 (UL/IEC 62368-1)
- no cables or parts without insulation in electrical circuits with dangerous voltage or power should be touched directly or indirectly
- **a** reliable protective earthing connection is provided
- a suitable, easily accessible disconnecting device is used in the application (e.g. overcurrent protective device), if the product itself is not disconnect able
- $\triangleright$  a disconnect device, if provided in or as part of the product, shall disconnect both poles simultaneously
- interconnecting power circuits of different products cause no electrical hazards
- A sufficient dimensioning of the power cable wires must be selected according to the maximum electrical specifications on the product label – as stipulated by EN62368-1 or VDE0100 or EN60204 or UL61010-1 regulations.

#### <span id="page-15-0"></span>1.1. Electrostatic Discharge (ESD)

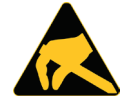

A sudden discharge of electrostatic electricity can destroy static-sensitive devices or microcircuitry.

Therefore proper packaging and grounding techniques are necessary precautions to prevent damage. Always take the following precautions:

- 1. Transport boards in ESD-safe containers such as boxes or bags.
- 2. Keep electrostatic sensitive parts in their containers until they arrive at the ESD-safe workplace.
- 3. Always be properly grounded when touching a sensitive board, component, or assembly.
- 4. Store electrostatic-sensitive boards in protective packaging or on antistatic mats.

#### <span id="page-15-1"></span>1.1.1. Grounding Methods

By adhering to the guidelines below, electrostatic damage to the device can be avoided:

- 1. Cover workstations with approved antistatic material. Always wear a wrist strap connected to workplace. Always use properly grounded tools and equipment.
- 2. Use antistatic mats, heel straps, or air ionizers for more protection.
- 3. Always handle electrostatically sensitive components by their edge or by their casing.
- 4. Avoid contact with pins, leads, or circuitry.
- 5. Turn off power and input signals before inserting and removing connectors or connecting test equipment.
- 6. Keep work area free of non-conductive materials such as ordinary plastic assembly aids and Styrofoam.
- 7. Use only field service tools which are conductive, such as cutters, screwdrivers, and vacuum cleaners.
- 8. Always place drives and boards PCB-assembly-side down on the foam.

# <span id="page-16-0"></span>2/ Electromagnetic Compatibility

For detailed information refer to sectio[n 9.3](#page-44-0) ["CE Directives and Standards"](#page-44-0).

#### <span id="page-16-1"></span>2.1. Electromagnetic Compatibility (EU)

This product is intended only for use in industrial areas. The most recent version of the EMC guidelines (EMC Directive 2014/30/EU) and/or the German EMC laws apply. If the user modifies and/or adds to the equipment (e.g. installation of add-on cards) the prerequisites for the CE conformity declaration (safety requirements) may no longer apply.

## <span id="page-16-2"></span>2.2. FCC Statement (USA)

This equipment has been tested and found to comply with the limits for a Class A digital device, pursuant to Part 15 of the FCC Rules. These limits are designed to provide reasonable protection against harmful interference when the equipment is operated in commercial environment. This equipment generates, uses, and can radiate radio frequency energy and, if not installed and used in accordance with the instruction manual, may cause harmful interference to radio communications. Operation of this equipment in residential area is likely to cause harmful interference in which case the user will be required to correct the interference at his own expense.

## <span id="page-16-3"></span>2.3. EMC Compliance (Canada)

The method of compliance is self-declaration to Canadian standard ICES-003:

(English): This Class A digital apparatus complies with the Canadian ICES-003.

(French): Cet appareil numérique de la Class A est conforme à la norme NMB-003 du Canada.

# <span id="page-17-0"></span>3/ Shipment and Unpacking

Please check that your package is complete, and contains the items below (according to the ordered unit configuration). If you discover damaged or missing items, please contact your dealer.

#### <span id="page-17-1"></span>3.1. Unpacking

Proceed as follows to unpack the unit:

- 1. Remove packaging.
- 2. Do not discard the original packaging. Keep it for future relocation.
- 3. Check the delivery for completeness by comparing it with your order.
- 4. Please keep the associated paperwork. It contains important information for handling the unit.
- 5. Check the contents for visible shipping damage.
- 6. If you notice any shipping damage or inconsistencies between the contents and your order, please contact Kontron for help and information.

## <span id="page-17-2"></span>3.2. Scope of Delivery

#### <span id="page-17-3"></span>3.2.1. Standard

- KBox A-203-sXAL4 (corresponding to the ordered system configuration)
- Power connector, 2-pin plug (TE Connectivity 796859-2)
- **General Safety Instructions for IT Equipment**

#### <span id="page-17-4"></span>3.2.2. Optional Parts

- **DIN** rail mounting clip
- Mini PCIe WLAN (WiFi) card (always factory-installed if orderd) with two antennas (enclosed)
- KBox A-203-sXAL4 can optionally be ordered with a factory-installed SSD Kit
- **SD** card
- **Bracket for wall/table mounting**
- Vertical mounting plate for control cabinet mounting
- Rubber feet (self-adhesive)
- AC/DC Adapter 24V/60W

## <span id="page-18-0"></span>3.3. Type Label and Product Identification

The type label (product name, serial number) of your KBox A-203-sXAL4 system are located on the bottom side of the device (refer to [Figure 1](#page-18-1) an[d Figure 8](#page-25-2) pos. 1).

<span id="page-18-1"></span>Figure 1: Type Label (consisting of two stickers)

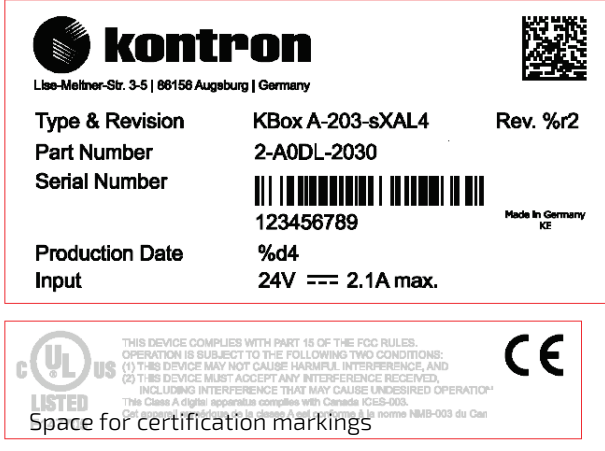

Image for illustration only!

# <span id="page-19-0"></span>4/ System Overview

The KBox A-203-sXAL4 expands the Kontron line of computers - KBox Series. It is a highly scalable and flexible industrial computer. Based on the latest Intel Atom® processor of the E3900 series the new maintenance-free, fanless and battery-free KBox A-203-sXAL4 was developed as an intelligent gateway for data-intensive IoT edge applications.

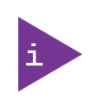

Refer to the information and technical data in the user manual of the installed SMARC sXAL Module.

The user's manual of the installed SMARC module can be downloaded from our web page [http://www.kontron.com](http://www.kontron.com/) . Search for the name of the installed module.

The compact KBox A-203-sXAL4 shows a broad range of interfaces which allow a connection on various communication levels. For local data collection, e.g. link to sensor and machine level, it offers up to two serial ports (RS232/485) and an optional fieldbus (e.g. Profi Bus).

The KBox A-203-sXAL4 supports Security Solution Kontron APPROTECT. It combines a software framework with an integrated security chip in addition to the TPM 2.0 (Trusted Platform Module) chip to provide comprehensive protection for the application software.

The KBox A-203-sXAL4 hardware system configuration and the robust construction with excellent mechanical stability offer the superior qualities of a computer designed for operation in harsh industrial environment. It is a fanless system based on a compact U-shaped aluminum chassis with cooling fins.

The rated voltage of the mains (+24 V DC) can be found on the type label. The type label is located at the bottom side of the device. The KBox A-203-sXAL4 may be optionally factory-equipped with an mPCIe WLAN/Bluetooth card for two antennas.

The following interfaces are available with the KBox A-203-sXAL4:

#### Standard:

- 24 V DC input power (X101)
- DisplayPort (X103)
- **2x USB 3.0 (X104, X105)**
- **2x Ethernet (X106, X107): Gigabit Ethernet (10/100/1000)**
- ▶ COM 1 (X102), RS232 (optional: RS422/485)
- Reset button
- Power LED, SSD LED and GP LED

#### Optional:

- COM 2 (X202), RS232
- Fieldbus Connector (X203)

#### The device is designed to be operated in:

- Vertical position: (KBox A-203-sXAL4 configuration with vertical mounting plate) mounted inside a control cabinet or
- Vertical/horizontal: wall mounted (KBox A-203-sXAL4 configuration with wall mounting bracket) or
- Horizontal position: KBox A-203-sXAL4 as desktop unit (equipped with the supplied rubber feet) or
- Vertical/horizontal: KBox A-203-sXAL4 DIN Rail mounting (with DIN Rail mounting clip)

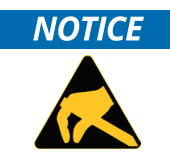

When powering on the KBox A-203-sXAL4, make sure that the cooling fins of the chassis [\(Figure 9,](#page-25-3) [Figure 10](#page-25-4) an[d Figure 11,](#page-25-5) pos. 6) are not obstructed (covered) by any objects. To provide sufficient heat dissipation by the cooling of the device, do not cover the cooling fins of the KBox A-203-sXAL4. Do not place any objects on the device. When installing the system, please note the clearance recommendation in the sectio[n 6.1](#page-33-0) ["System Mounting"](#page-33-0).

## <span id="page-20-0"></span>4.1. RTC

The KBox A-203-sXAL4 comprises a chipset external RTC. This RTC is connected to the SMBus of the processor module. A RTC of type RV-8564 or compatible is used. To provide a valid date and time when no power is connected to the KBox A-203-sXAL4, the RTC is equipped with a goldcap buffer.

## <span id="page-20-1"></span>4.1.1. RTC Buffer Time

#### Voltage(V) 5.0 Linear  $4.9$  $4.8$ Constant  $4.7$  $4.6$ 4.5  $4.4$  $4.3$  $4.2$  $41$  $4.0$  $3.9$  $3.8$  $3.7$  $3.6$  $3.5$  $3.4$  $3.3$  $3.2$  $3.1$  $3.0$ 0 1 2 3 4 5 6 7 8 9 10 11 12Time / Days

#### <span id="page-20-3"></span>Figure 2: RTC buffer time

If the time is not valid this is indicated by a status bit in the RTC registers. For details see the RV-8564 application manual.

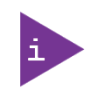

To get the maximum buffer time it is necessary to have the system a certain time powered on. This ensures that the buffer capacitors are fully loaded.

The buffer time depends on the ambient temperature and on how long the box is connected to its power supply.

## <span id="page-20-2"></span>4.2. System Expansion Capabilities

The KBox A-203-sXAL4 is available in the configurations described in this manual. If you are interested in a different, customer-specific configuration, feel free to contact Kontron and ask for your requirements. Contact information can be found on our web sit[e www.kontron.com.](http://www.kontron.com/)

## <span id="page-21-0"></span>4.3. Block Diagram of the KBox A-203-sXAL4

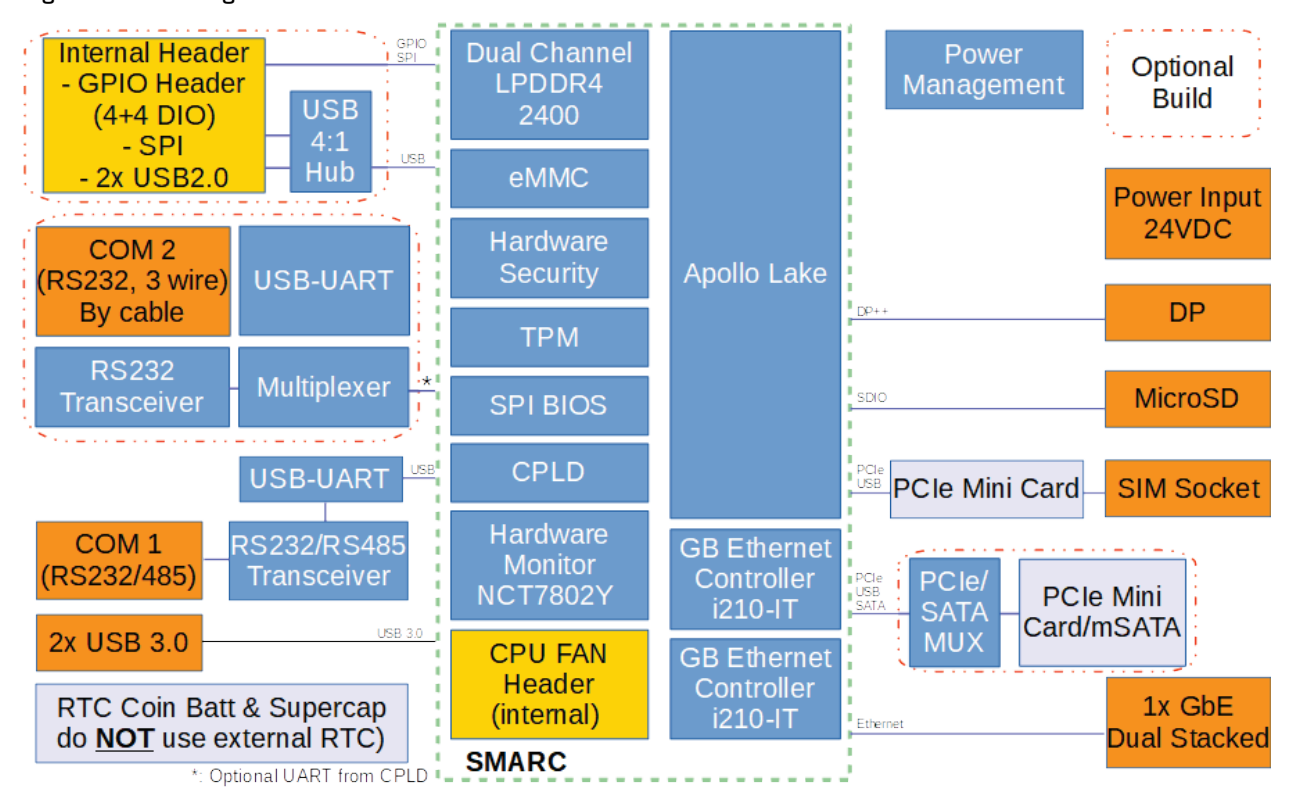

<span id="page-21-1"></span>Figure 3: Block Diagram of the KBox A-203-sXAL4

#### <span id="page-22-0"></span>4.4. Front Side

<span id="page-22-1"></span>Figure 4: KBox A-203-sXAL4 – Front View

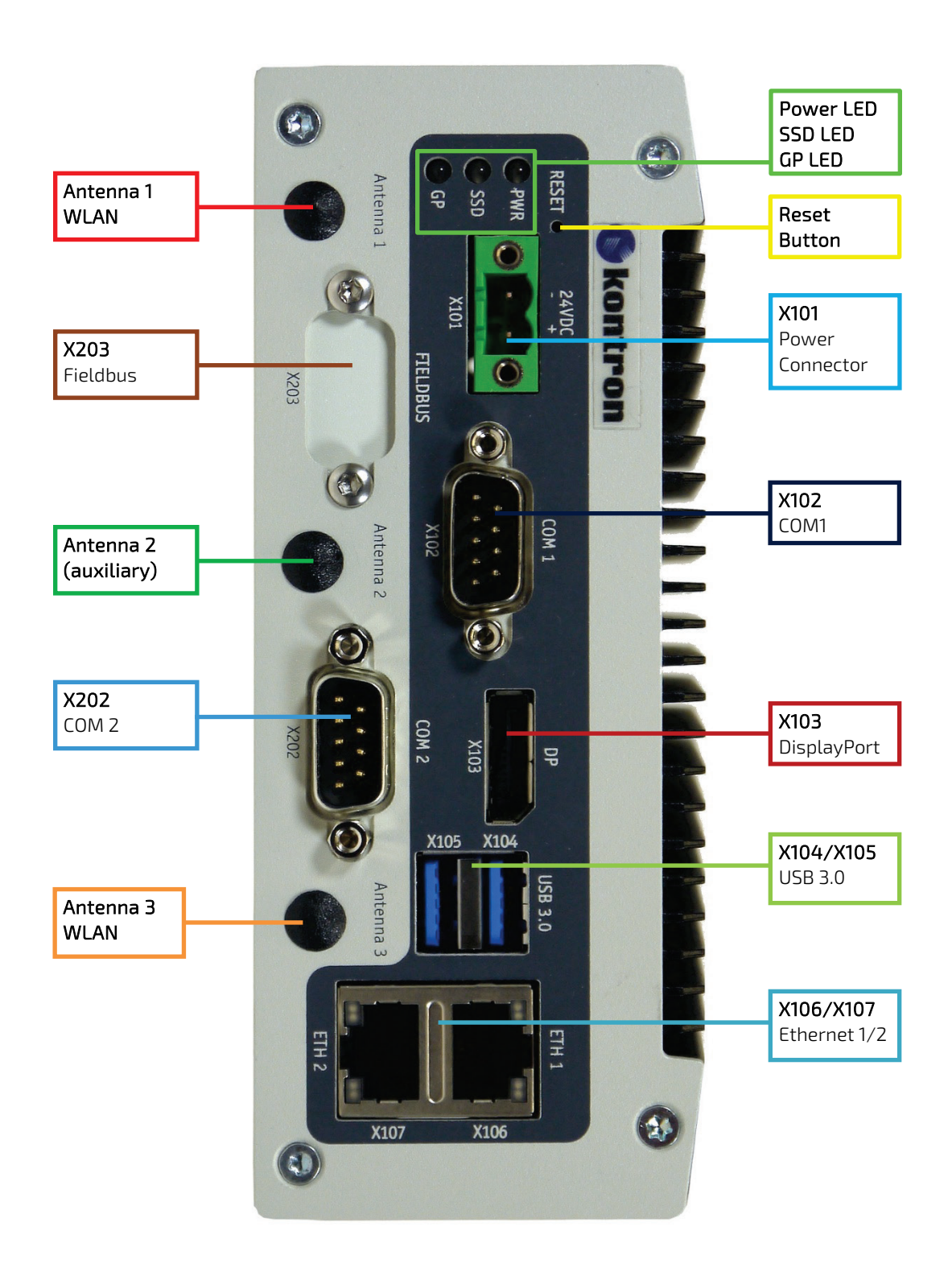

## <span id="page-23-0"></span>4.5. Front Interfaces of the KBox A-203-sXAL4

#### <span id="page-23-1"></span>4.5.1. X101 - Power Input Connector

The 2-pin connector (X101, [Figure 4\)](#page-22-1) provides the power connection of the KBox A-203-sXAL4 to the appropriate DC main power supply. For pin assignments refer to the subsection [10.1.1.](#page-46-2)

The external cable connector is a "TE Connectivity 796859-2" 2-pin plug. This power plug is delivered along with the KBox A-203-sXAL4. Please observe the section [7.1](#page-36-1) ["Connecting to DC Main Power Supply"](#page-36-1).

#### <span id="page-23-3"></span>Figure 5: X101 - 24VDC power input connector

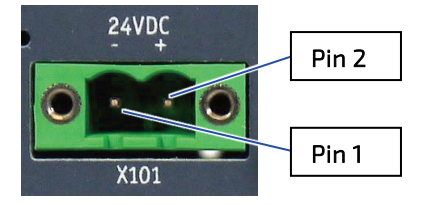

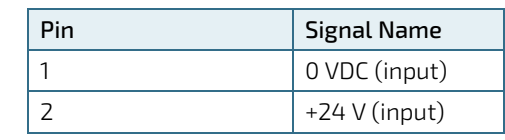

## <span id="page-23-2"></span>4.5.2. Controls and LED Indicators

<span id="page-23-4"></span>Figure 6: Detail - Power button and LED indicators

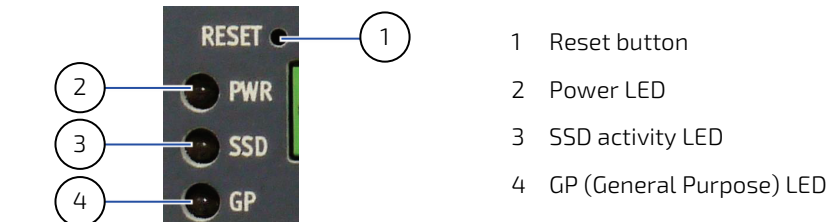

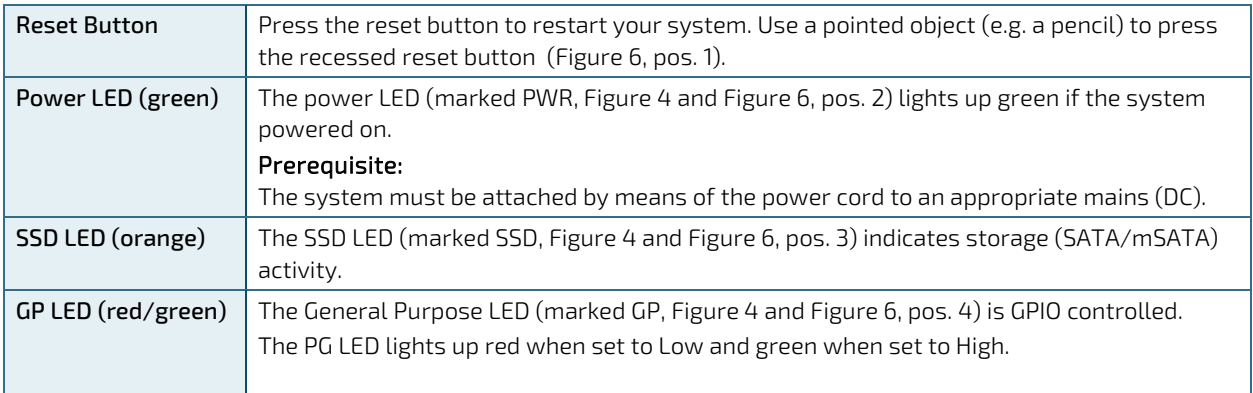

#### **AWARNING**

Even when the system is shut down (via the operating system) there is still a standby voltage on the baseboard. The unit is only completely disconnected from the DC mains, when the power is removed.

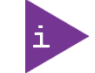

For preparing the power cable for the KBox A-203-sXAL4 by connecting appropriate wires to the Phoenix power terminal, refer to subsection [6.2.1](#page-35-1) ["Cabling"](#page-35-1)

## <span id="page-24-0"></span>4.5.3. X106/X107 - Ethernet Connectors (ETH)

These connectors (X106 as ETH 1 and X107 as ETH 2[, Figure 4\)](#page-22-1) are Gigabit Ethernet 10/100/1000 Mbit/s, IEEE 1588 capable interfaces. The connectors are standard 8-pin RJ45 type connectors with status LEDs:

- Activity/link: green = link up; green blinking = activity.
- Speed: off, green, yellow (10/100/1000 MBit/s).

For pin assignment refer to subsectio[n 10.1.2.](#page-46-3)

**NOTICE** 

WOL feature is supported by KBox A-203-sXAL4 but is not indicated by LEDs.

#### <span id="page-24-1"></span>4.5.4. X104/X105 - USB 3.0

The KBox A-203-sXAL4 provides two USB 3.0 interfaces. These connectors (X104, X105, [Figure 4\)](#page-22-1) allow connection of USB 3.0 or USB 2.0 compatible devices to the system. For pin assignment refer to subsection [10.1.3.](#page-47-0)

**NOTICE** 

Not all available USB stick devices may work or may work with limitations.

#### <span id="page-24-2"></span>4.5.5. X103 - DisplayPort

This is a DisplayPort++ compliant interface realized using a standard DisplayPort connector. An external (digital) display can be connected to the DisplayPort connector (X103[, Figure 4\)](#page-22-1). For pin assignment refer to subsection [10.1.4.](#page-47-1)

#### <span id="page-24-3"></span>4.5.6. X102 - Serial Port COM 1

This interface (X102[, Figure 4\)](#page-22-1) is provided as a 9-pin D-SUB connector; it is RS232 configured and allows the connection of a serial peripheral. Optionally, the COM1 port can be configured as RS422 or RS 485 port in the system BIOS. For pin assignment refer to subsectio[n 10.1.5.](#page-48-4)

## <span id="page-24-4"></span>4.5.7. X202 - Serial Port COM 2 (Option)

This interface (X202[, Figure 4\)](#page-22-1) is provided as a 9-pin D-SUB connector; it is RS232 configured and allows the connection of a serial peripheral. For pin assignment refer to subsection [10.1.5.](#page-48-4)

#### <span id="page-24-5"></span>4.5.8. X203 - Fieldbus Interface (Option)

This interface (X203[, Figure 4\)](#page-22-1) is provided as a 9-pin D-SUB connector.

#### <span id="page-24-6"></span>Figure 7: X203 - Optional FIELDBUS interface

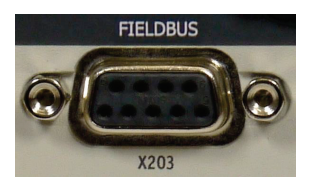

The optional Fieldbus interface (FIELDBUS) on the front side of the KBox A-203-sXAL4 (X203[, Figure 4\)](#page-22-1) is provided as a 9-pin D-SUB connector and must be ordered separately.

To expand KBox A-203-sXAL4 with an interface for FIELDBUS communication, the FIELDBUS additional card will be installed always into the second mPCIe slot on the bottom of the baseboard. This connection can be implemented at factory only.

#### <span id="page-25-3"></span><span id="page-25-0"></span>4.6. Left and Right Side View

#### <span id="page-25-2"></span>Figure 8: Right side of the KBox A-203-sXAL4 system Figure 9: Left side of the KBox A-203-sXAL4 system

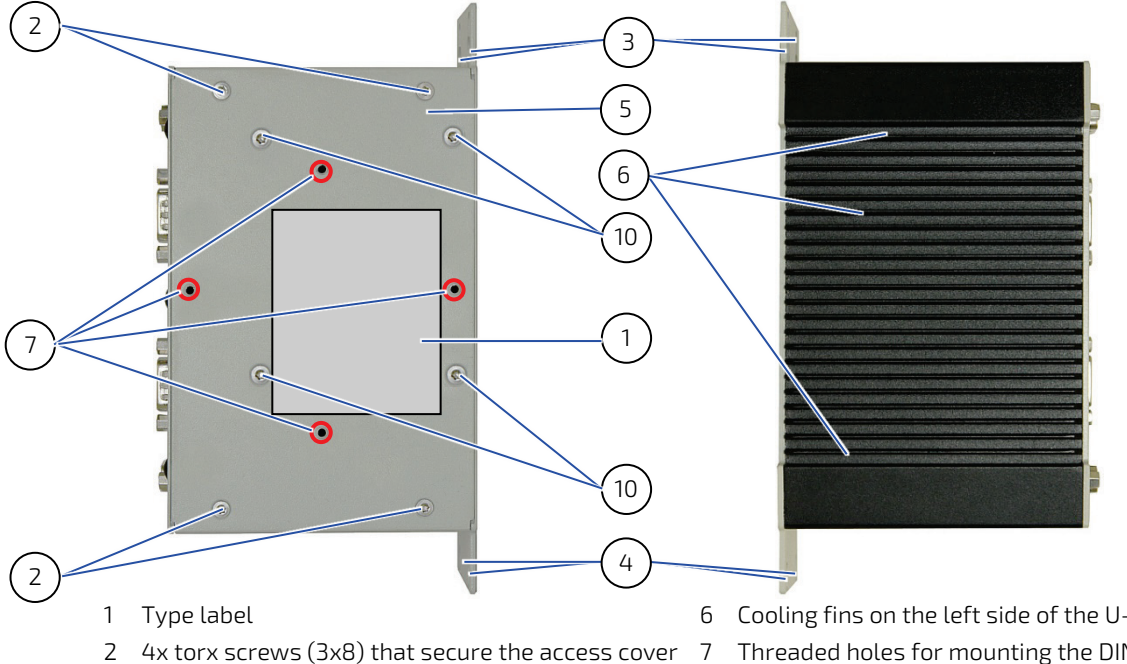

- Upper side of the mounting plate with key holes
- Lower side of the mounting plate with key holes
- Access cover
- Cooling fins on the left side of the U-shaped chassis
- Threaded holes for mounting the DIN rail mounting clip
- Cooling fins on the top side of the U-shaped chassis
- Cooling fins on the bottom side of the U-shaped chassis
- <span id="page-25-5"></span>4x torx screws that secure the internal HDD/SSD drive

#### <span id="page-25-1"></span>4.7. Top and Bottom Side View

<span id="page-25-4"></span>Figure 10: Top side of the KBox A-203-sXAL4 system Figure 11: Bottom side of the KBox A-203-sXAL4

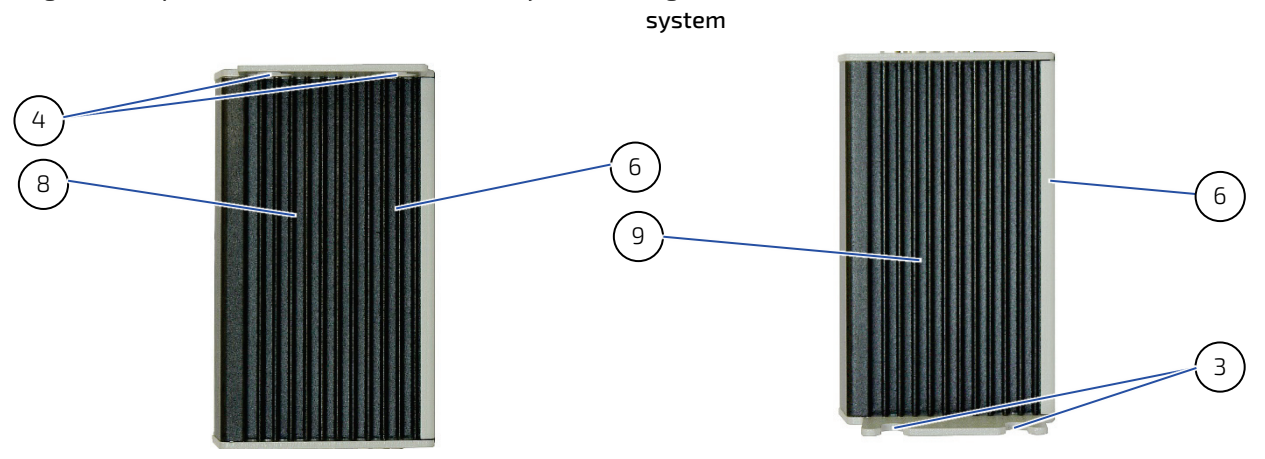

#### **NOTICE**

To provide sufficient heat dissipation for the cooling of the KBox A-203-sXAL4 platform, never cover the cooling fins of the chassis. Do not place any objects onto the device.

#### <span id="page-26-0"></span>4.8. Rear Side View

#### <span id="page-26-1"></span>4.8.1. Rear Side View of the KBox A-203-sXAL4 with Vertical Mounting Bracket

The KBox A-203-sXAL4 is designed for wall mounting, in vertical position inside of a control cabinet or as desktop.

Please observe the mounting instructions included in the sectio[n 6/](#page-32-0) ["Installation Instructions"](#page-32-0), and the outline dimensions in the subsectio[n 9.1.2](#page-41-0) ["Mechanical Specifications of the KBox A-203-sXAL4](#page-41-0) with Vertical Mounting Plate".

<span id="page-26-2"></span>Figure 12: Rear side of the KBox A-203-sXAL4 system with vertical mounting plate

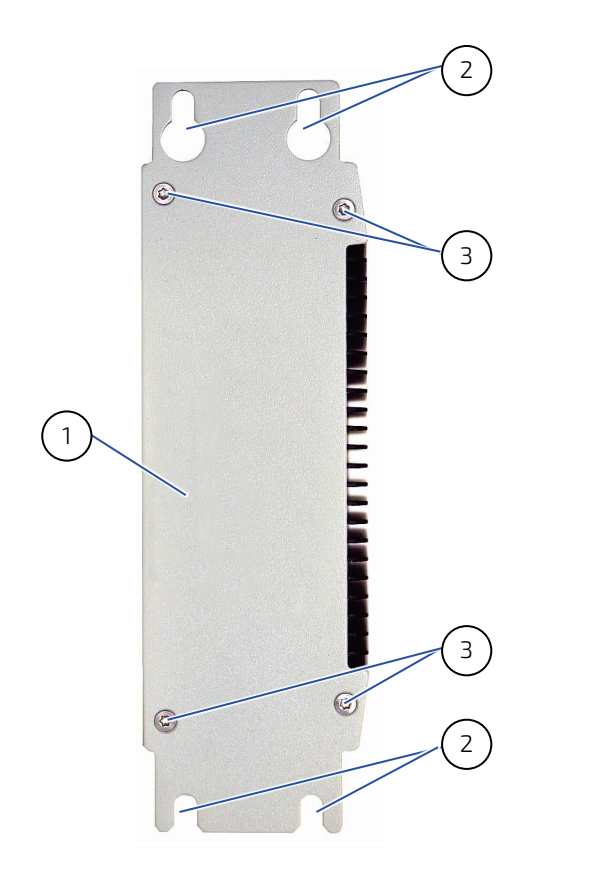

- 1 Vertical mounting plate
- 2 Key holes on the mounting plate
- 3 Screws that secure the mounting plate to the chassis of the KBox A-203-sXAL4

The vertical mounting plate is factory-installed (when KBox A-203-sXAL4 was ordered with vertical mounting plate).

If the vertical mounting plate was ordered later and is to be mounted subsequently, first remove the rear panel of the KBox A-203-sXAL4. Do not mount the vertical mounting plate on top of the rear panel!

To access the SIM card and the MicroSD card slot, the vertical mounting plate has to be removed!

#### <span id="page-27-0"></span>4.8.2. Rear Side View of the KBox A-203-sXAL4 as Desktop with Rubber Feet

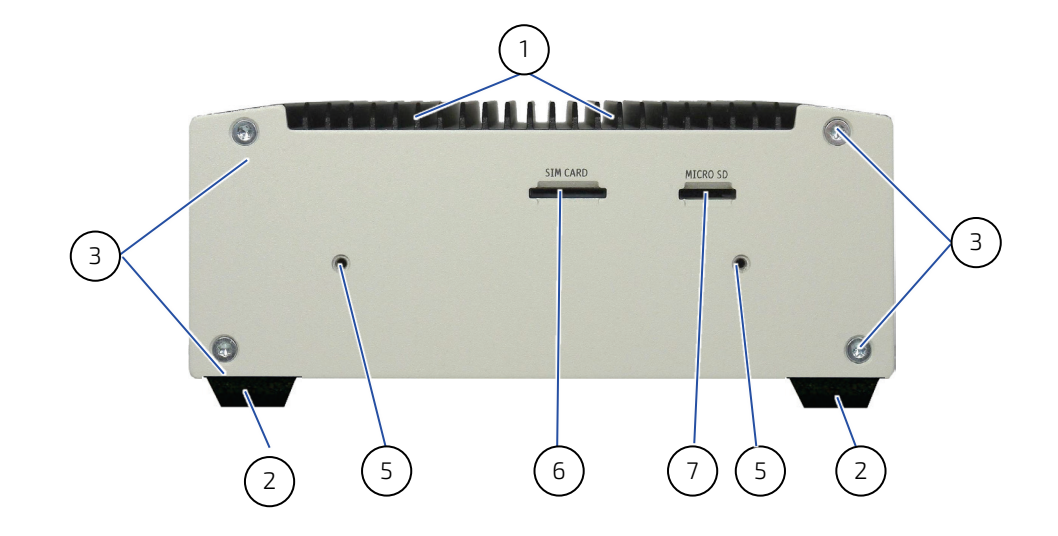

<span id="page-27-2"></span>Figure 13: Rear side of the KBox A-203-sXAL4 (shown as desktop unit)

<span id="page-27-1"></span>4.8.3. Rear Side View of the KBox A-203-sXAL4 with Wallmount Bracket

<span id="page-27-3"></span>Figure 14: Rear side of the KBox A-203-sXAL4 (shown with vertical/horizontal mounting brackets)

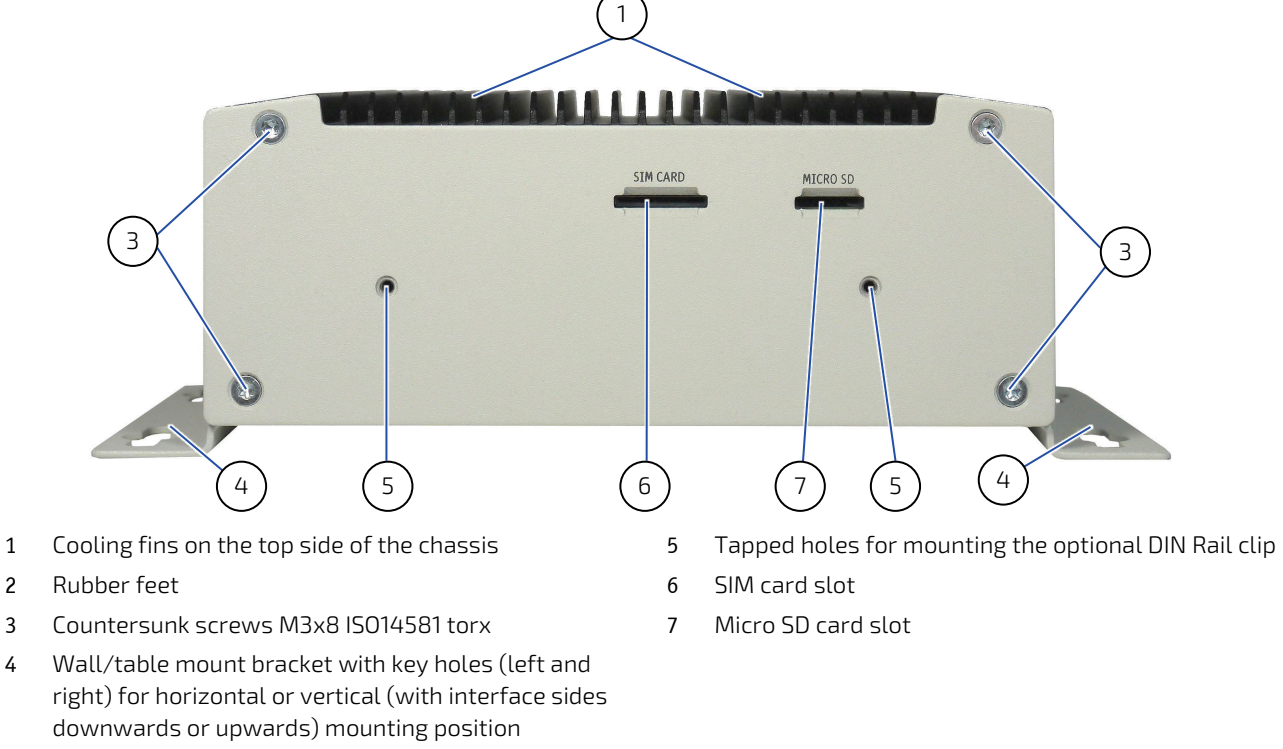

SD Card up to SDHC (SD 2.0) are supported. SDXC (SD 3.0 and SDUC (SD 7.0) cards are not properly supported by Apollo Lake SD Card interface.

**NOTICE** 

## <span id="page-28-0"></span>4.9. Optional Parts

## <span id="page-28-1"></span>4.9.1. DIN Rail Clip (Option)

For DIN Rail mounting of the KBox A-203-sXAL4 a DIN Rail clip can be ordered (refer to subsection [3.2.2](#page-17-4) ["Optional](#page-17-4)  [Parts"](#page-17-4)).

If ordered, you can adopt your system for mounting to a DIN rail.

#### <span id="page-28-2"></span>4.9.1.1. Mounting the DIN Rail Clip to the Access Cover

Tapped holes are provided on the access cover [\(Figure 8,](#page-25-2) pos. 7) for mounting the optional DIN Rail clip in vertical or horizontal orientation [\(Figure 15\)](#page-28-5).

O

O

 $\bullet$ 

#### <span id="page-28-5"></span>Figure 15: DIN rail clip mounted to the access cover

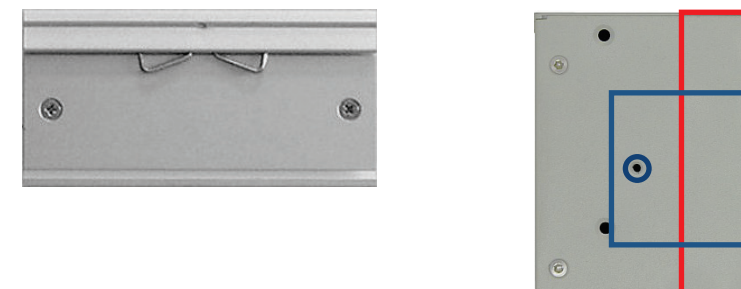

#### <span id="page-28-3"></span>4.9.1.2. Mounting the DIN Rail Clip to the Rear Plate

Tapped holes are provided on the rear plate [\(Figure 13,](#page-27-2) [Figure 14,](#page-27-3) pos 5) for mounting the optional DIN Rail clip in horizontal orientation [\(Figure 15\)](#page-28-5).

#### <span id="page-28-6"></span>Figure 16: DIN rail clip mounted to the rear plate

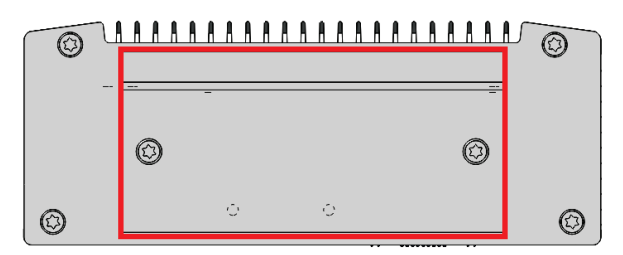

#### <span id="page-28-4"></span>4.9.2. WLAN/Bluetooth (Option)

Depending on the ordered system configuration, the KBox A-203-sXAL4 system (only KBox A-203-sXAL4 used as desktop or KBox A-203-sXAL4 with vertical/horizontal wallmount brackets or with DIN Rail clip) can be equipped with WLAN (WiFi)/Bluetooth hardware.

#### <span id="page-29-0"></span>4.9.2.1. WLAN Antenna

Depending on the ordered system configuration, the KBox A-203-sXAL4system can be equipped with WLAN hardware. If you have ordered a system configuration including WLAN, Reverse (RP) SMA-connectors for screwing on the provided WLAN antennas are installed at the front side [\(Figure 4;](#page-22-1) "Antenna 1/Antenna3").

<span id="page-29-1"></span>Figure 17: WLAN (WiFi) antenna

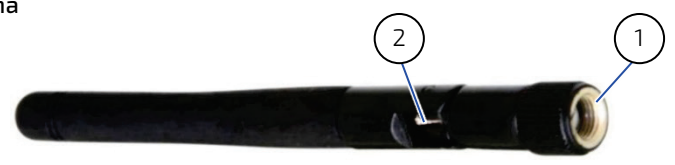

- 1 Reverse (RP) SMA antenna connector
- 2 Hinge for positioning the antenna

# <span id="page-30-0"></span>5/ Power and Thermal Considerations

#### <span id="page-30-1"></span>5.1. System Power Portfolio

Below information gives more insight on the power portfolio of KBOX A-203-sXAL4:

#### Input Voltage Nominal 24 VDC (+20% / -15%)

Please find in below tables values to calculate the total needed power for the 24 Volt power supply depending on the application. Be aware that the DC power supply must be able to handle peak currents for several seconds.

#### <span id="page-30-6"></span>Table 1: Power Consumption

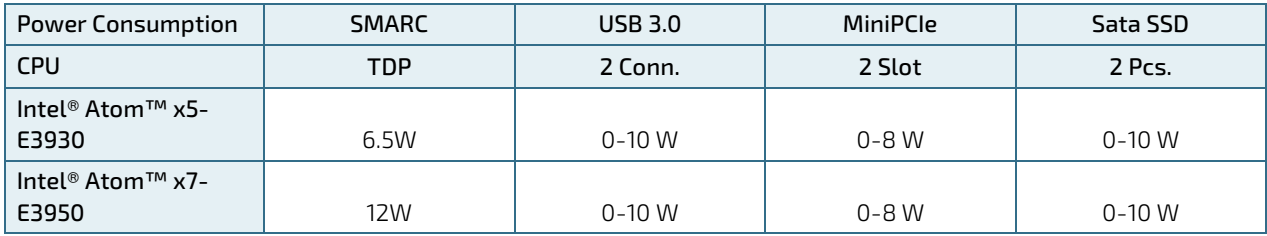

#### <span id="page-30-2"></span>5.2. Tuning CPU Power and Performance

There are BIOS settings that can help to limit the power consumption, peak current and thermal heat dissipation.

#### <span id="page-30-3"></span>5.3. Available Processors

<span id="page-30-7"></span>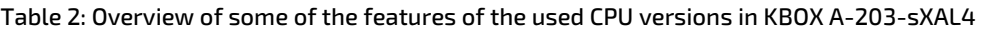

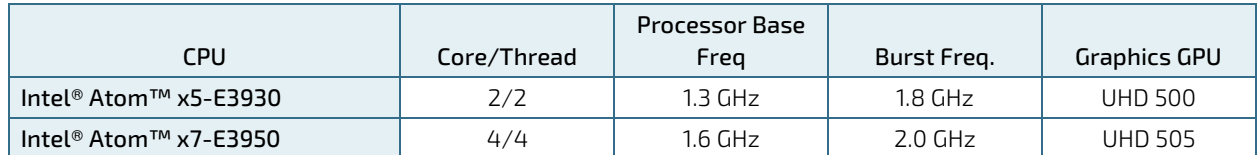

#### <span id="page-30-4"></span>5.4. Convection Cooling

The KBox A-203-sXAL4 is designed for convection cooling within the specified ambient air temperature ranges. Therefore it is imperative that air flow to and from the unit is guaranteed.

In addition, implementers must empirically verify the cooling concept for the KBox A-203-sXAL4 including optionally installed devices prior implementing the unit in the intended application.

#### <span id="page-30-5"></span>5.5. Minimum System Clearance

To provide a maximum of airflow through and around the box, minimum distances to surrounding parts must be observed. Please refer to the chapter [6.1](#page-33-0) ["System Mounting"](#page-33-0) an[d Figure 18](#page-33-1) ["Restricted area for mounting around KBox](#page-33-2)  [A-203-sXAL4 \(desktop side view with antenna\)"](#page-33-2).

#### <span id="page-31-0"></span>5.6. Maximum Temperatures

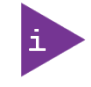

The maximum system ambient temperature depends mostly on the power consumption of the processor and the chipset.

For the temperature evaluation a specialised tool from Intel® was used to set the processor to a defined workload. Depending on the power consumption one or more cores were set to 70% workload. This includes the graphics core. The tool also handles the usage of the "Turbo Mode" of certain processor types.

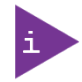

The processor utilisation depends highly on the software used. Software using multicore feature will run on several cores whereas standard software will only utilise one core.

#### <span id="page-31-1"></span>5.7. Processor Thermal Monitoring

The processor used with the KBox A-203-sXAL4 system provides internal thermal monitoring. Every core of the processor comprises a temperature sensor.

To allow an optimal operation and long-term reliability, the processor must operate in the specified temperature range. To avoid overheating the processor performs an automatic thermal management, which intends to keep the processor temperature below the highest value of the temperature range. This behavior is a CPU standard feature.

#### <span id="page-31-2"></span>5.8. Processor Thermal Trip Feature

The Processor Thermal Trip feature protects the processor from catastrophic overheating. The Thermal Trip Sensor threshold is set well above the normal operating temperature to ensure that there are no false trips. When triggered, the processor will stop all executions. This behavior cannot be altered. Once activated, the event remains latched until power is cycled.

## <span id="page-32-0"></span>6/ Installation Instructions

The KBox A-203-sXAL4 system is designed for operating:

- installed onto a wall or within a control cabinet by use of the vertical mounting plate
- $\triangleright$  installed within a control cabinet by use of the DIN Rail mounting clip

**NOTICE** Whenever possible, unpack or pack this product only at EOS/ESD safe work stations. Where a safe work station is not guaranteed, it is important for the user to be electrically discharged before touching the product with his/her hands or tools. This is most easily done by touching a metal part of the system chassis. Do not handle this product out of its protective enclosure while it is not used for operational purposes unless it is otherwise protected. Prior any installation work, ensure that there are no live wires on the installation site. Do not handle the device if there is any damage visible. Do not operate the KBox A-203-sXAL4 with foreign objects inside the chassis. Further do not insert any retrieval device into the device while it is connected to power. Kontron rejects all liability for any and all damages resulting from operation of the unit with foreign objects inside the chassis. The KBox A-203-sXAL4 has to be installed and operated only by trained and qualified personnel. Only personnel with appropriate qualifications, trainings and authorization are permitted to install and work with the Kontron KBox A-203-sXAL4. This device shall only be installed in or connected to systems that fulfill all necessary technical and specific environmental requirements. The unit must be placed such that there is sufficient space in front of it for connecting the cables to the I/O interface connectors and for operating the power button. Leave sufficient free space around the unit to prevent the device from possibly overheating! To ensure proper operation, we recommended free space as specified in [Figure 18](#page-33-1) "and [Figure 19.](#page-34-0) Refer also to sectio[n 9.1.2](#page-41-0) ["Mechanical Specifications"](#page-41-0). The KBox A-203-sXAL4 must be firmly attached to a clean flat and solid mounting surface. Use proper fastening materials suitable for the mounting surface. Ensure that the mounting surface type and the used mounting solution safely support the load of the KBox A-203 sXAL4 and the attached components. Please follow the local/national regulations for grounding. The voltage feeds must not be overloaded. Adjust the cabling and the overcurrent protection to correspond with the electrical figures indicated on the type label. The type label is located on the access cover of the system. It is recommended that the last cable attached to the system should be the power cable! Refer to the sectio[n 6.2](#page-35-0) ["DC Power Connection"](#page-35-0) and chapte[r 7/](#page-36-0) ["Starting Up"](#page-36-0).

## <span id="page-33-0"></span>6.1. System Mounting

In order to adapt the KBox A-203-sXAL4 for mounting Kontron offers different mounting solution such as:

- KBox A-203-sXAL4 configuration with vertical mounting plate for installation into a control cabinet or to a wall
- KBox A-203-sXAL4 for DIN Rail mounting into a control cabinet
- KBox A-203-sXAL4 configuration with horizontal mounting brackets for installation into a control cabinet or to a wall
- KBox A-203-sXAL4 for desktop operation without mounting (with rubber feet)

Depending on the ordered KBox A-203-sXAL4 configuration, your system is supplied with the corresponding mounting plate, mounting brackets and/or DIN Rail clip.

The key holes of the vertical mounting plate [\(Figure 12,](#page-26-2) pos. 2) allow you to mount the KBox A-203-sXAL4 inside the control cabinet in vertical position.

The key holes of the mounting brackets [\(Figure 12,](#page-26-2) pos. 2) allow you to mount the KBox A-203-sXAL4 to a wall or table in vertical as well as in horizontal position.

Prepare the mounting surface with four screws and if necessary anchors corresponding to the mounting surface type (fire-resistant material). Please refer to the information for mounting in the section [9.1.2, "Mechanical Specifications](#page-41-0)  of the KBox A-203-sXAL4 [with Vertical Mounting Plate"](#page-41-0)[, 9.1.3](#page-42-0) ["Mechanical Specifications of the KBox A-203-sXAL4](#page-42-0) with [Wallmount](#page-42-0) Bracket"[, 9.1.1](#page-40-1) ["Mechanical Specifications of the KBox A-203-sXAL4](#page-40-1) as Desktop" or refer to the drawings for KBox A-203-sXAL4 on our web site. The drawings can be downloaded from our web site [www.kontron.com](http://www.kontron.com/) by selecting the product name. Register for th[e EMD Customer Section](https://www.kontron.com/en/customer-section) to get access.

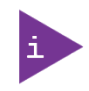

For a sufficient air circulation around the device, we recommend not to mount or operate any other devices within the "Restricted Area" around the KBox A-203-sXAL4; refer to the red marked area in [Figure 18,](#page-33-1) [Figure 19.](#page-34-0)

#### <span id="page-33-2"></span><span id="page-33-1"></span>Figure 18: Restricted area for mounting around KBox A-203-sXAL4 (desktop side view with antenna)

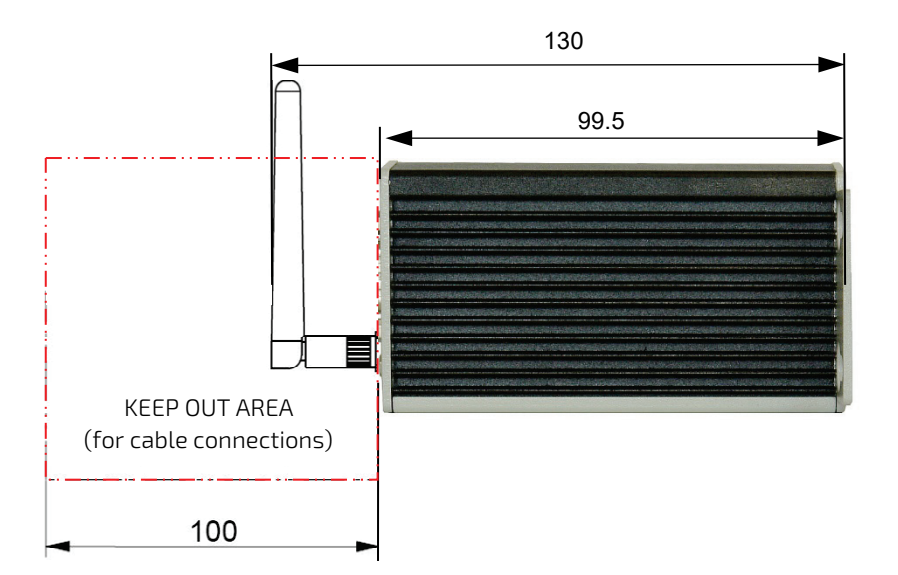

<span id="page-34-0"></span>Figure 19: Restricted area for mounting around KBox A-203-sXAL4 (front view with mounting brackets)

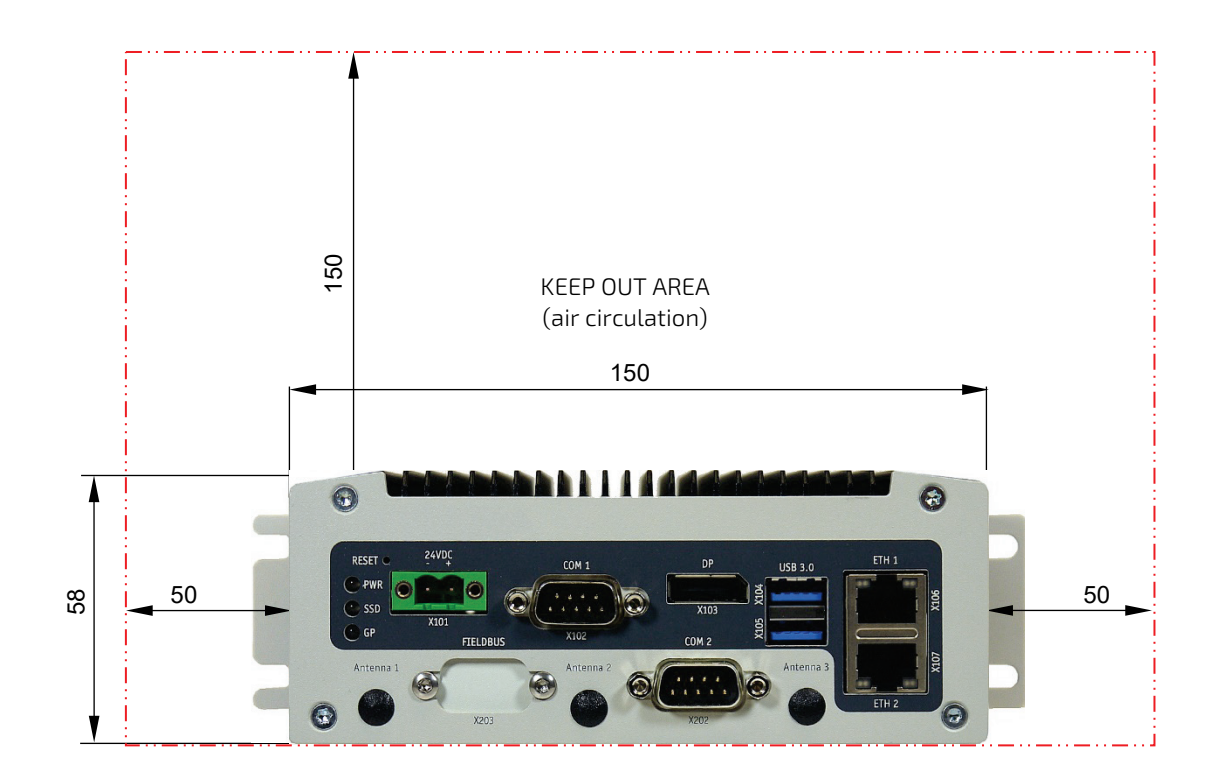

#### <span id="page-35-0"></span>6.2. DC Power Connection

The KBox A-203-sXAL4 is connected by a power plug terminal ("TE Connectivity 796859-2") connector to a DC power source via a DC power supply wiring (only the power plug terminal is included).

The KBox A-203-sXAL4 is delivered with a DC power plug terminal (2-pin power connector). For DC connection, prepare the connecting wires using the supplied TE Connectivity plug terminal: 796859-2.

#### <span id="page-35-2"></span>Figure 20: Power plug terminal

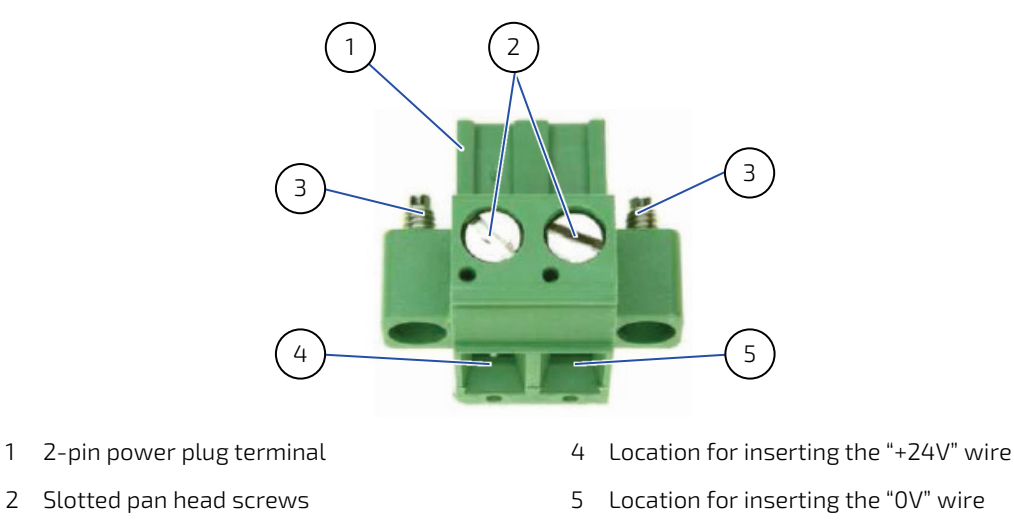

3 Screws for securing the power plug terminal

#### <span id="page-35-1"></span>6.2.1. Cabling

For the pin assignment of the Phoenix power plug terminal refer to the subsectio[n 4.5.1](#page-23-1) "X101 - [Power Input](#page-23-1)  [Connector"](#page-23-1)

- 1. Cut the required length three isolated wires (1 mm2) AWG18 and strip each end 5 –7 mm.
- 2. Twist the striped wire-ends and provide them with ferrules.
- 3. Loosen the two slotted pan head screws [\(Figure 20,](#page-35-2) pos. 2) of the DC plug terminal far enough so that you can insert the end of the prepared wires.
- 4. Insert the wires into the corresponding clamp of the power plug terminal. Make sure that you have the right polarity of the connection [refer t[o Figure 20,](#page-35-2) [Figure 5](#page-23-3) or subsectio[n 10.1.1, "\(X101\) Power Input Connector"](#page-46-2)].
- 5. Fasten the screws to secure the wires into the clamps of the plug terminal.
# 7/ Starting Up

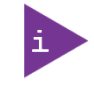

The KBox A-203-sXAL4 must be only operated with the nominal voltage of 24V DC of type SELV. For details refer to the chapte[r 9/](#page-39-0) ["Technical Specifications"](#page-39-0).

### 7.1. Connecting to DC Main Power Supply

The DC input connector [\(Figure 4](#page-22-0) an[d Figure 5,](#page-23-0) marked X101) is located on the front side of the KBox A-203-sXAL4. The KBox A-203-sXAL4 will be connected to a DC main power supply via the supplied power plug terminal (se[e Figure 20\)](#page-35-0) and corresponding power wires (not included).

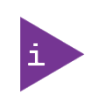

Before using your system, become familiar with the system components and check that everything is connected properly. Following a proper cabling procedure will prevent a false power-on condition, which could result in unit operational failure.

Also, it is recommended that the last connections attached to the system should be the power wires!

#### **NOTICE**

The KBox A-203-sXAL4 may not be connected to a central DC power supply.

The KBox A-203-sXAL4 must be connected DC mains power supply complying with the SELV (Safety Extra Low Voltage) requirements of EN 60950-1 standard.

It must be observed that wiring and short-circuit/overcurrent protection is performed according to the applicable standards, regulations and respect to the electrical specification of the KBox A-203-sXAL4.

Even when the system is shut down (via the operating system) parts of the system are still energized.

The disconnecting device (fuse/circuit backer) rating must be in accordance with the wire cross-section and the rated current of the KBox A-203-sXAL4.

After connecting to power, the KBox A-203-sXAL4 starts up automatically.

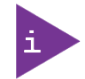

The wires used for power connections must be clearly marked  $(+/-)$  to ensure that they will be proper connected to the DC IN connector of the KBox A-203-sXAL4 and to the main power source, corresponding to signals marked. Refer t[o Figure 5](#page-23-0) and [Figure 20.](#page-35-0)

In addition, the cables must have some form of support so as to minimize the strain on the unit's connectors.

To connect the KBox A-203-sXAL4 to a corresponding DC main power supply, please perform the following steps:

- 1. Ensure that the DC power source is switched off via a disconnecting device (circuit breaker), in order to ensure that no power is flowing from the external DC power source during the connection procedure.
- 2. Connect the power terminal prepared as described in the subsection [6.2.1](#page-35-1) ["Cabling"](#page-35-1) to the DC input connector [\(Figure 4](#page-22-0) an[d Figure 5](#page-23-0) marked X101) of the KBox A-203-sXAL4. The DC input connector is located on the front side and is marked "24VDC".
- 3. Connect the other ends of the DC power wires to the connections of the DC main power supply. Pay attention to the polarity of the connections.
- 4. Switch on the disconnecting device (circuit breaker) in order to apply voltage to the terminals of the power wires.

# 7.2. Operating System and Hardware Component Drivers

Your system can be supplied optionally with a pre-installed operating system.

If you have ordered your KBox A-203-sXAL4 with a pre-installed operating system, all drivers are installed in accordance with the system configuration ordered (optional hardware components). Your system is fully operational when you switch it on for the first time. Please pay attention to the following note.

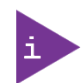

Important information on the use of the pre-installed "WINDOWS 10 IOT FOR EMBEDDED SYSTEMS" operating system:

The terms and conditions for the use of the pre-installed operating systems are specified in the document "MICROSOFT SOFTWARE LICENSE TERMS".

You can download this document from our web sit[e www.kontron.com](http://www.kontron.com/) by selecting Product/ Downloads tab/Windows.

If you have ordered The KBox A-203-sXAL4 without a pre-installed operating system, you will need to install the operating system and the appropriate drivers for the system configuration you have ordered (optional hardware components) yourself.

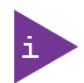

You can download the relevant drivers for the installed hardware from our web site at <https://www.kontron.com/> by selecting the product. Register for th[e EMD Customer Section](https://www.kontron.com/en/customer-section) to get access.

Pay attention to the manufacturer specifications of the operating system and the integrated hardware components.

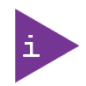

Latest Linux Distribution and Kernel shall be used in order to properly support the APL architecture (e.g. for Yocto)

# 8/ Maintenance and Cleaning

Equipment from Kontron requires only minimum servicing and maintenance for proper operation.

- For light soiling, clean the KBox A-203-sXAL4 with a dry cloth. Carefully remove dust from the surface of the cooling fins of the chassis using a clean, soft brush.
- Stubborn dirt should be removed using a mild detergent and a soft cloth.

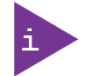

Do not use steel wool, metallic threads or solvents like abrasives, alcohol, acetone or benzene for cleaning the KBox A-203-sXAL4.

# <span id="page-39-0"></span>9/ Technical Specifications

### Table 3: Technical Specifications

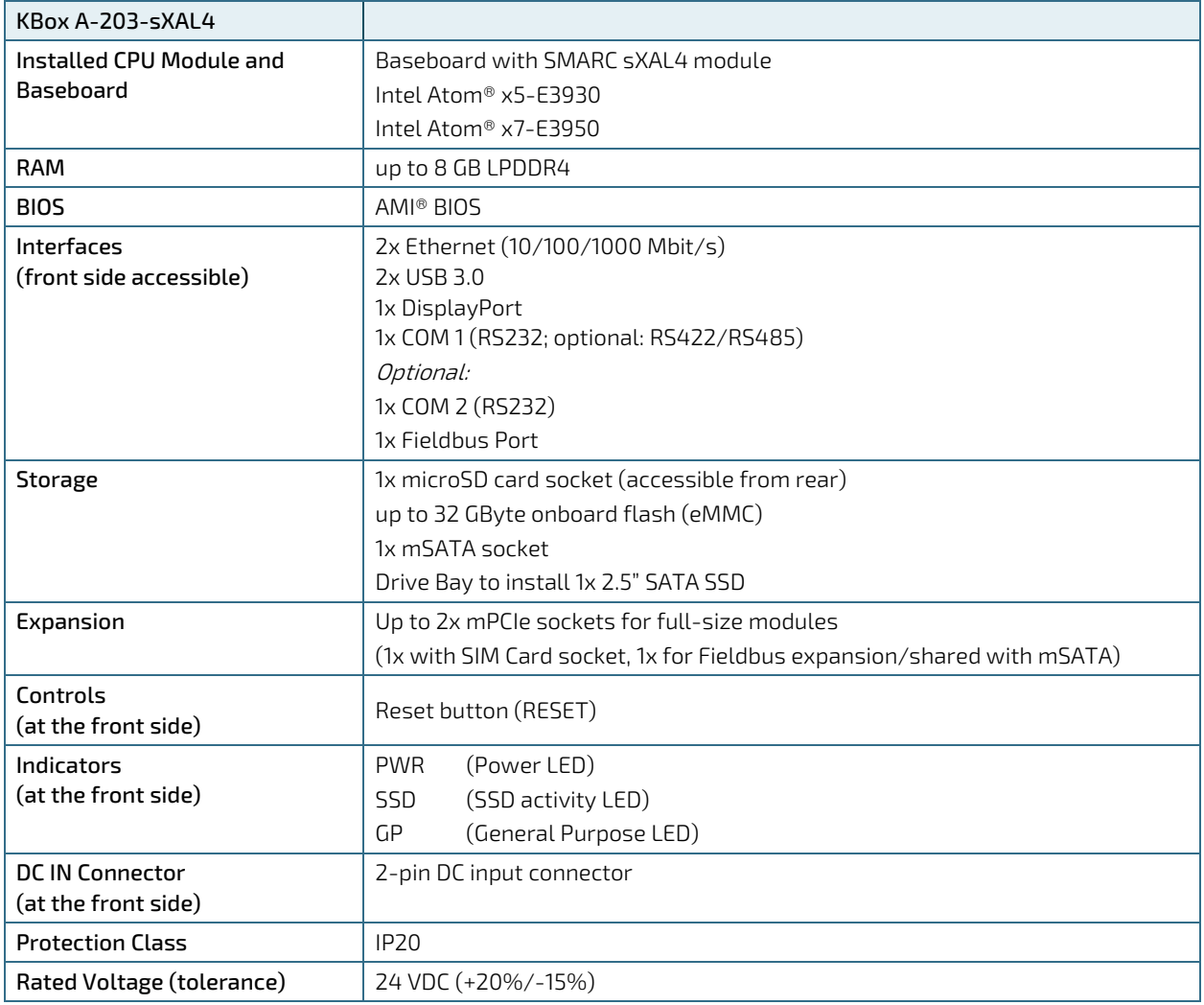

### 9.1. Mechanical Specifications

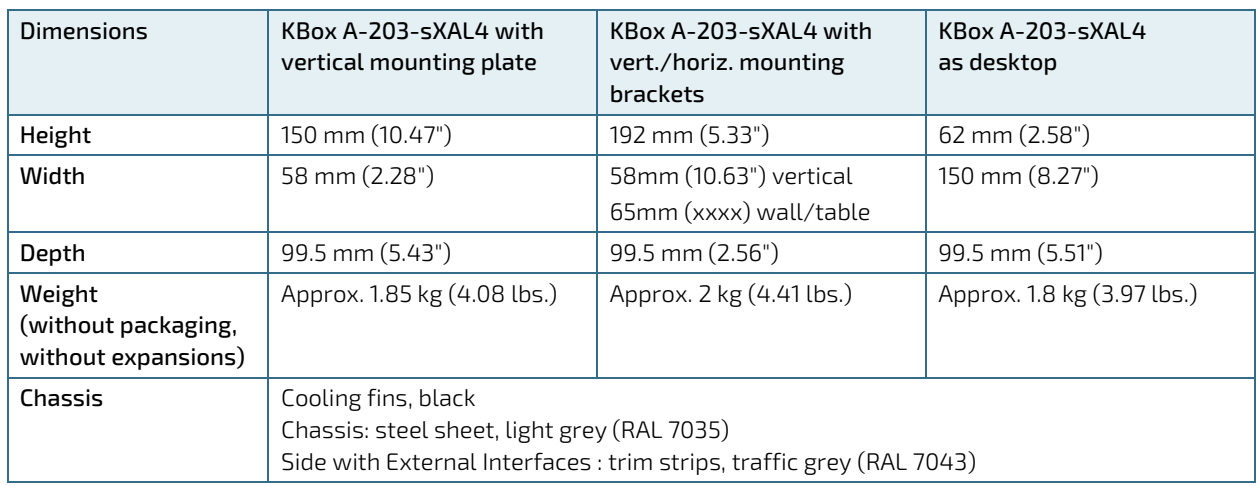

#### Table 4: Mechanical Specifications

For vertical mounting plate and wall/table mounting brackets, the dimensions are provided in vertical orientation, for desktop operation, the dimensions are provided in horizontal orientation of the KBox a-250.

### 9.1.1. Mechanical Specifications of the KBox A-203-sXAL4 as Desktop

#### Figure 21: Dimensions: Front as desktop

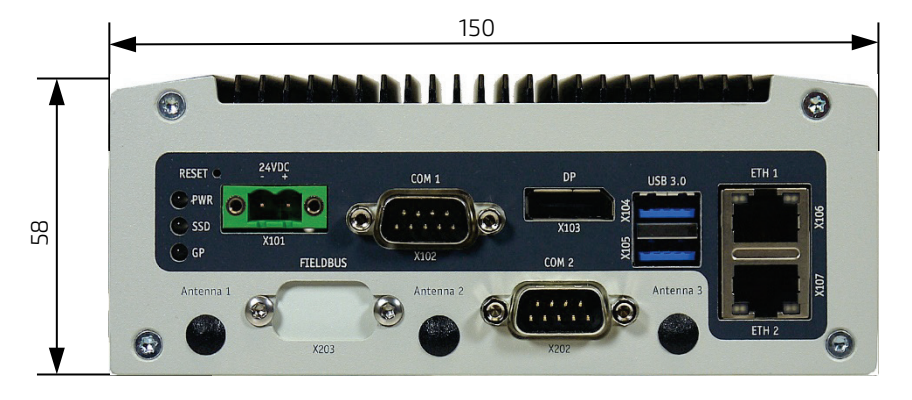

Figure 22: Dimensions: Front side with antennas and wall/table mounting brackets

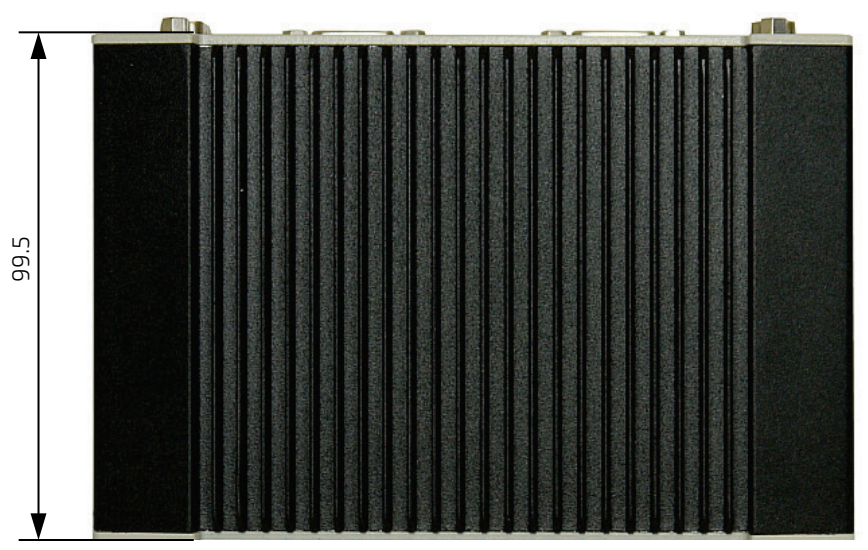

# 9.1.2. Mechanical Specifications of the KBox A-203-sXAL4 with Vertical Mounting Plate

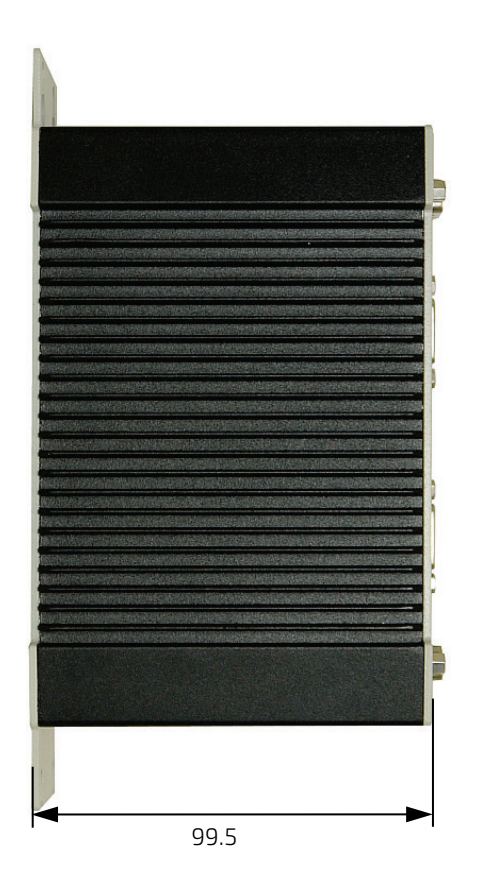

Figure 23: Dimensions: Left side Figure 24: Dimensions: Rear side with vertical mounting plate

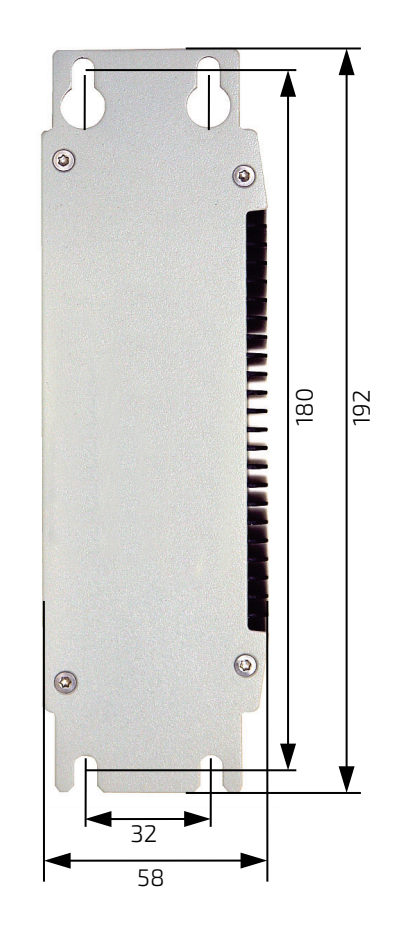

Figure 25: Dimensions: Detail key hole

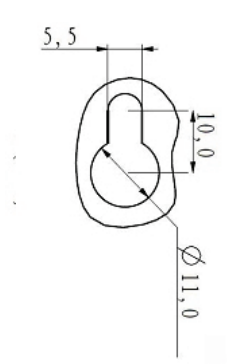

### 9.1.3. Mechanical Specifications of the KBox A-203-sXAL4 with Wallmount Bracket

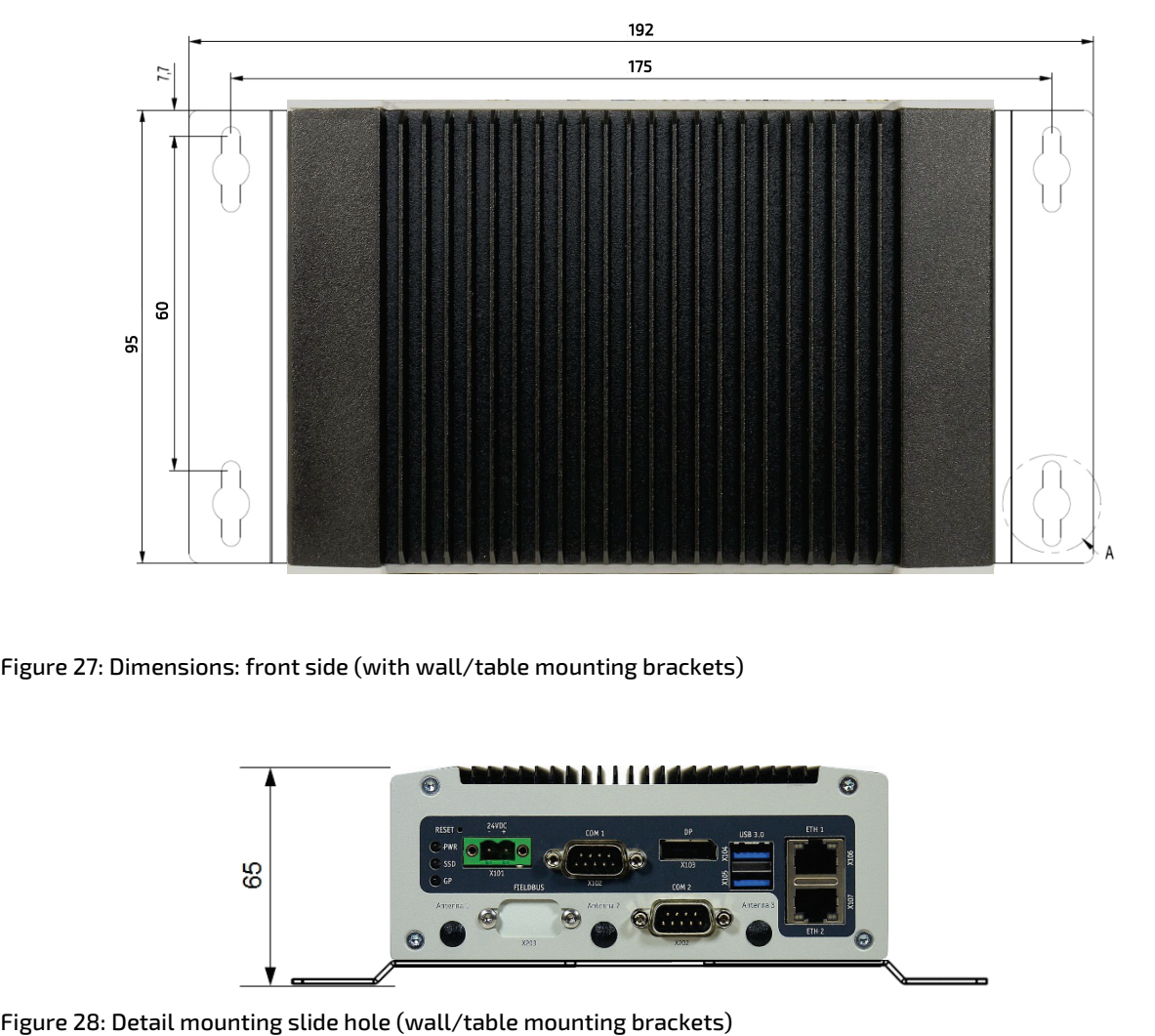

Figure 26: Dimensions: Top side (with wall/table mounting brackets)

Figure 27: Dimensions: front side (with wall/table mounting brackets)

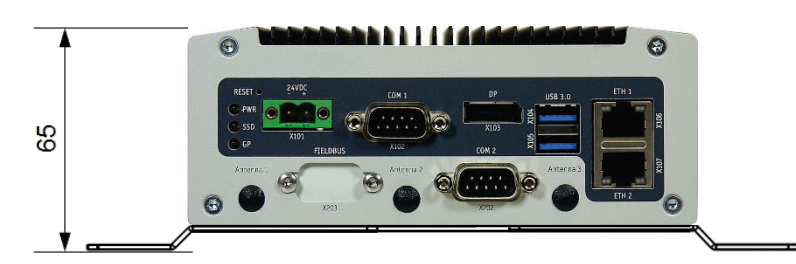

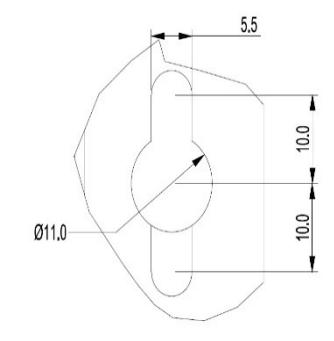

# 9.2. Environmental Specifications

#### Table 5: Environmental Specifications

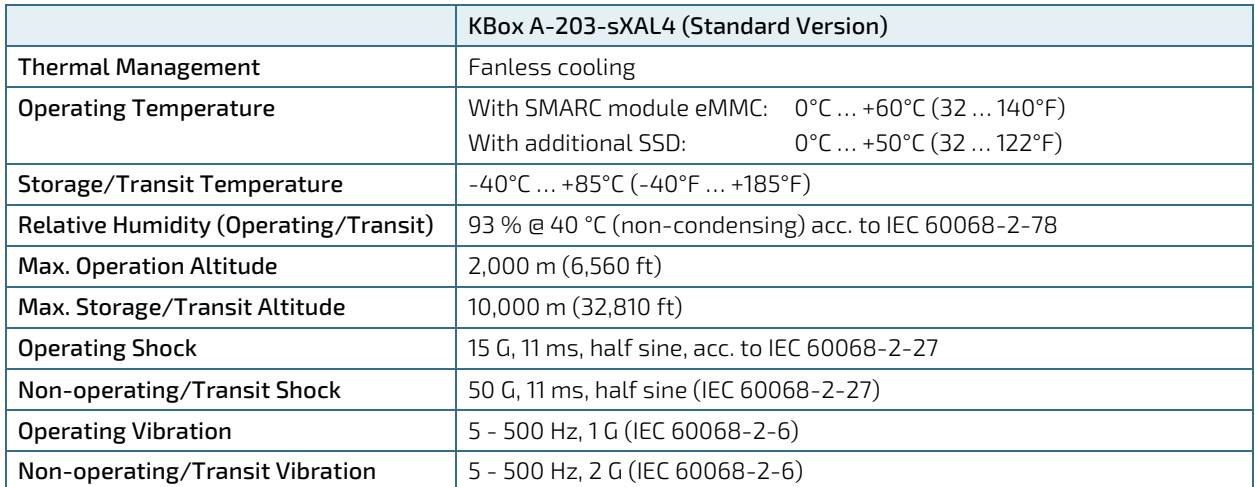

### 9.3. CE Directives and Standards

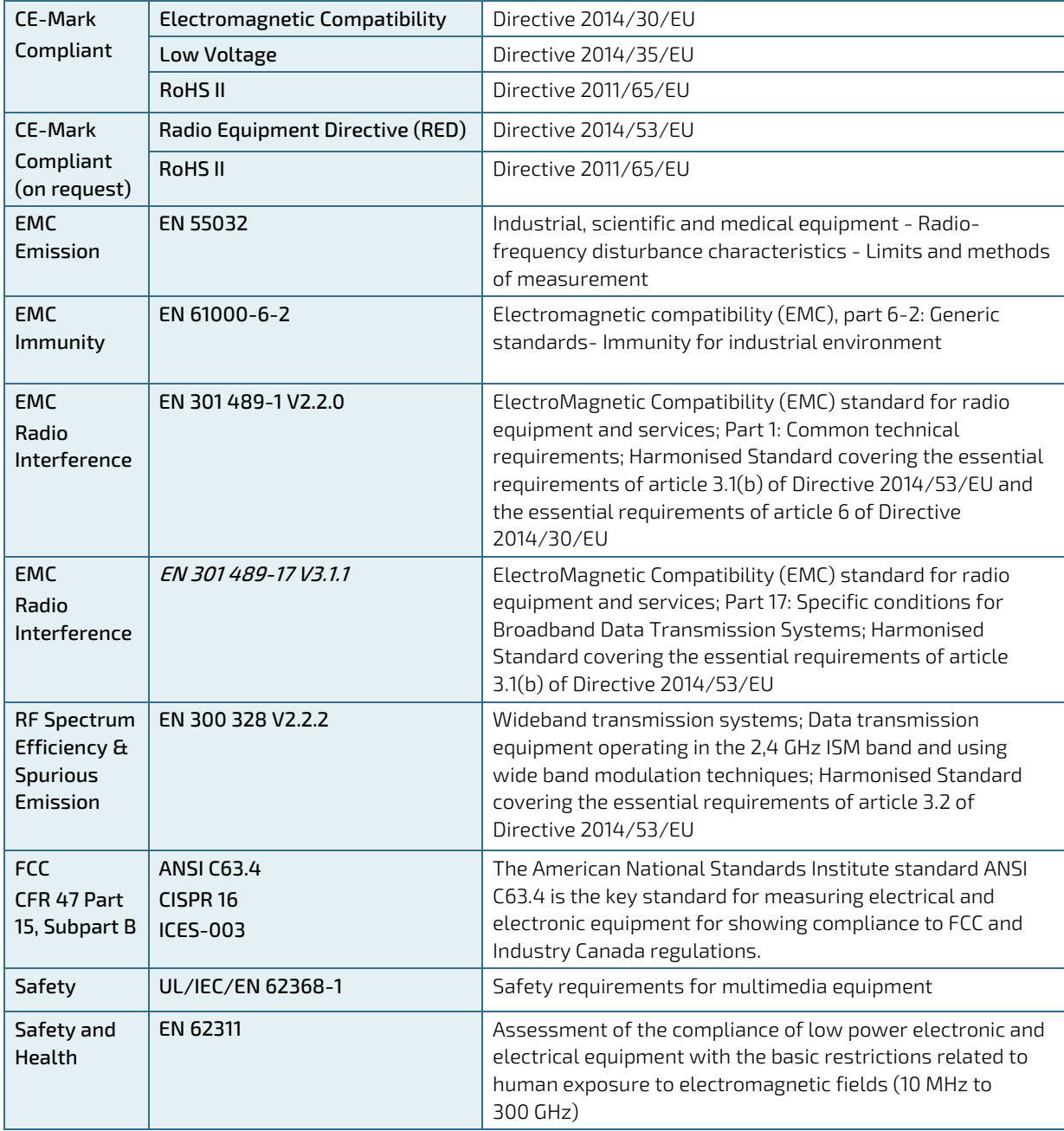

#### Table 6: CE Directives and Standards

### 9.4. KBox A-203-sXAL4 Shunt Jumper and Connector Information

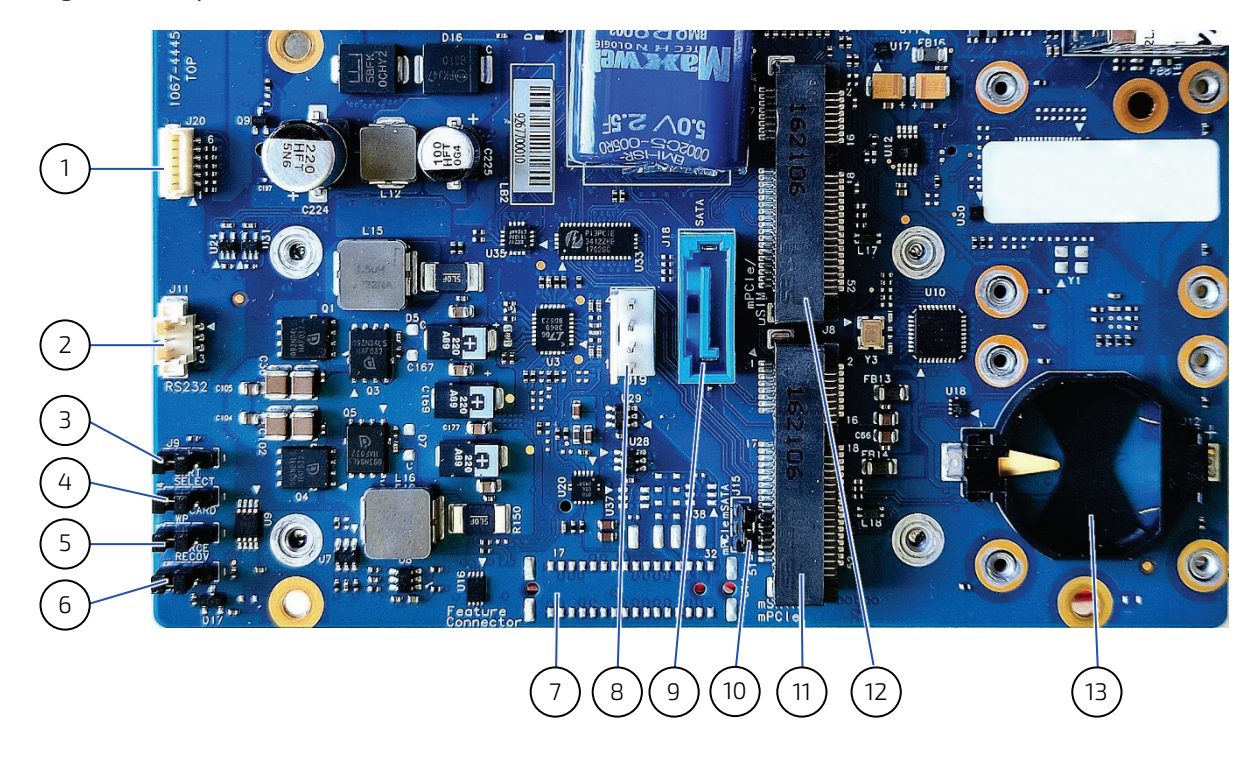

Figure 29: Jumper Locations on the Baseboard

- 1 J20: SPI Debug Connector
- 2 J11: RS232 Connector
- 3 J9: UART Select (To select UART source for COM2)
	- Pin 1 2: Enable CPLD\_UART to COM2 (In case there is a need for Serial Console Redirection)
	- Pin 2 3: Enable USB to UART to COM2
- 4 J4: SD Card WP (To enable write project on the SD Card)
	- Pin 1 2: Enable Write Protect
	- Pin 2 3: Disable Write Protect
- 5 J13: CMOS Reset (To Restore BIOS defaults)
	- Pin 1 2: CMOS Reset
	- Pin 2 3: Default Operation (Default)
- 6 J21: Boot Select (For debug purpose, to allow user to emulate external BIOS chip or flash BIOS through J20)
	- Pin 1 2: Boot from BIOS Debug Header
	- Pin 2 3: Boot from Module (Default)
- 7 J14: Feature Connector (optional)
- 8 **J19**: SATA Power Connector
- 9 J18: SATA Disk Interfaces
- 10 J15: mSata/PCIe select (To select when either mSATA or mPCIE is used)
	- Pin 1 2: mPCIE (Default for Standard A-203)
	- $\triangleright$  Pin 2 3: mSATA
- 11 J8: mSATA/mPCIe Connector
- 12 J7: mPCIe Connector
- 13 J12: Battery Connector

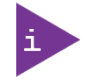

Refer also to chapte[r 10.2](#page-49-0) ["Internal interfaces"](#page-49-0) for connector pinout information.

# 10/ Standard Interfaces – Pin Assignments

#### 10.1. External interfaces

Low-active signals are indicated by a minus sign.

### 10.1.1. (X101) Power Input Connector

#### Table 7: (X101) Power Input Connector

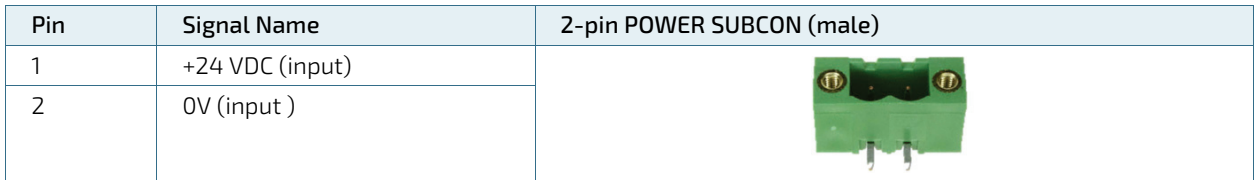

**NOTICE** 

If any of the supply voltages drops below the allowed operating level longer than the specified hold-up time, all the supply voltages should be shut down and left OFF for a time long enough to allow the internal board voltages to discharge sufficiently. If the OFF time is not observed, parts of the board or attached peripherals may work incorrectly or even suffer a reduction of MTBF. The minimum OFF time depends on the implemented PSU model and other electrical factors

and needs to be measured individually for each case.

## 10.1.2. (X106 as ETH 1 and X107 as ETH 2) Ethernet Connectors

#### Table 8: (X106, X107) Ethernet Connectors

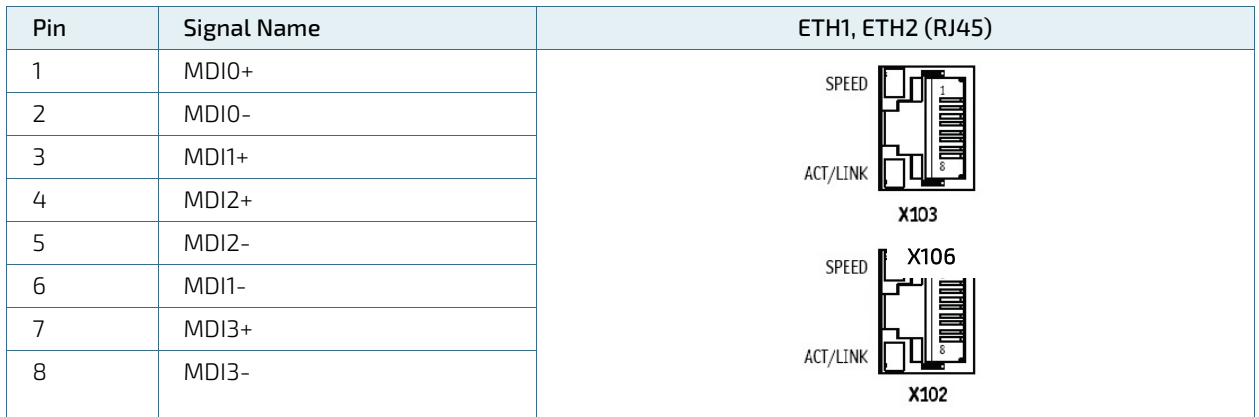

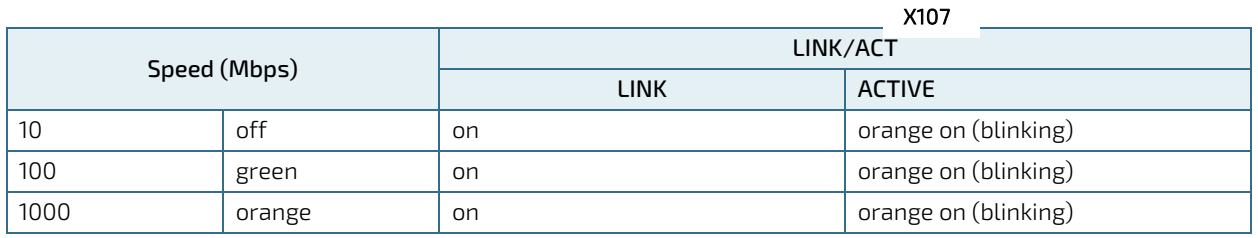

# 10.1.3. (X104, X105) USB 3.0 Ports

#### Table 9: (X104, X105) USB 3.0 Port

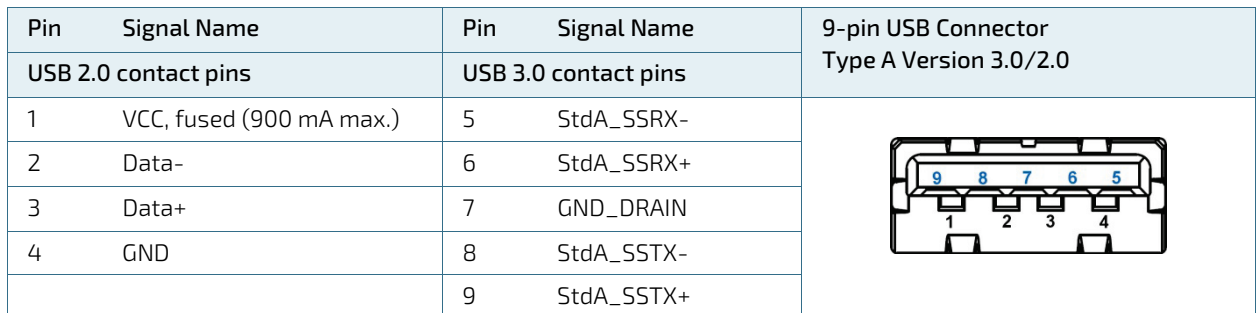

# 10.1.4. (X103) DisplayPort

### Table 10: (X103) DisplayPort

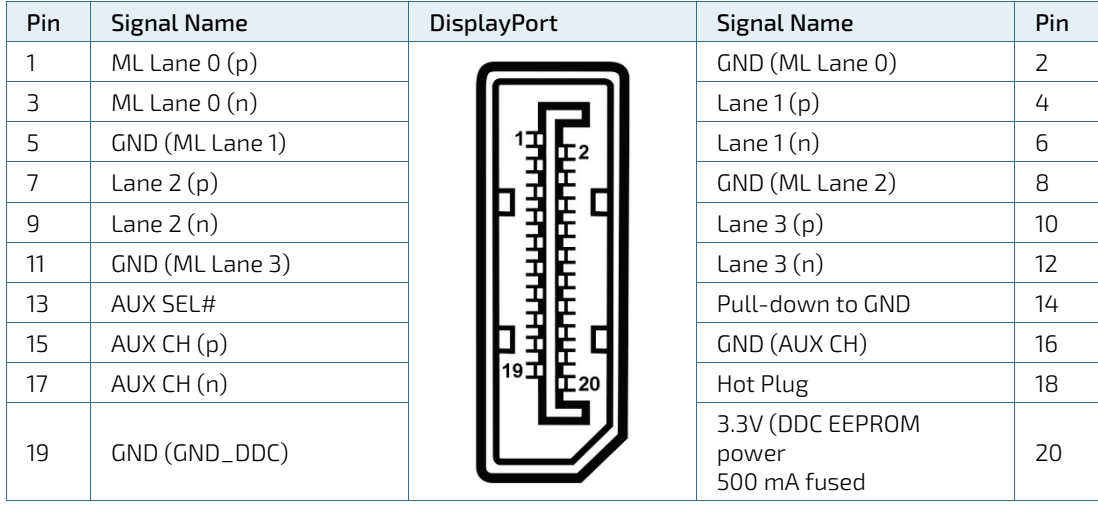

# 10.1.5. (X102) Serial Interface COM 1 (RS232/485/422)

| Pin            | <b>RS232</b> |                   | RS485/422* Full Duplex | RS485/422* Half Duplex |
|----------------|--------------|-------------------|------------------------|------------------------|
|                |              |                   |                        |                        |
| $\overline{2}$ | <b>RXD</b>   | (Receive Data)    | $RX+$                  |                        |
| 3              | <b>TXD</b>   | (Transmit Data)   | $TX -$                 | Data-                  |
| 4              |              |                   |                        |                        |
| 5              | Ground       |                   |                        |                        |
| 6              |              |                   |                        |                        |
| 7              | <b>RTS</b>   | (Request to Send) | $TX+$                  | Data+                  |
| 8              | <b>CTS</b>   | (Clear to Send)   | $RX -$                 |                        |
| 9              |              |                   |                        |                        |

Table 11: (X102) Serial Interface COM 1 (RS232)

\*Once configured to RS485 in BIOS, COM1 can work as 485 or 422

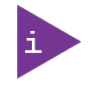

This port provides no internal termination in RS485/422 mode. If necessary, it has to be terminated externally.

# 10.1.6. (X202) Serial Interface COM 2 (RS232)

Table 12: (X202) Serial Interface COM 2 (RS232)

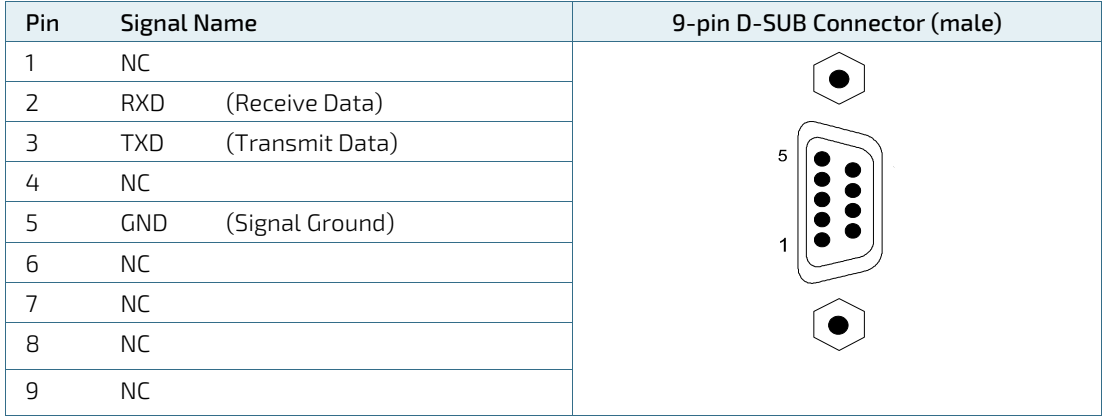

## <span id="page-49-0"></span>10.2. Internal interfaces

# 10.2.1. (J7) mPCIe

### Table 13: (J7) mPCIe

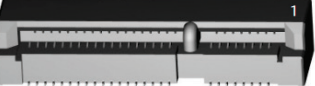

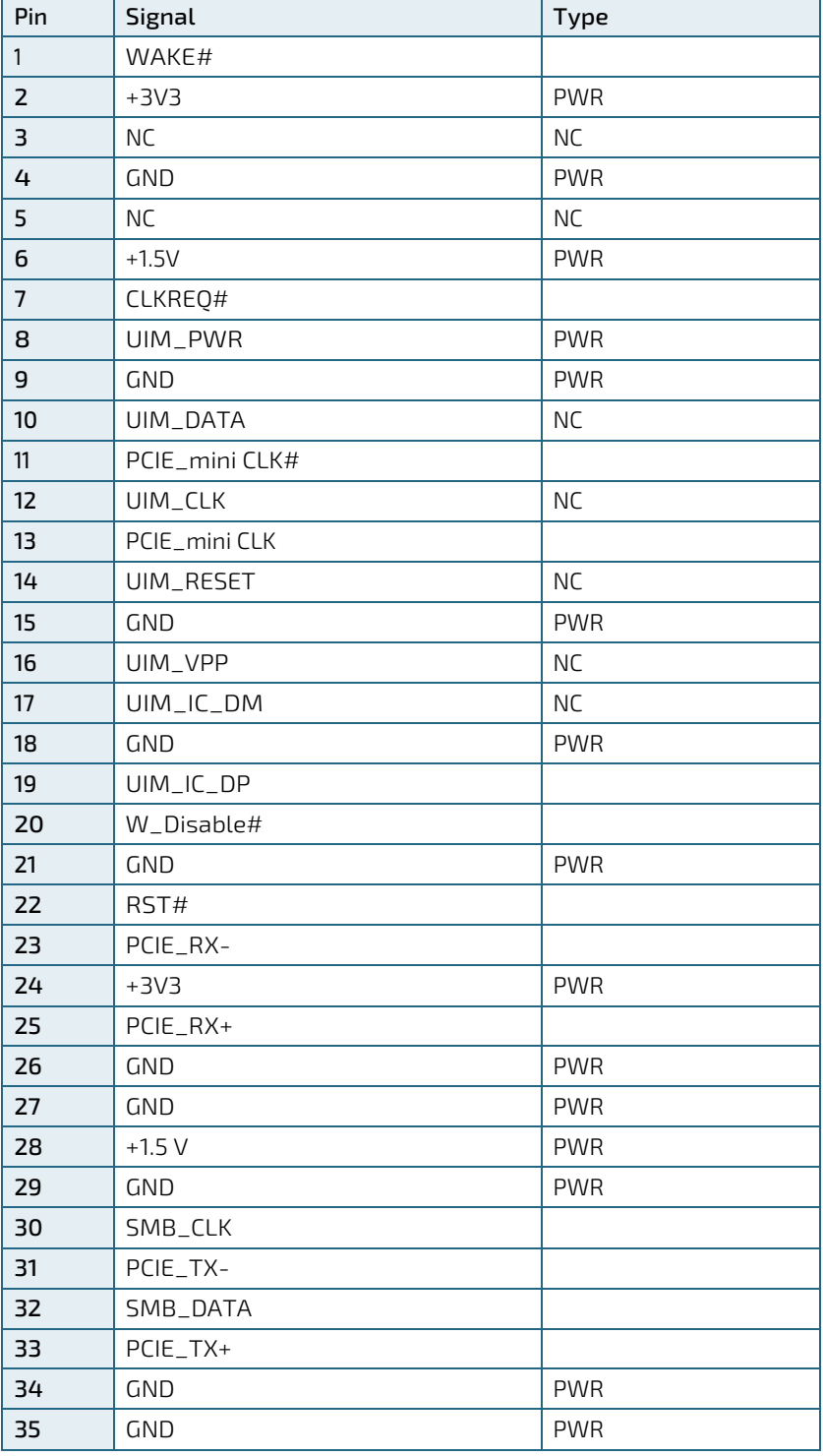

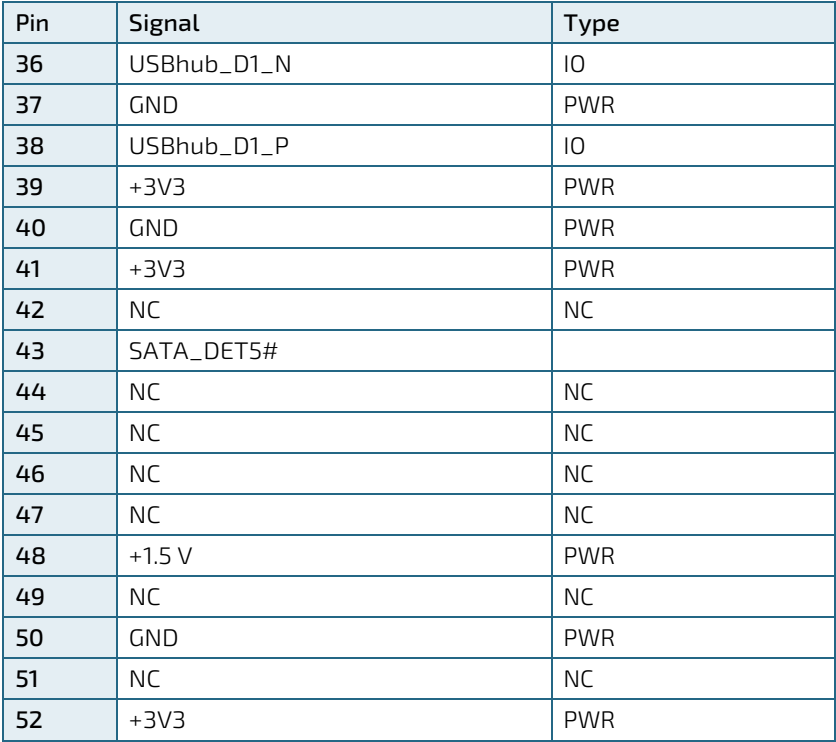

# 10.2.2. (J8) mSATA/mPCIe

Table 14: (J8) mSATA/mPCIe

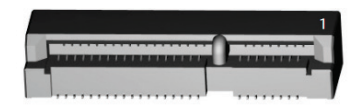

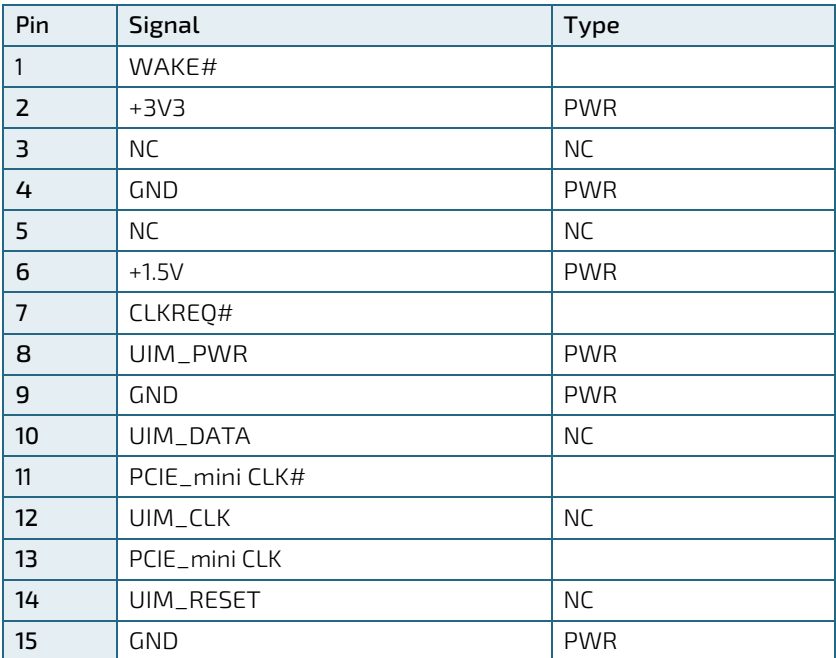

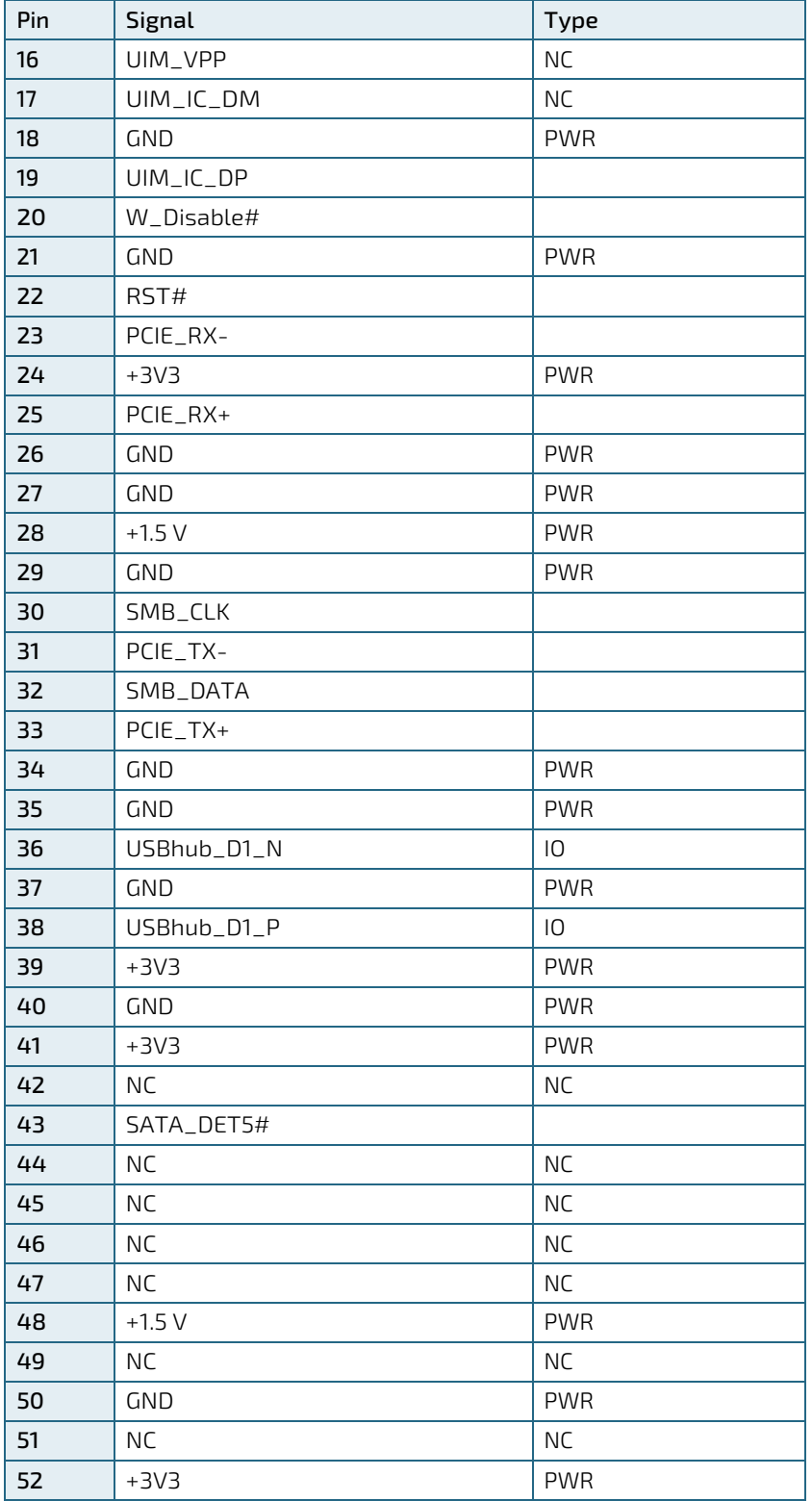

# **NOTICE**

Mini PCI modules fitted on mPCIe connector J8 of the KBox A-203-SXAL4 are not properly detected by the KBOX\_A203\_sXA4R\_BIOS\_Ver\_0.01. Just the mSATA interface may be used. This will be fixed with the next BIOS version. Please check the EMD customer section for a BIOS update.

# 10.2.3. (J16) microSD

#### Table 15: (J16) microSD

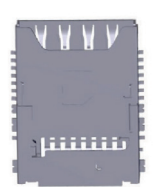

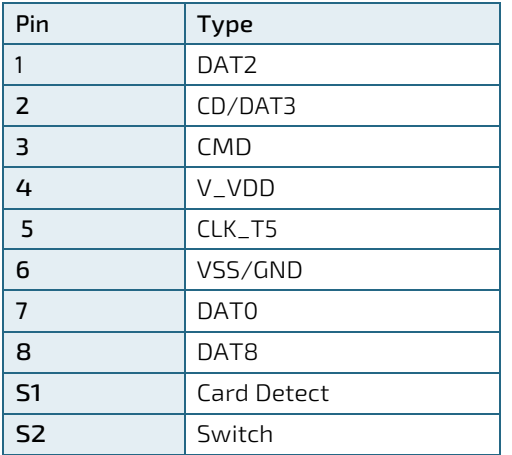

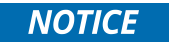

SD Card up to SDHC (SD 2.0) are supported. SDXC (SD 3.0 and SDUC (SD 7.0) cards are not properly supported by Apollo Lake SD Card interface.

### 10.2.4. (J17) SIM

#### Table 16: (J17) SIM

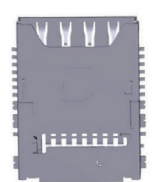

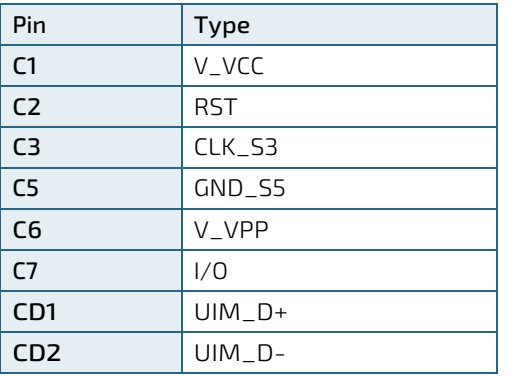

### 10.2.5. (J19) SATA Power Connector

Table 17: (J19) SATA Power Connector

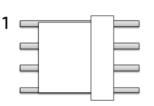

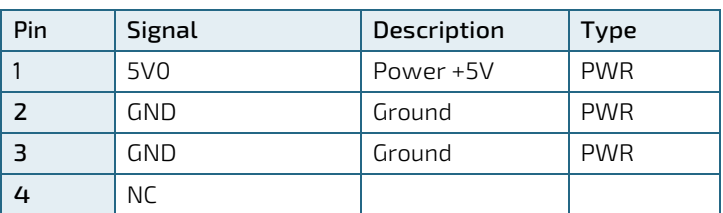

# 10.2.6. (J18) SATA (Serial ATA) Disk Interfaces

Table 18: (J18) SATA (Serial ATA) Disk Interfaces

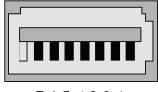

7654321

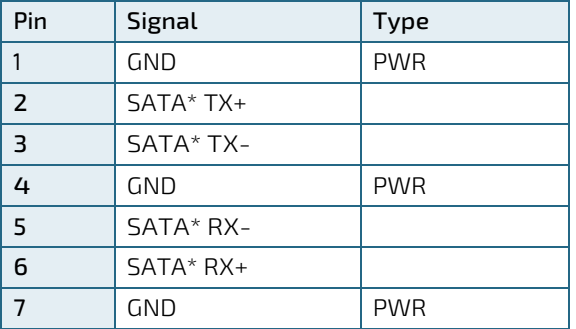

## 10.2.7. (J11) RS232

Table 19: (J11) RS232

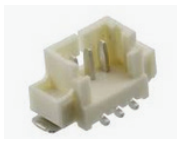

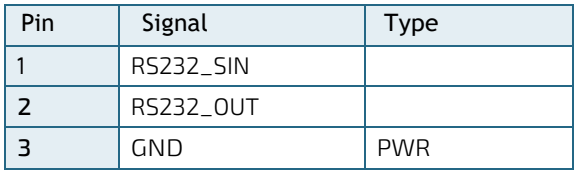

# 10.2.8. (J12) Battery Connector

#### Table 20: (J12) Battery Connector

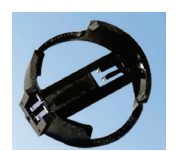

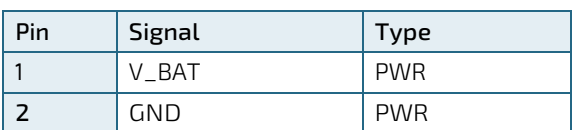

# 10.2.9. (J14) Feature Connector (optional)

Table 21: (J14) Feature Connector

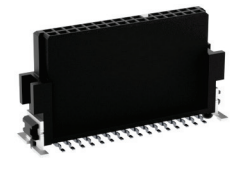

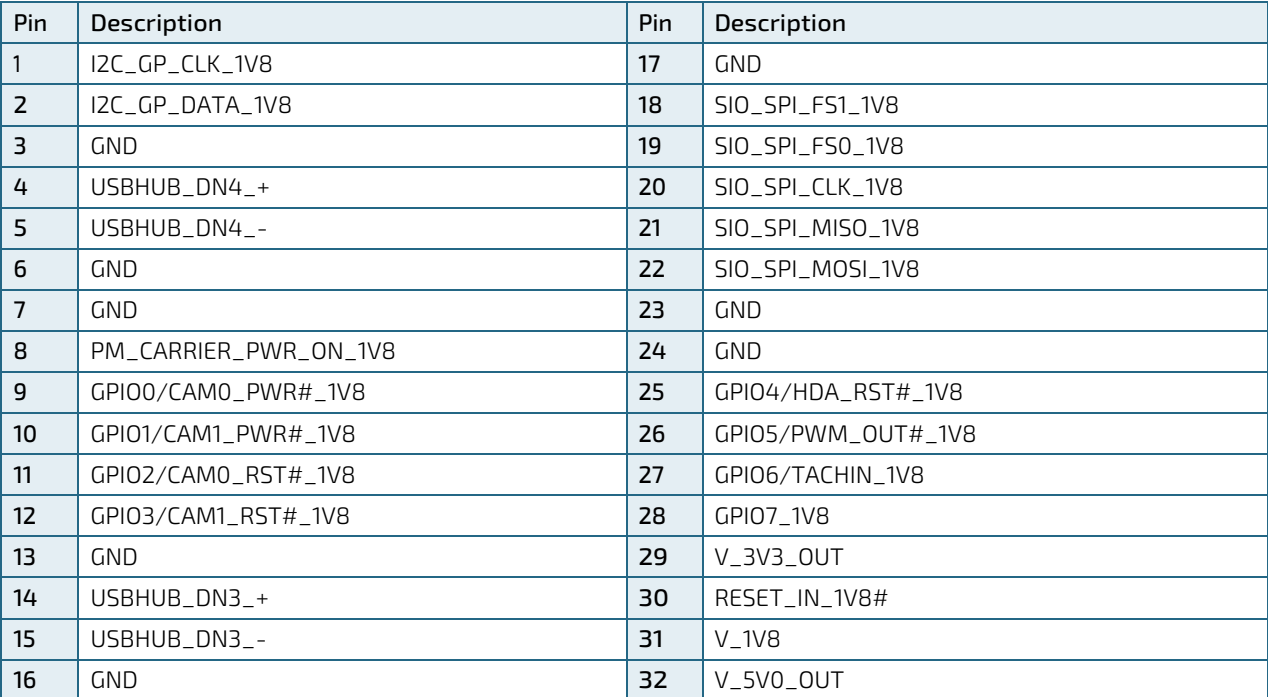

# 10.2.10. (J20) SPI Debug Connector

#### Table 22: (J20) SPI Debug Connector

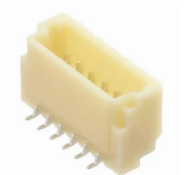

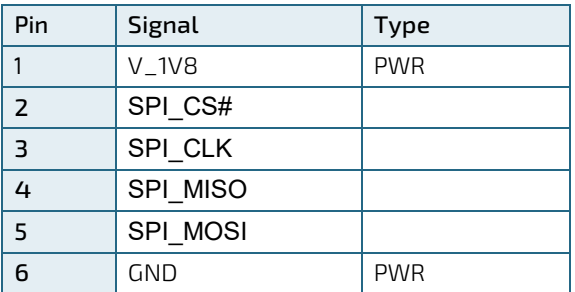

## 10.2.11. (J1) SMARC 2.0 Connector

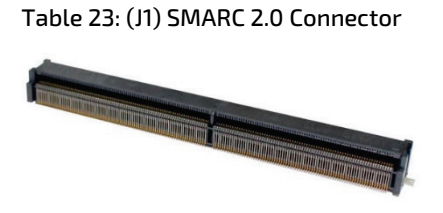

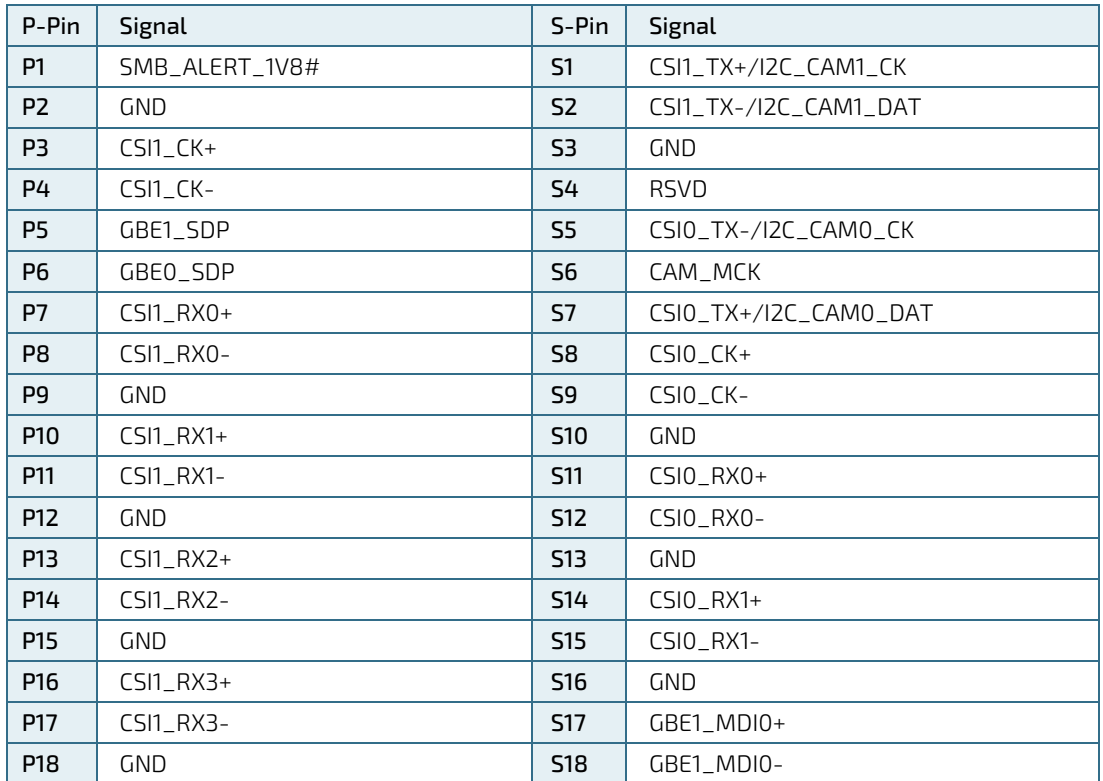

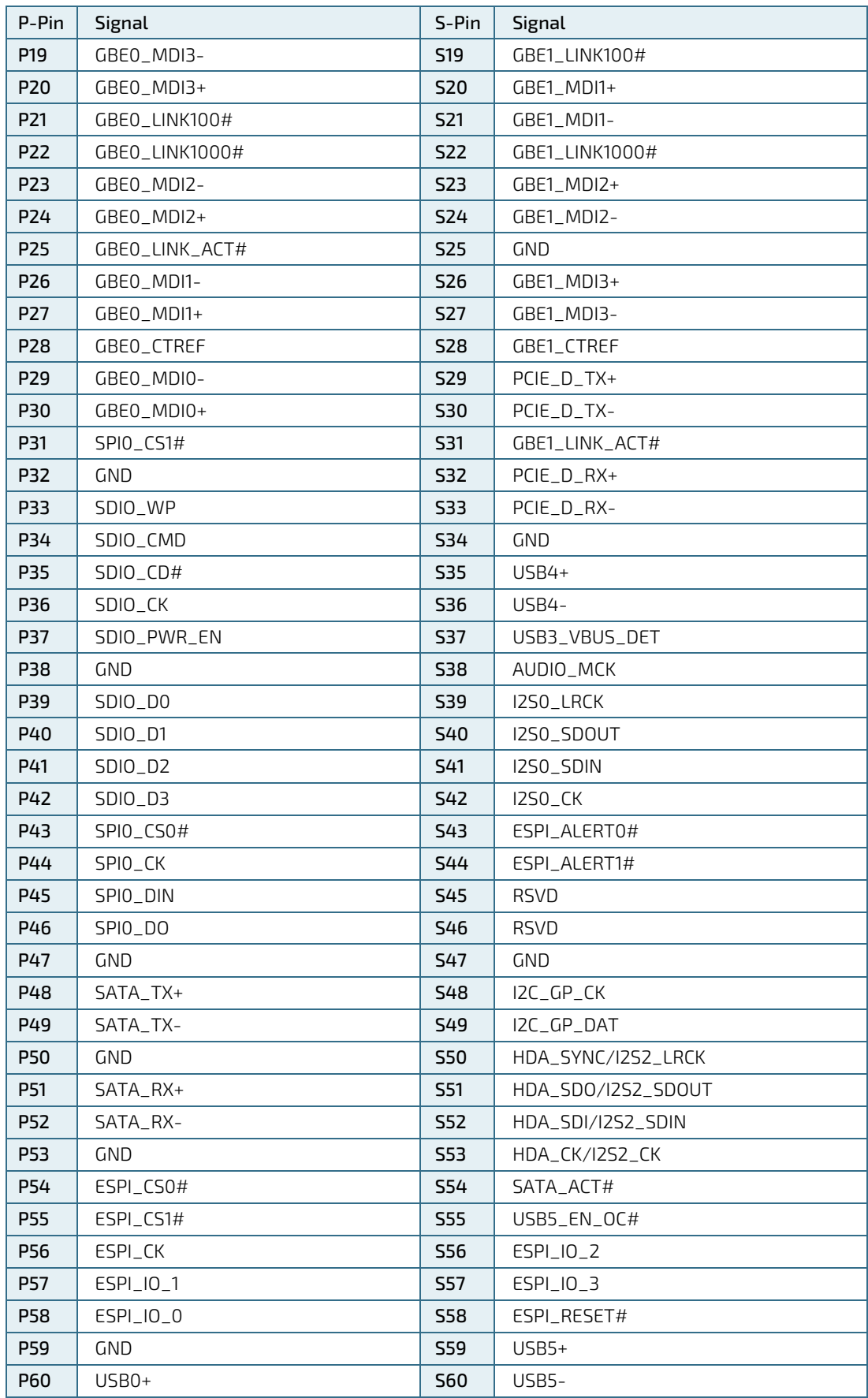

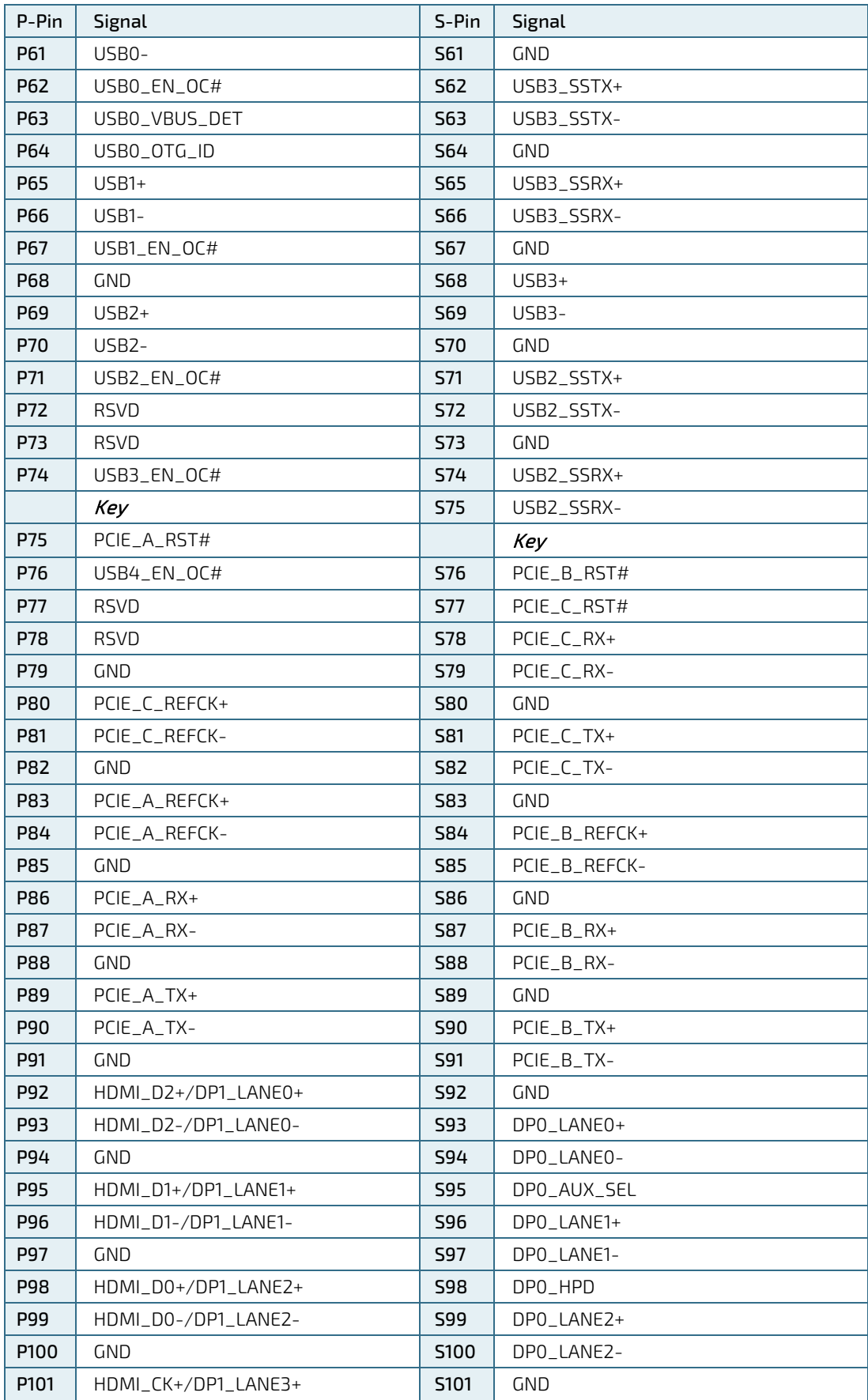

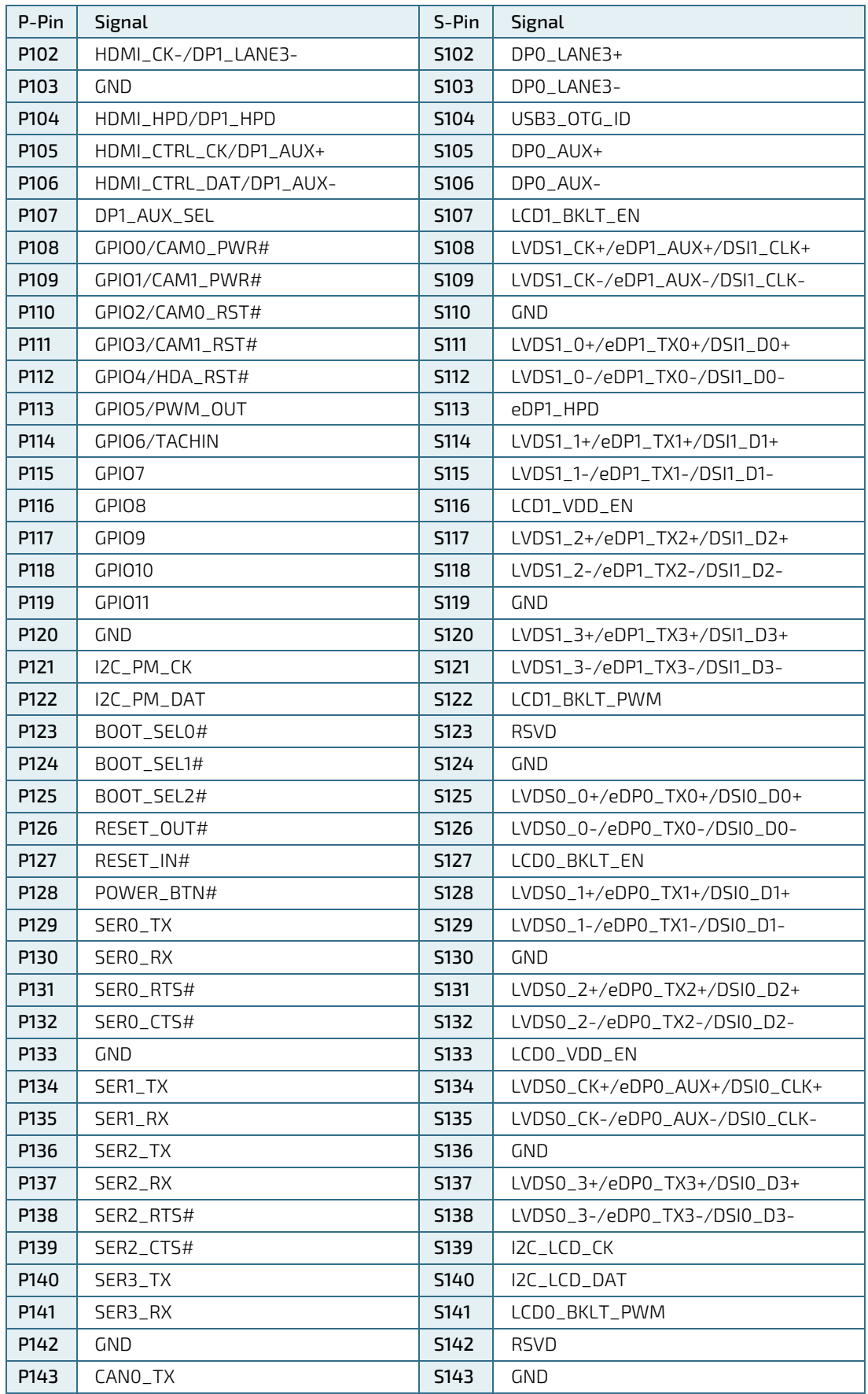

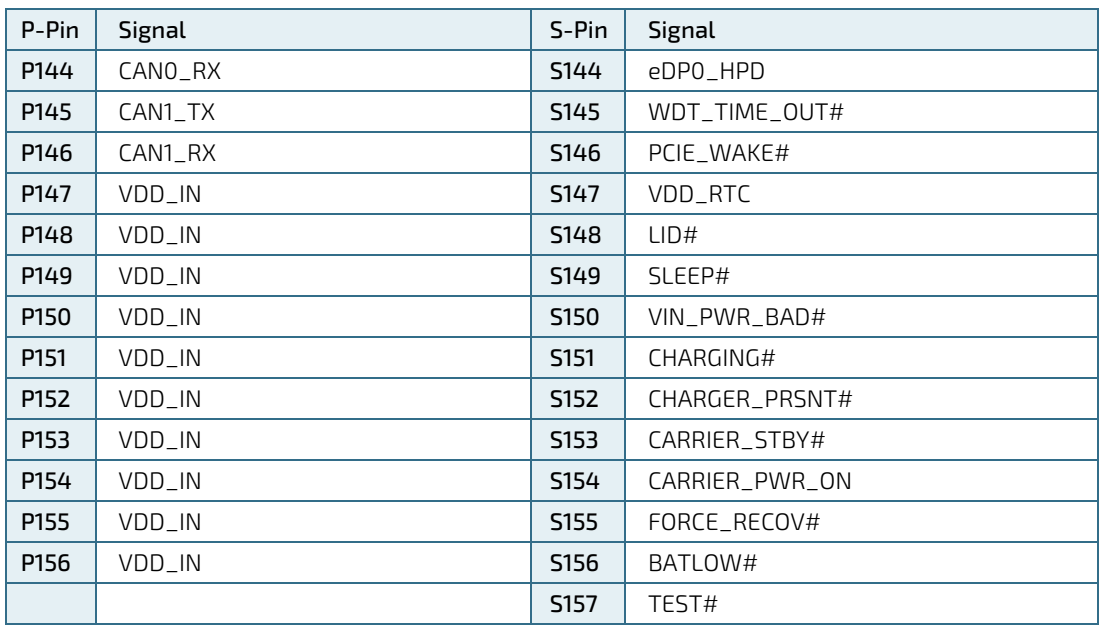

# 11/Technical Support

For technical support contact our Support Department:

- E-Mail: [support@kontron.com](mailto:support@kontron.com)
- Phone: +49-821-4086-888

Make sure you have the following information available when you call:

- Product ID Number (PN),
- Serial Number (SN)

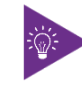

The serial number can be found on the Type Label, located on the product's rear side.

Be ready to explain the nature of your problem to the service technician.

#### 11.1. Warranty

Due to their limited service life, parts that by their nature are subject to a particularly high degree of wear (wearing parts) are excluded from the warranty beyond that provided by law. This applies to the CMOS battery, for example.

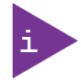

If there is a protection label on your product, then the warranty is lost if the product is opened.

### 11.2. Returning Defective Merchandise

All equipment returned to Kontron must have a Return of Material Authorization (RMA) number assigned exclusively by Kontron. Kontron cannot be held responsible for any loss or damage caused to the equipment received without an RMA number. The buyer accepts responsibility for all freight charges for the return of goods to Kontron's designated facility. Kontron will pay the return freight charges back to the buyer's location in the event that the equipment is repaired or replaced within the stipulated warranty period. Follow these steps before returning any product to Kontron.

1. Visit the RMA Information website:

<https://www.kontron.com/support-and-services/support/rma-information>

Download the RMA Request sheet for Kontron Europe GmbH and fill out the form. Take care to include a short detailed description of the observed problem or failure and to include the product identification Information (Name of product, Product number and Serial number). If a delivery includes more than one product, fill out the above information in the RMA Request form for each product.

2. Send the completed RMA-Request form to the fax or email address given below at Kontron Europe GmbH. Kontron will provide an RMA-Number.

Kontron Europe GmbH RMA Support Phone: +49 (0) 821 4086-0 Fax: +49 (0) 821 4086 111 Email: [service@kontron.com](mailto:service@kontron.com) 3. The goods for repair must be packed properly for shipping, considering shock and ESD protection.

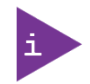

Goods returned to Kontron Europe GmbH in non-proper packaging will be considered as customer caused faults and cannot be accepted as warranty repairs.

4. Include the RMA-Number with the shipping paperwork and send the product to the delivery address provided in the RMA form or received from Kontron RMA Support.

# 12/ uEFI BIOS

### 12.1. Starting the uEFI BIOS

The KBOX-A203-sXAL4 uses a Kontron-customized, pre-installed and configured version of Aptio ® V uEFI BIOS based on the Unified Extensible Firmware Interface (uEFI) specification and the Intel® Platform Innovation Framework for EFI. This uEFI BIOS provides a variety of new and enhanced functions specifically tailored to the hardware features of the KBOX-A203-sXAL4.

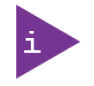

The BIOS version covered in this document might not be the latest version. The latest version might have certain differences to the BIOS options and features described in this chapter.

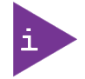

Register for the **EMD Customer Section** to get access to BIOS downloads and PCN service.

The uEFI BIOS KBOX-A203-sXAL4 comes with a Setup program that provides quick and easy access to the individual function settings for control or modification of the uEFI BIOS configuration. The Setup program allows for access to various menus that provide functions or access to sub-menus with further specific functions of their own.

To start the uEFI BIOS Setup program, follow the steps below:

- 1. Switch on the board.
- 2. Wait until the first characters appear on the screen (POST messages or splash screen).
- 3. 3. Press the <DEL> key.
- 4. If the uEFI BIOS is password-protected, a request for password will appear. Enter either the User Password or the Supervisor Password (see Security Setup Menu), press <RETURN>, and proceed with step 5.
- 5. A Setup menu appears.

The KBOX-A203-sXAL4 uEFI BIOS Setup program uses a hot key navigation system. The hot key legend bar is located at the bottom of the Setup screens. The following table provides a list of navigation hot keys available in the legend bar.

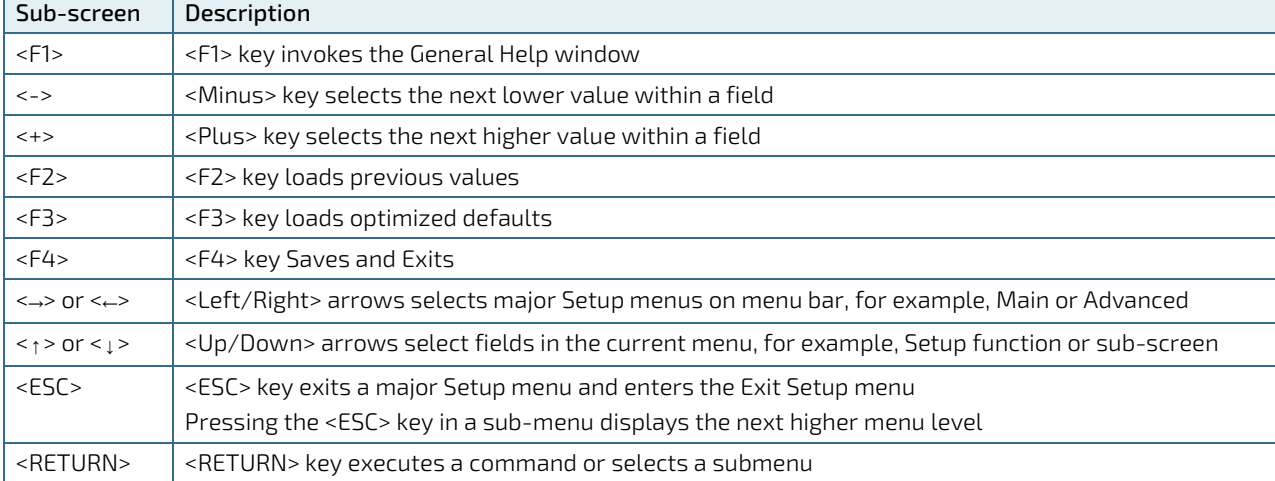

#### Table 24: Navigation Hot Keys Available in the Legend Bar

#### 12.2. Setup Menus

The Setup utility features menus listed in the selection bar at the top of the screen are:

- Main
- **Advanced**
- Chipset
- **Security**
- **Boot**
- Save & Exit

The currently active menu and the currently active uEFI BIOS Setup item are highlighted in white. Use the left and right arrow keys to select the Setup menus.

Each Setup menu provides two main frames. The left frame displays all available functions. Configurable functions are displayed in blue. Functions displayed in grey provide information about the status or the operational configuration. The right frame displays a Help window providing an explanation of the respective function.

### 12.2.1. Main Setup Menu

On entering the uEFI BIOS, the setup program displays the Main Setup menu. This screen lists the Main Setup menu sub-screens and provides basic system information as well as functions for setting the system language, time and date.

#### Figure 30: Main Setup Menu Initial Screen

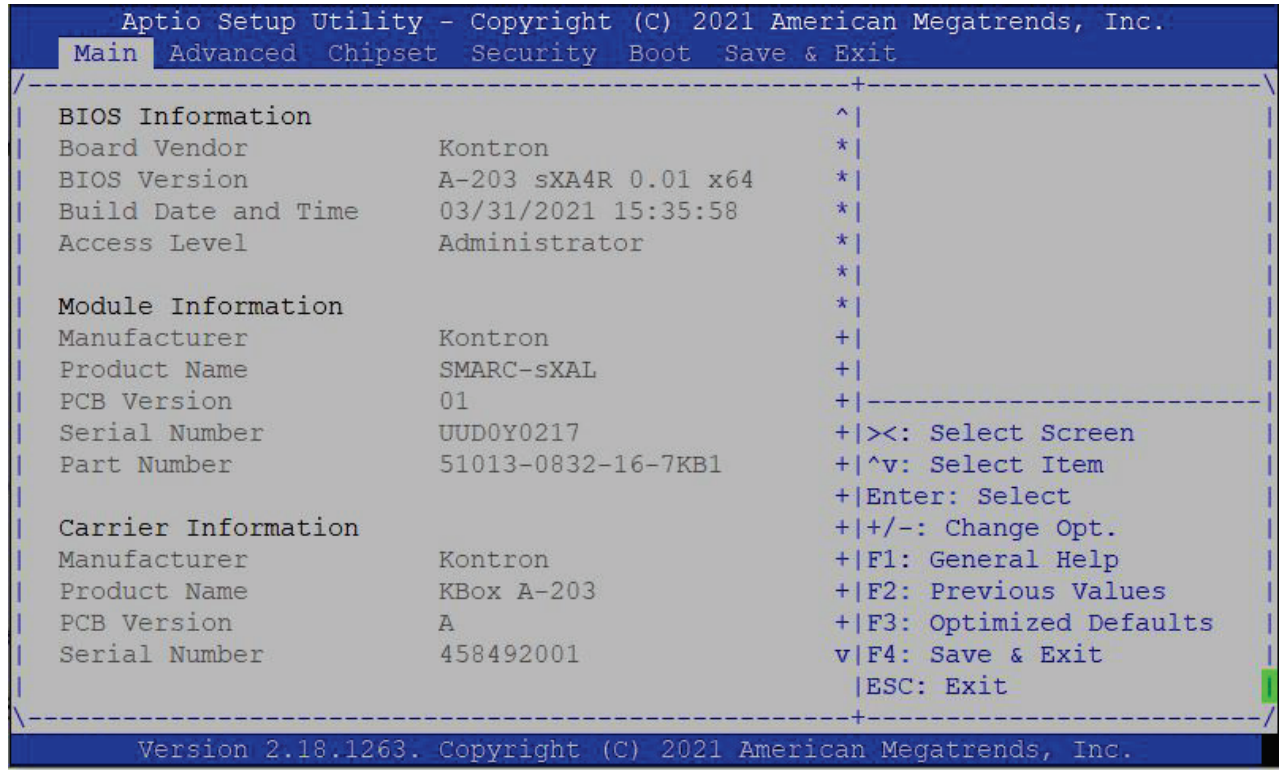

The following table shows the Main Menu sub-screens and functions and describes the content.

| Sub-Screen             | Description                                                                                                    |  |  |  |
|------------------------|----------------------------------------------------------------------------------------------------|--|--|--|
| <b>BIOS</b>            | Read only field                                                                                                    |  |  |  |
| Information>           | Board vendor, BIOS version, Build date and time, and Access level                                                                                |  |  |  |
| Module                 | Read only field                                                                                                    |  |  |  |
| Information            | Manufacturer, Product name, PCB version, Serial number, Part number                                                                              |  |  |  |
| Carrier                | Read only field                                                                                                    |  |  |  |
| Information            | Manufacturer, Product name, PCB version, Serial number, Part number and Boot count                                                               |  |  |  |
| Onboard LAN            | Read only field                                                                                                    |  |  |  |
| Information>           | <b>LAN MAC Address</b>                                                                                                    |  |  |  |
|                        | <b>Additional information for MAC Address</b>                                                                                                    |  |  |  |
|                        | The MAC address entry is the value used by the Ethernet controller and may contain the entry                                                     |  |  |  |
|                        | 'Inactive' - Ethernet chip is inactive. To activate the Ethernet chip set the following:                                                         |  |  |  |
|                        | Advanced > Network Stack Configuration > Network Stack > Enable                                                                                  |  |  |  |
|                        | 88:88:88:88:87:88 is a special pattern that will be filled in by the Ethernet firmware if there is                                               |  |  |  |
|                        | no valid entry in the firmware block of the BIOS SPI (i.e. the MAC address has been overwritten<br>during the last attempt to flash the system). |  |  |  |
| CPU                    | Read only field                                                                                                    |  |  |  |
| Information>           | Processor Type, CPU Signature, Microcode Patch, Processor Cores, Intel VT-x Technology                                                           |  |  |  |
|                        |                                                                                                    |  |  |  |
| Memory<br>Information> | Read only field<br>Total memory and Memory speed                                                                                                 |  |  |  |
|                        |                                                                                                    |  |  |  |
| Platform               | Read only field                                                                                                    |  |  |  |
| Firmware               | Module Information                                                                                                    |  |  |  |
| Information>           | BXT SOC, MRC Version, PUNIT FW, PMC FW, TXE FW, GOP, and CPLD Version                                                                            |  |  |  |
|                        |                                                                                                    |  |  |  |
| System Date>           | Displays the system date [Week day mm/dd/yyyy]                                                                                                   |  |  |  |
| System Time>           | Displays the system time [hh:mm:ss]                                                                                                    |  |  |  |

Table 25: Main Setup Menu Sub-screens and Functions

# 12.2.2. Advanced Setup Menu

The Advanced Setup menu displays sub-screens and second level sub-screens with functions, for advanced configurations.

**NOTICE** 

Setting items, on this screen, to incorrect values may cause system malfunctions.

#### Figure 31: Advanced Setup Menu Initial Screen

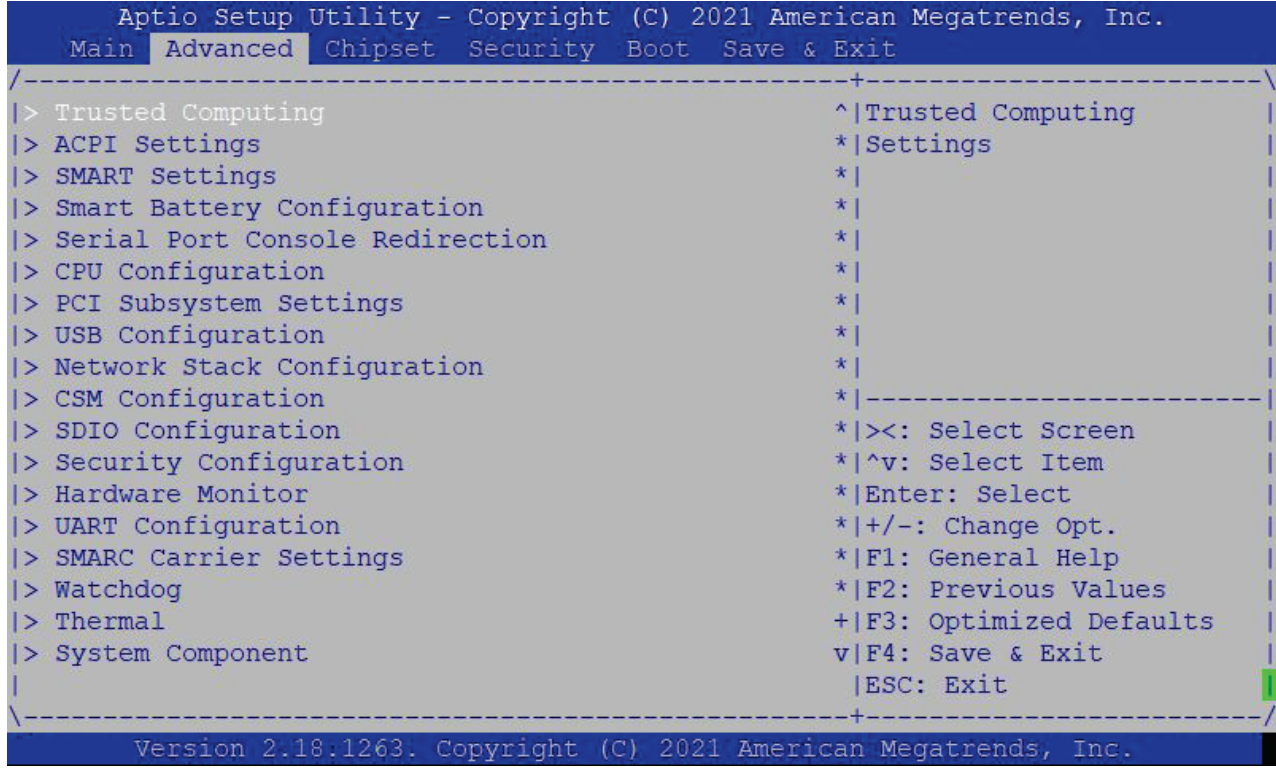

The following table shows the Advanced sub-screens and functions and describes the content. Default settings are in bold and for some functions, additional information is included.

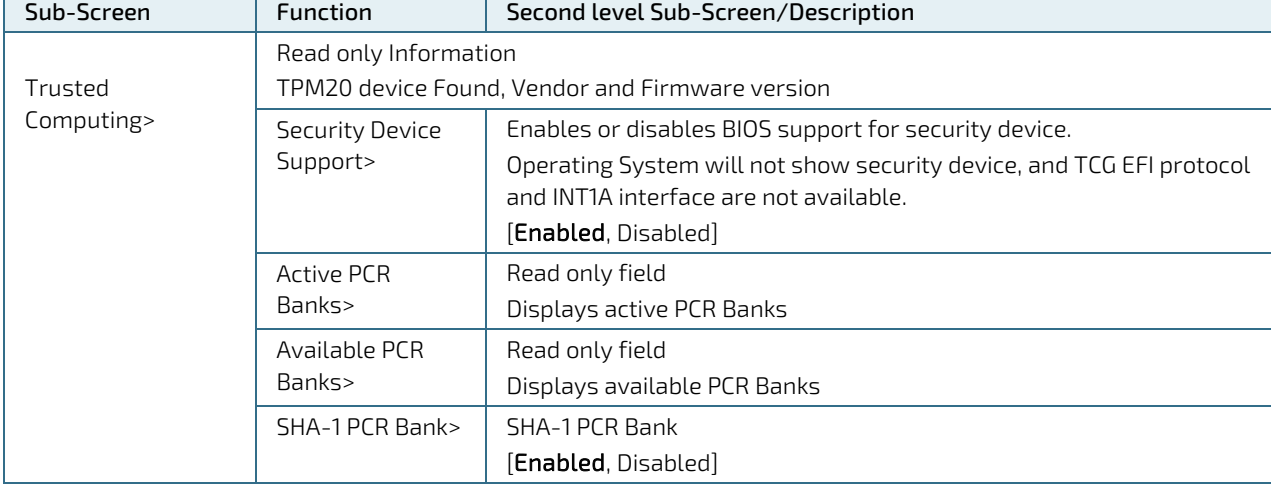

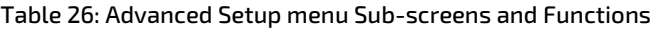

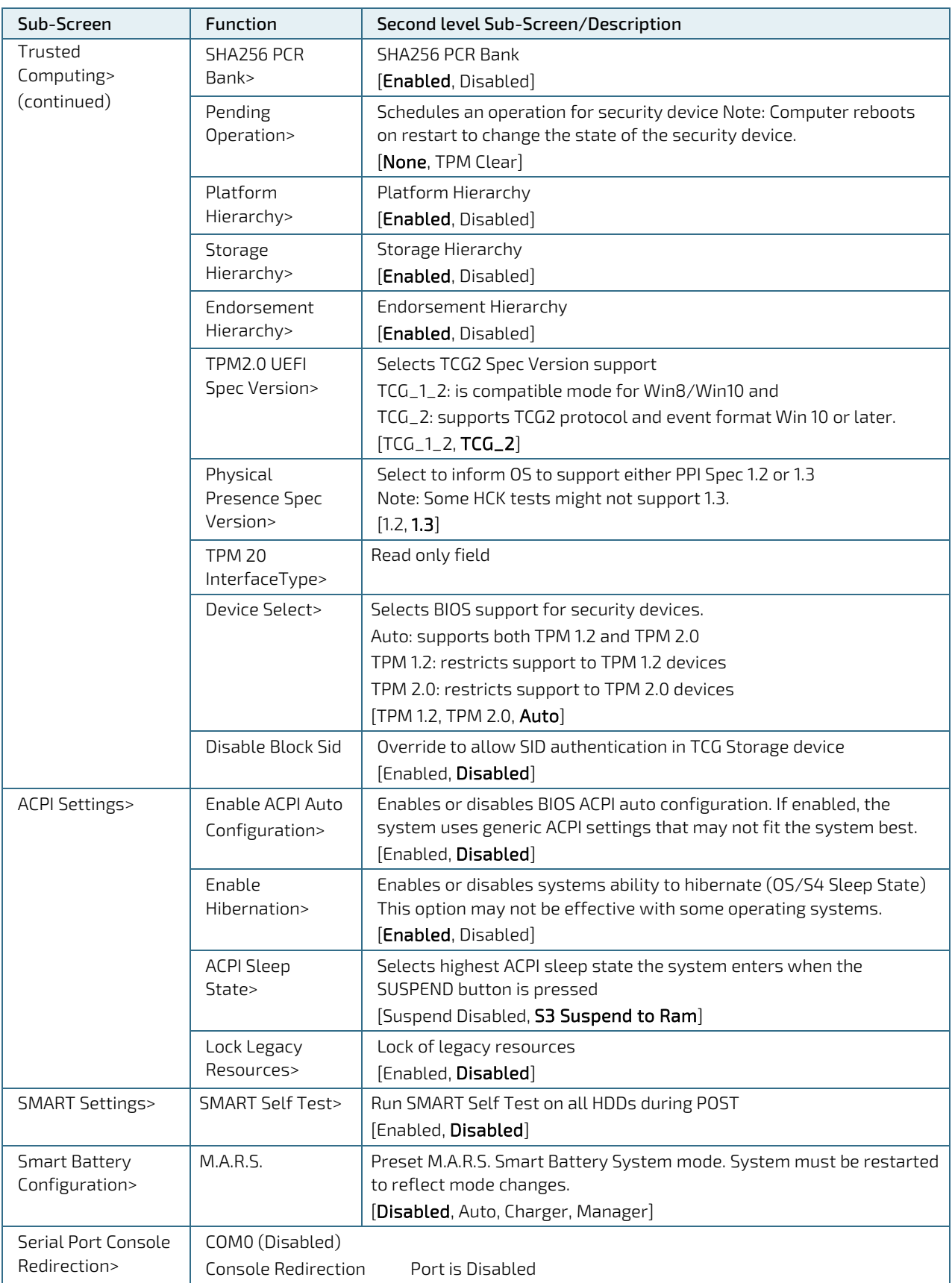

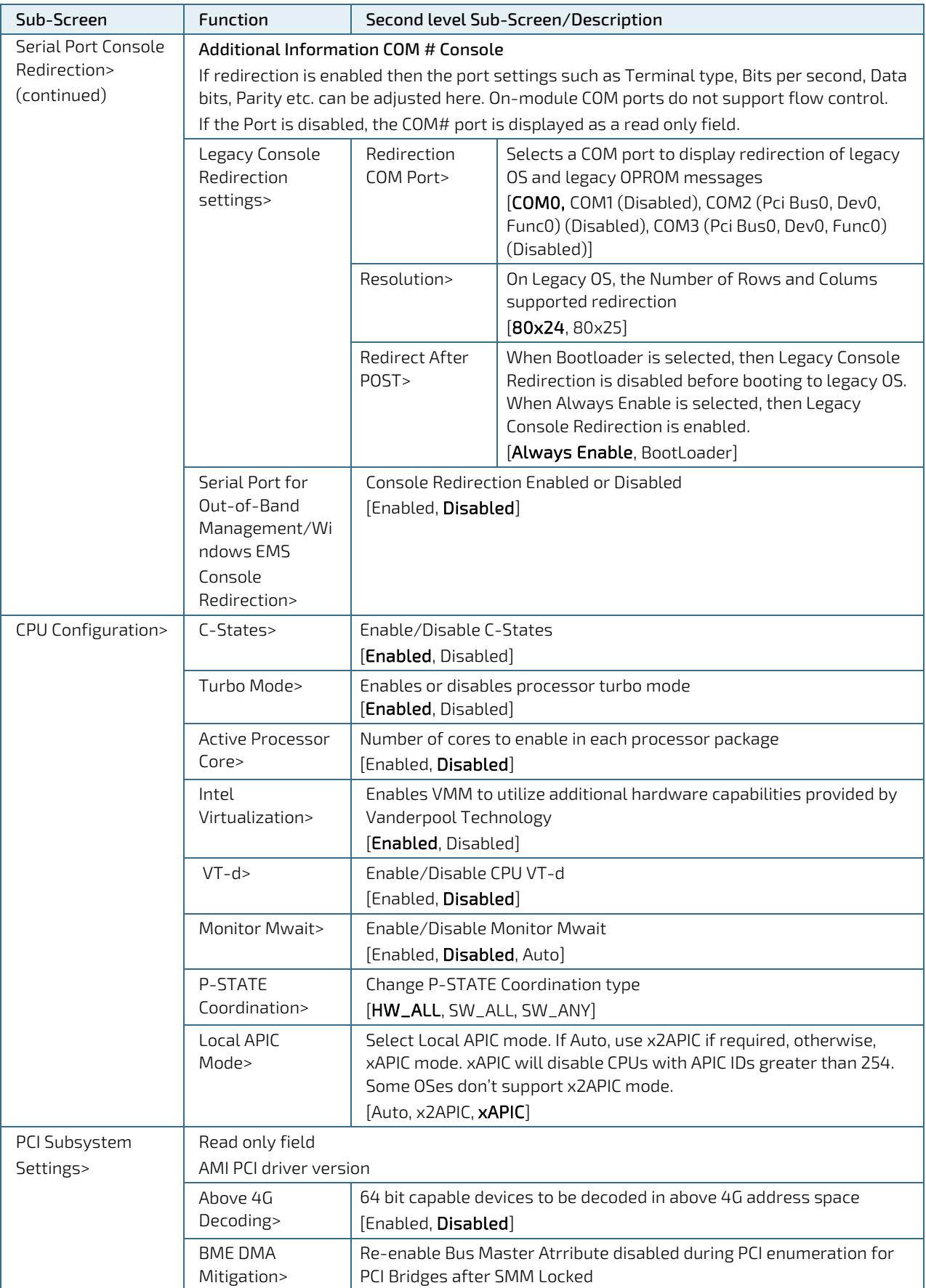

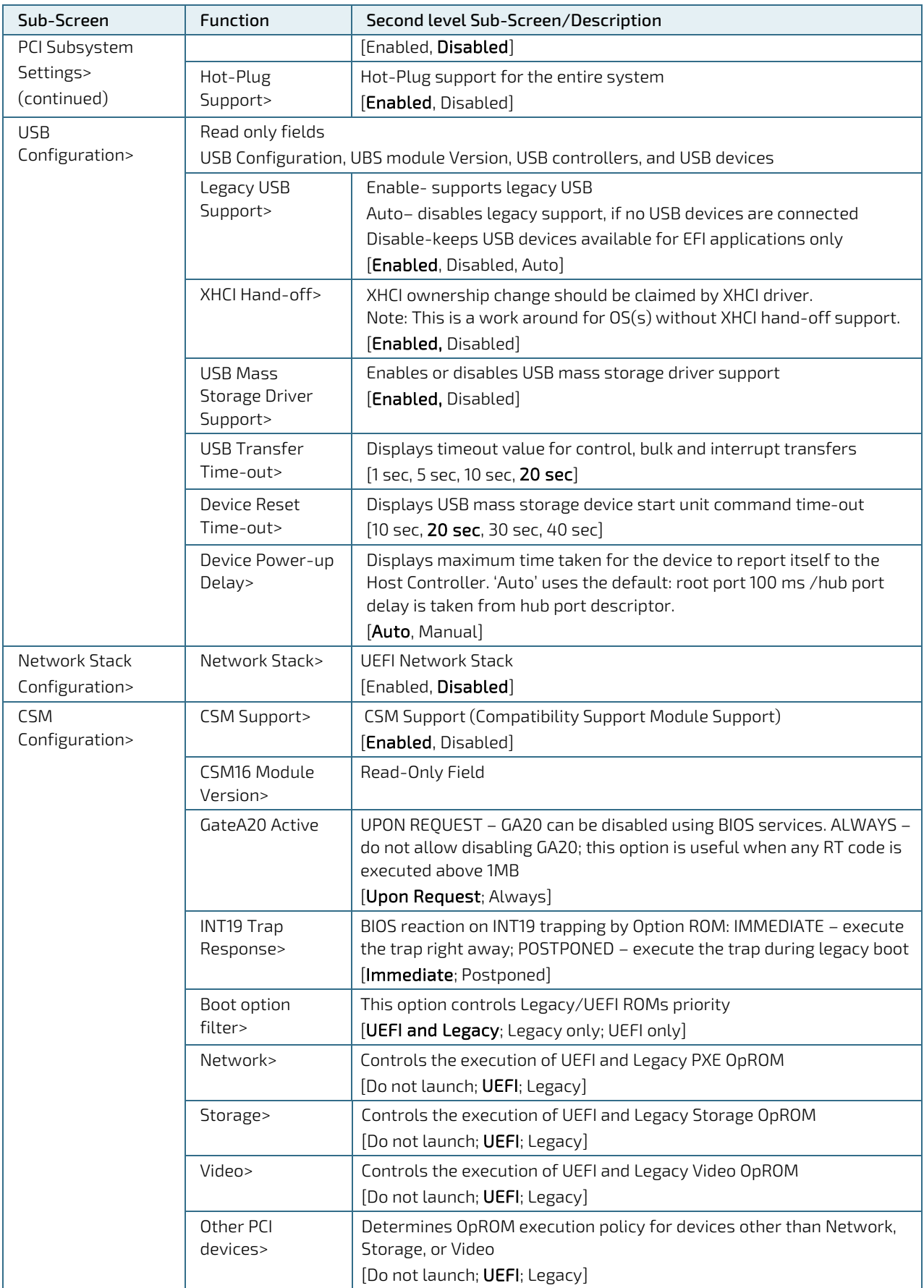

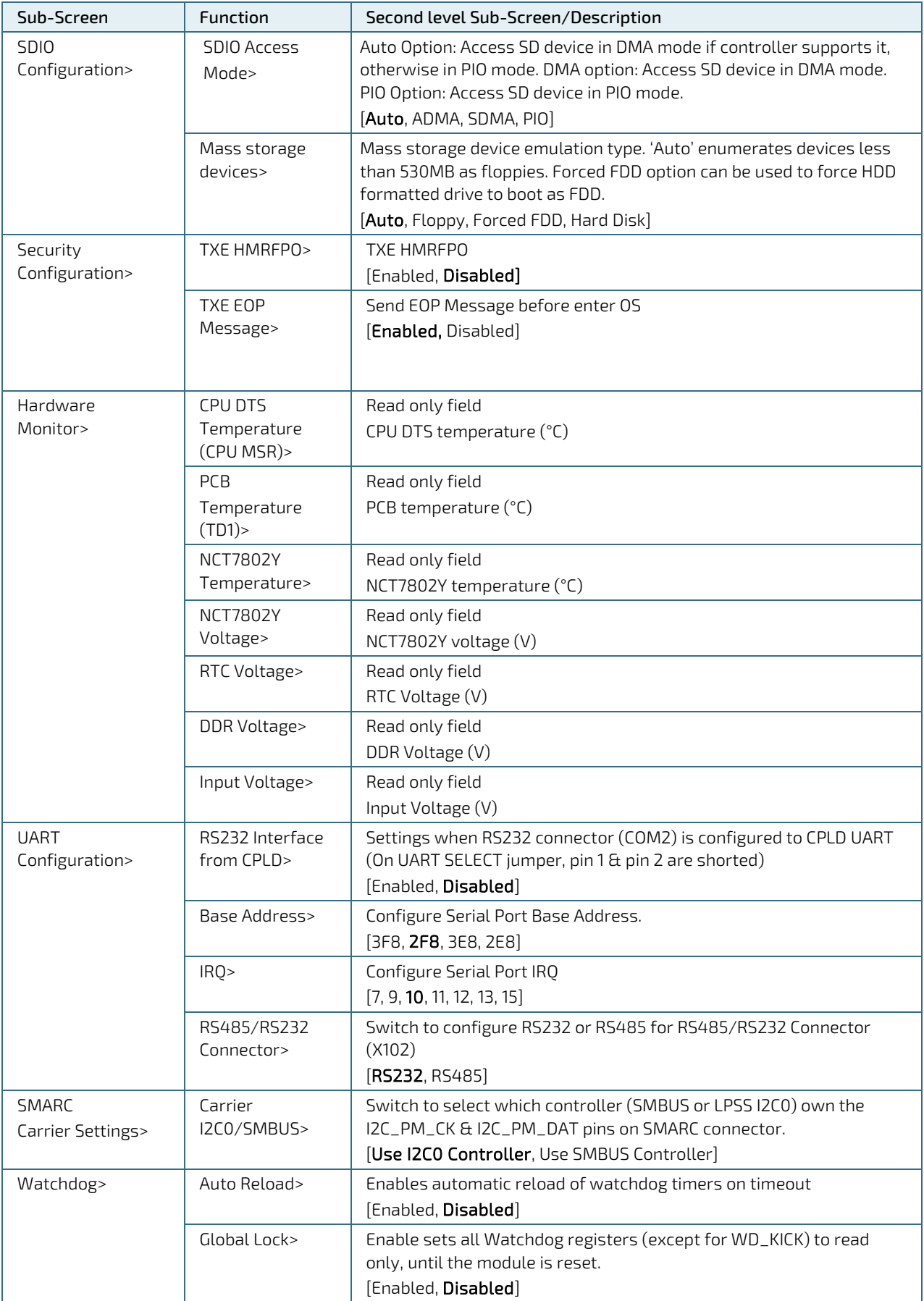

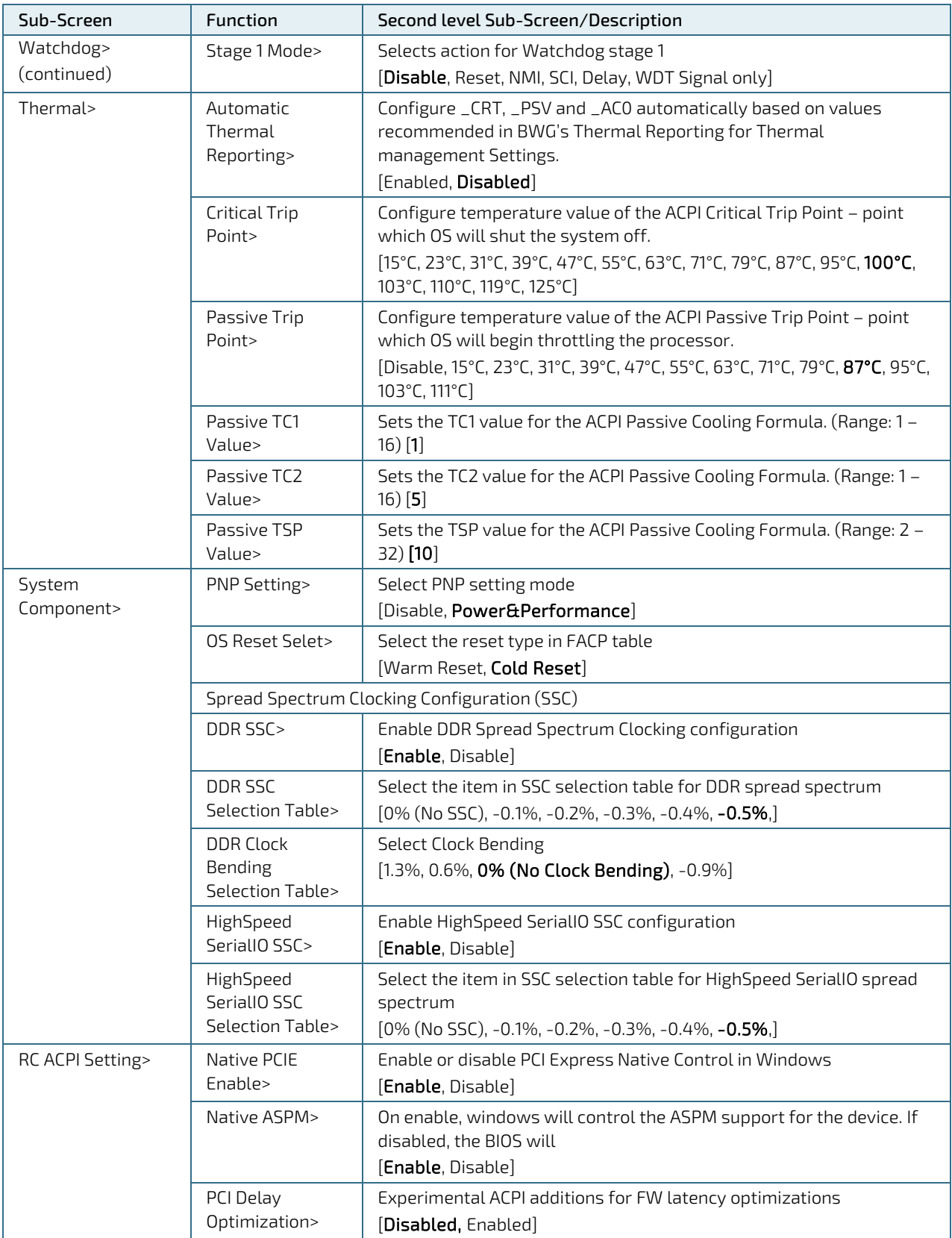

# 12.2.3. Chipset Setup Menu

On entering the Chipset Setup menu, the screen lists four sub-screen options North Bridge, South Bridge, Uncore Configuration and South Cluster Configuration.

#### Figure 32: Chipset Setup Menu Initial Screen

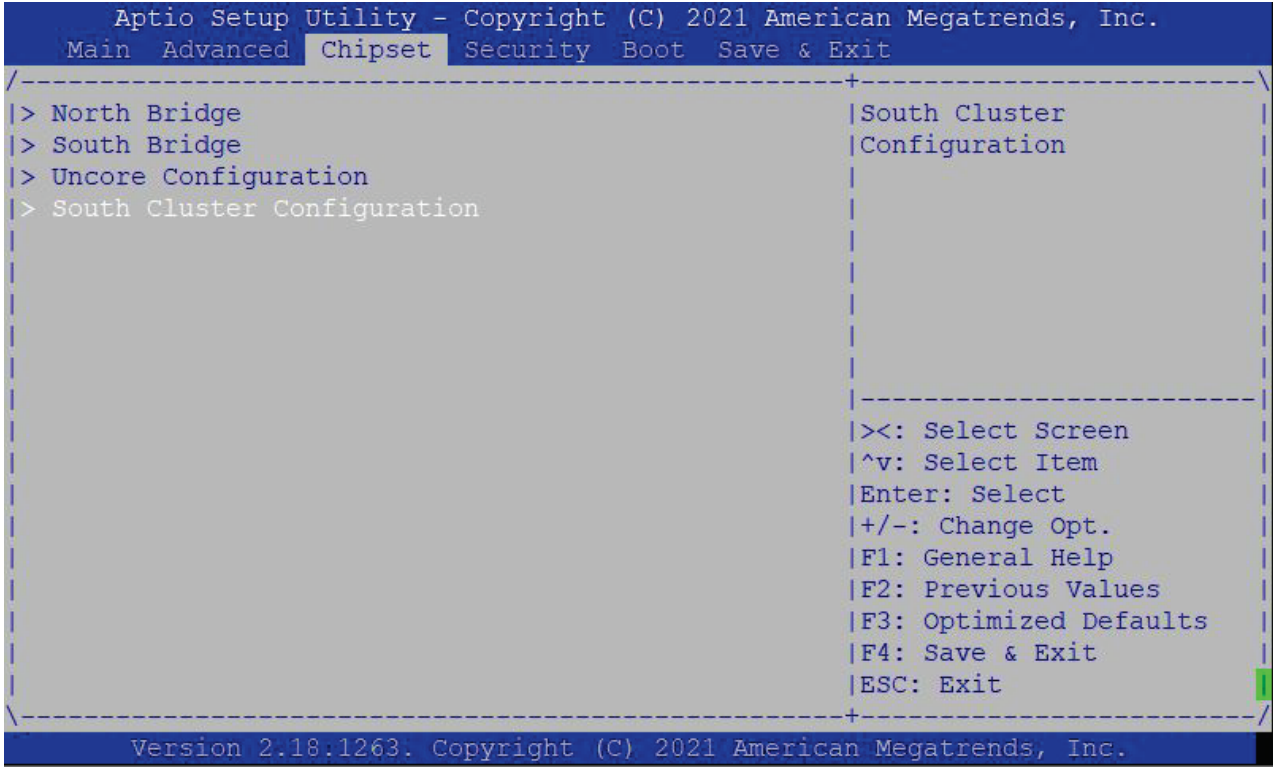
# 12.2.3.1. Chipset> North Bridge

Figure 33: Chipset > North Bridge Menu Initial Screen

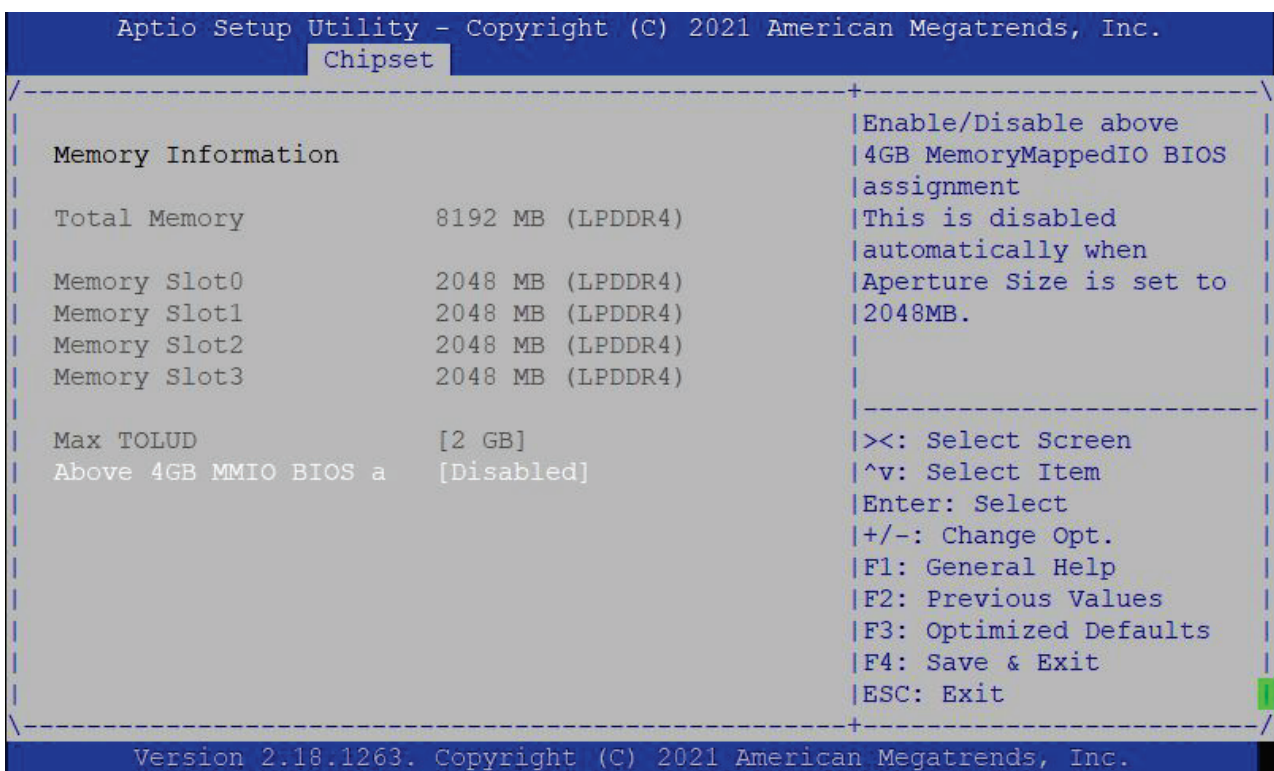

The following table shows the North bridge sub-screens and functions and describes the content. Default settings are in bold.

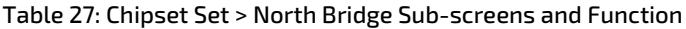

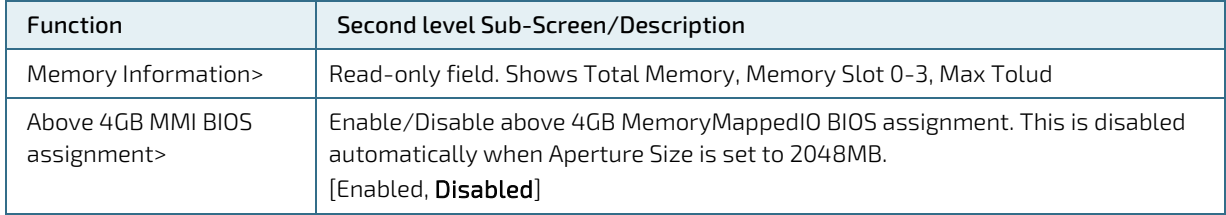

# 12.2.3.2. Chipset > South Bridge

Figure 34: Chipset>South Bridge Menu Initial Screen

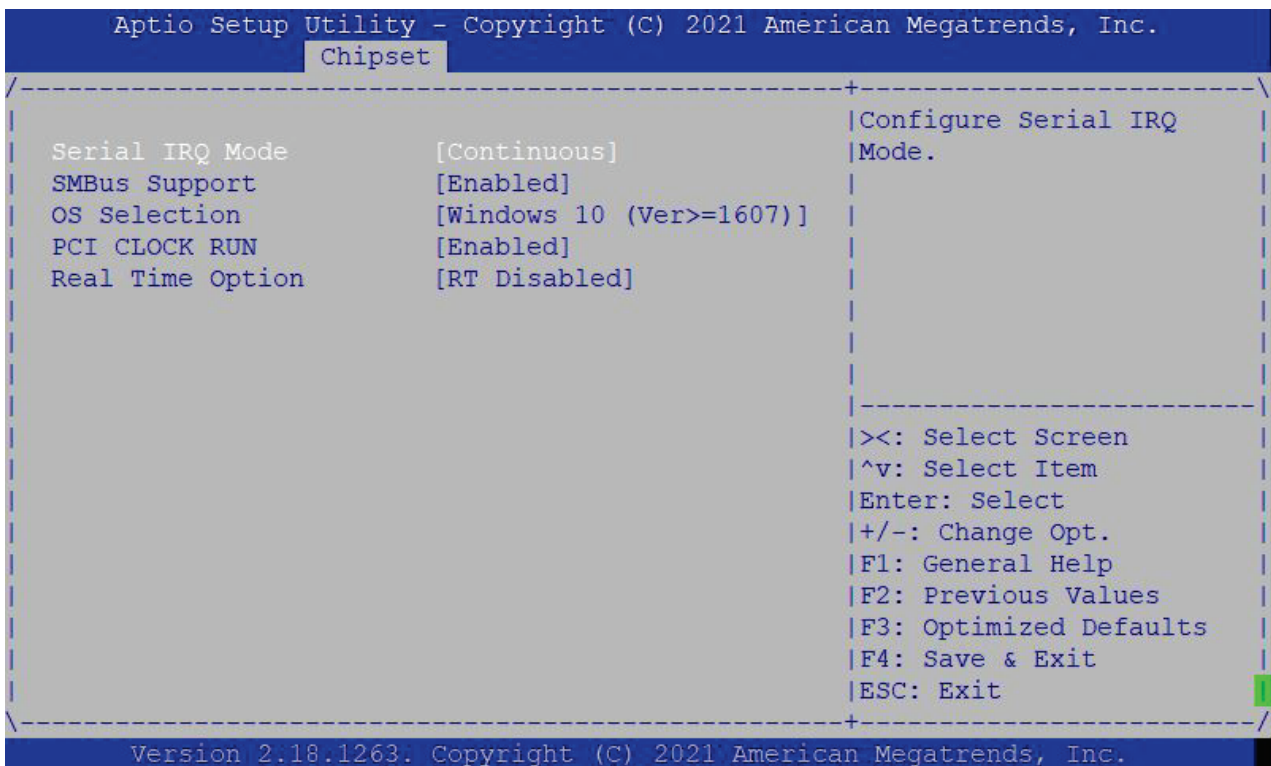

The following table shows the South Bridge sub-screens and functions, and describes the content. Default settings are in bold.

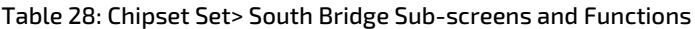

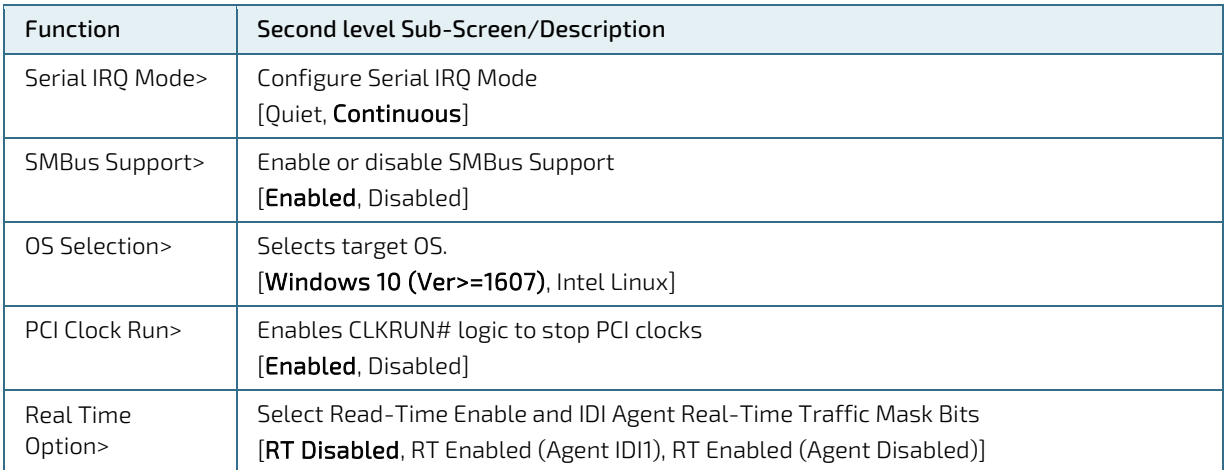

# 12.2.3.3. Chipset> Uncore Configuration

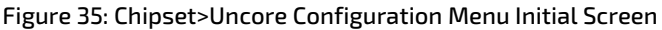

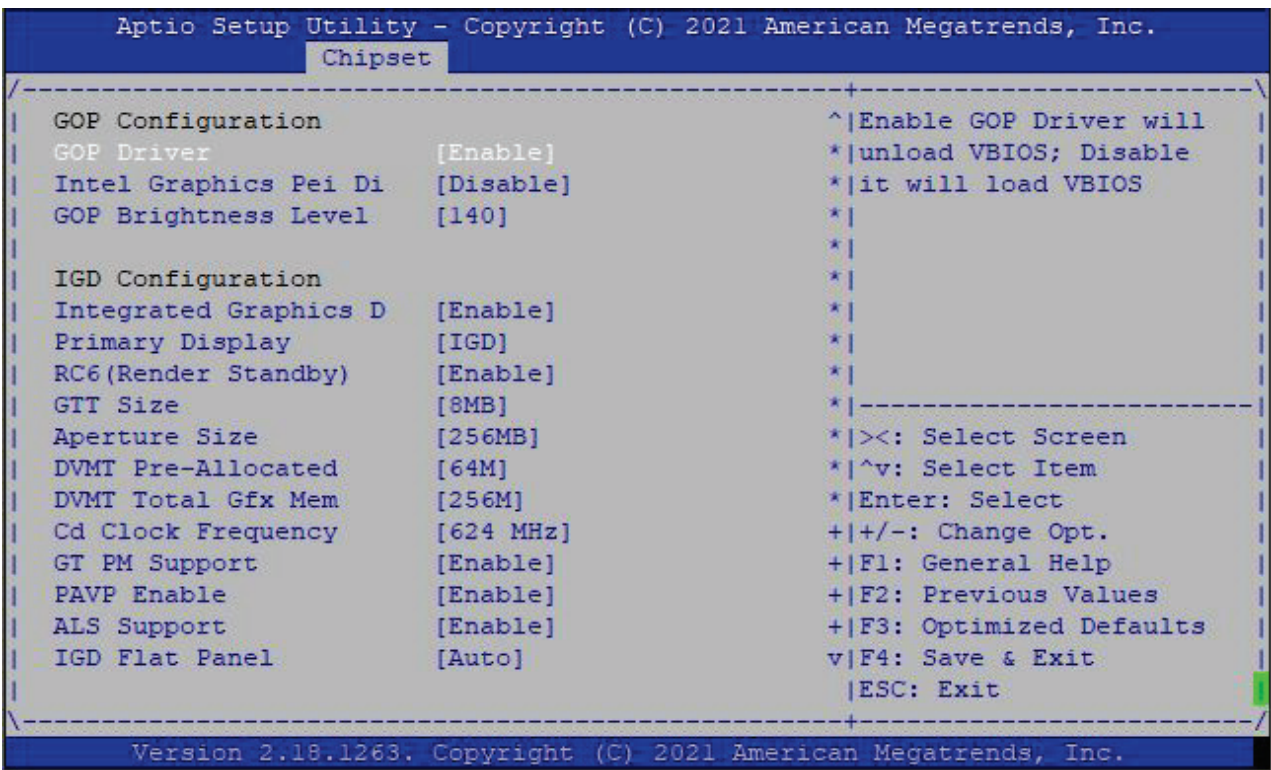

The following table shows the Uncore Configuration sub-screens and functions and describes the content. Default settings are in bold.

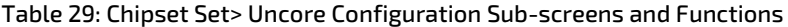

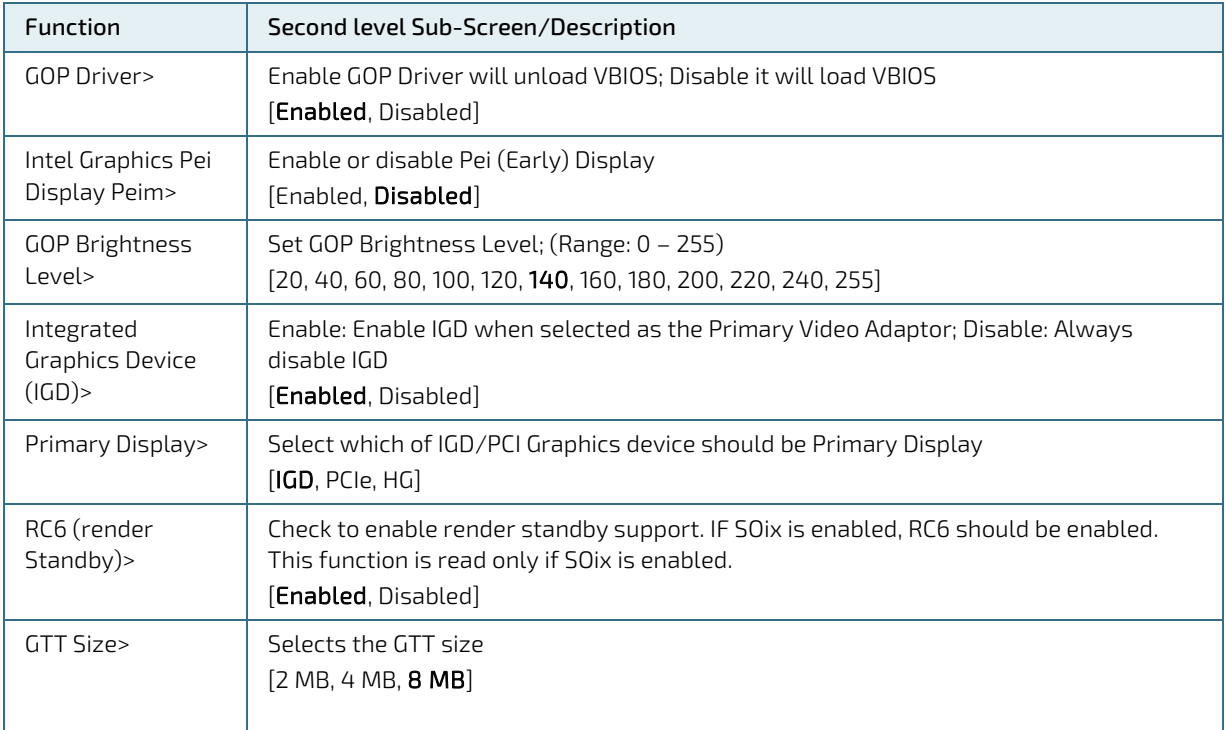

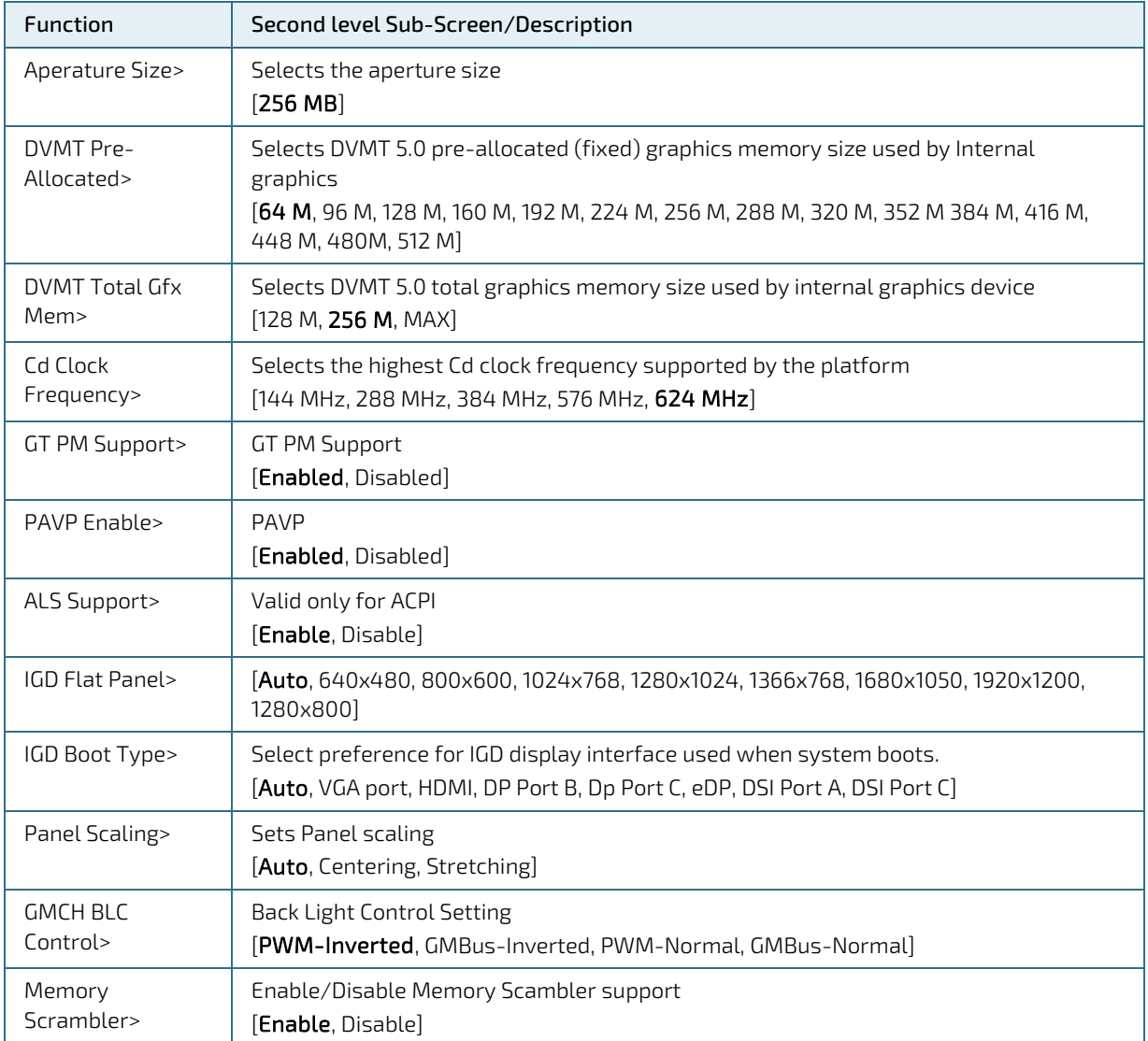

# 12.2.3.4. Chipset> South Cluster Configuration

Figure 36: Chipset>South Cluster Configuration Menu Initial Screen

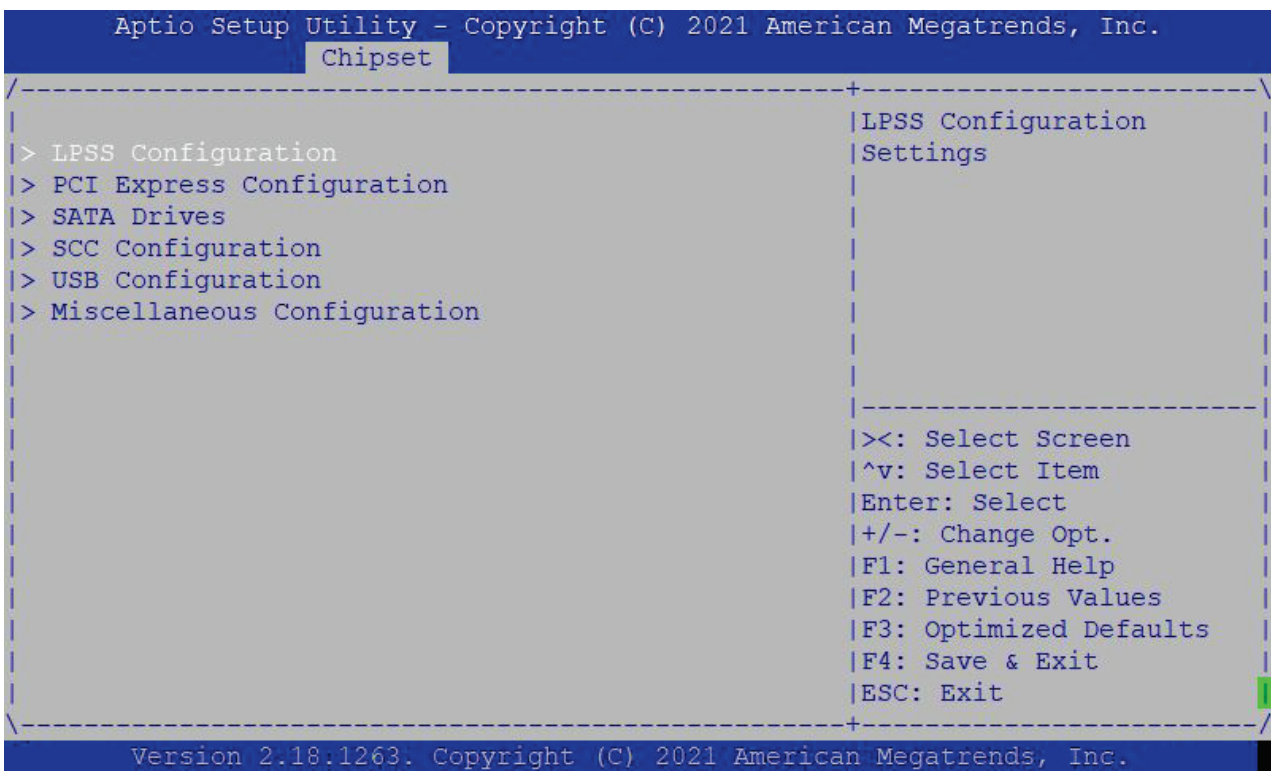

The following table shows the South Cluster Configuration sub-screens and functions and describes the content. Default settings are in bold and for some functions, additional information is included.

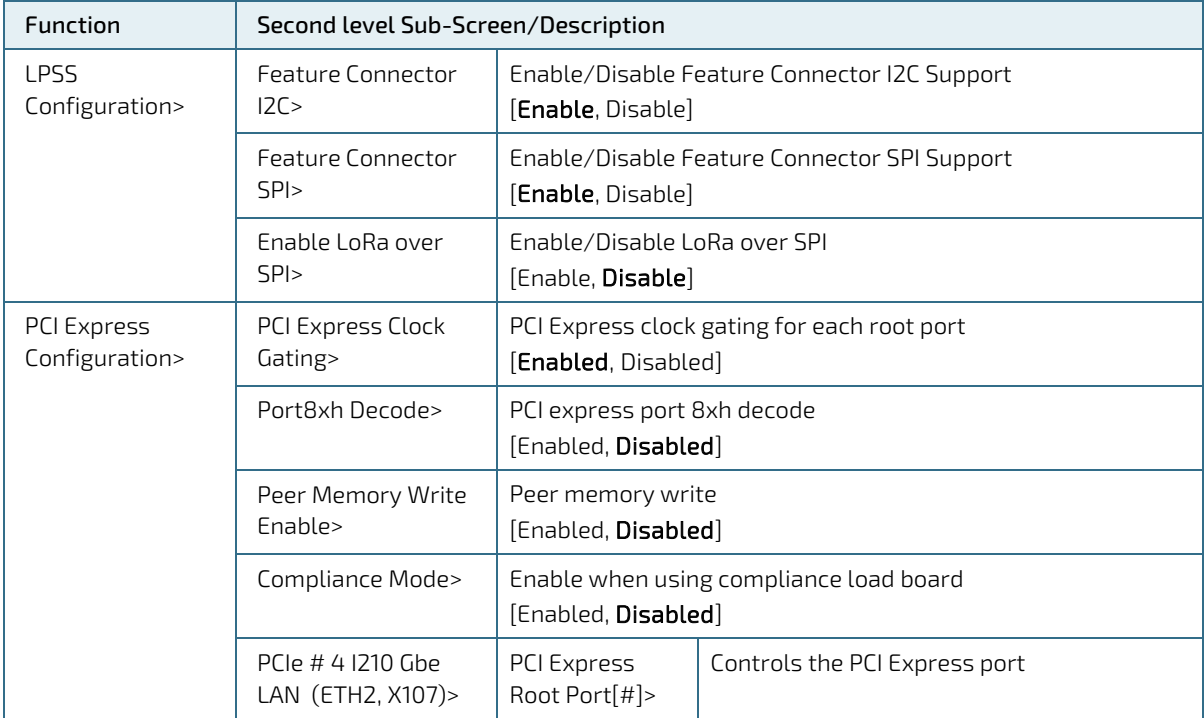

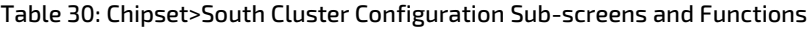

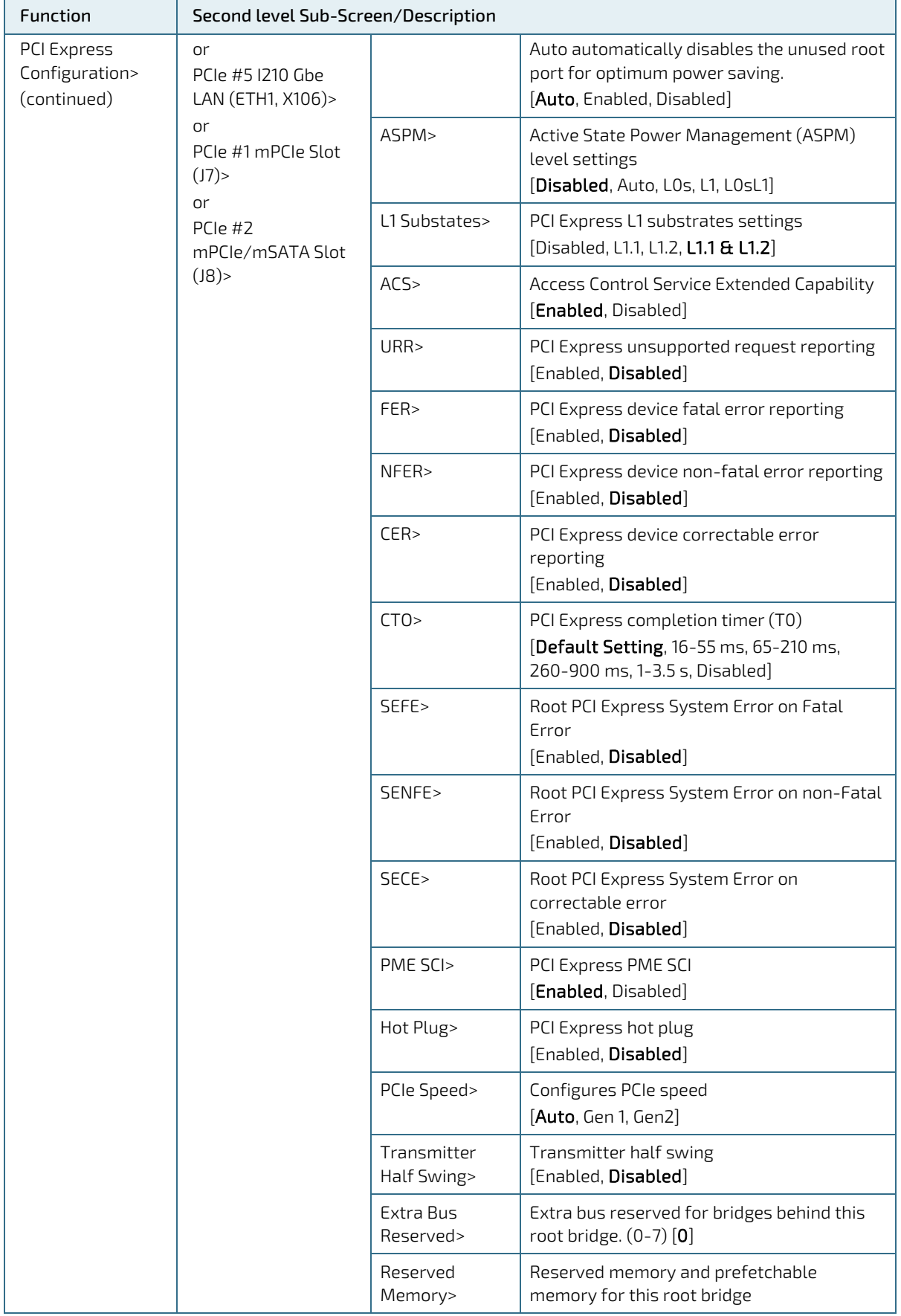

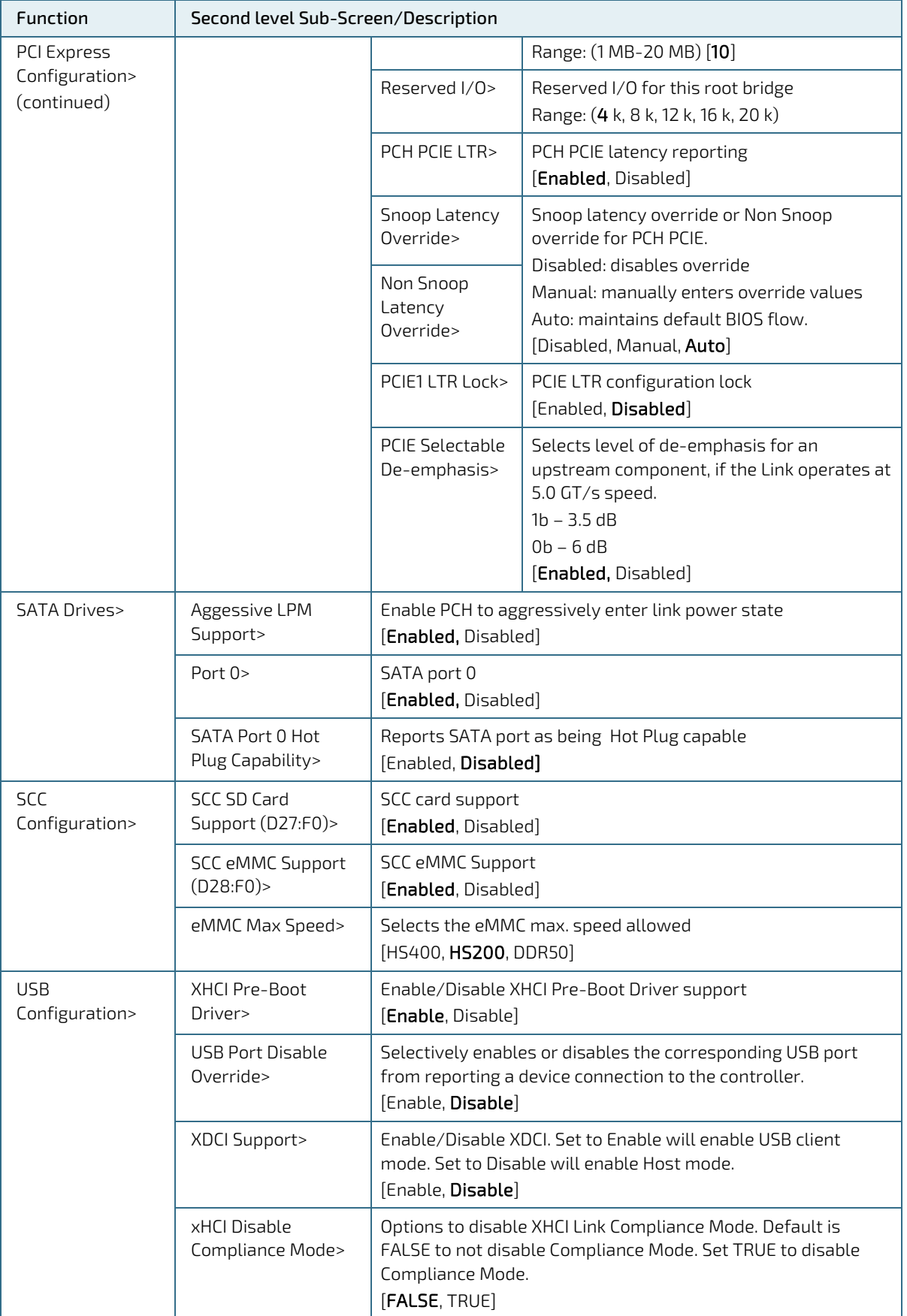

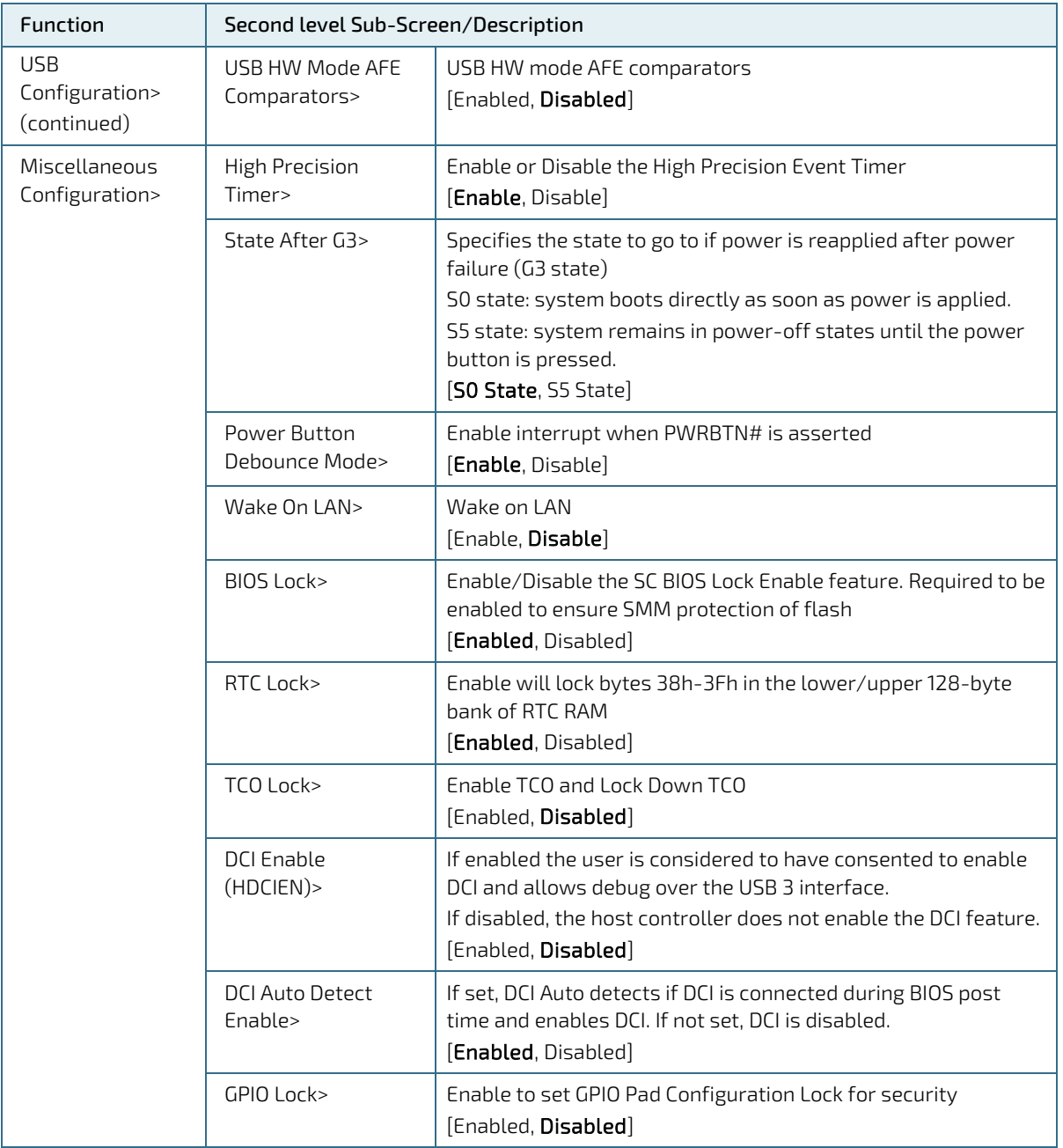

# 12.2.4. Security Setup Menu

The Security Setup menu provides information about the passwords and functions for specifying the security settings such as Hard Disk user and master passwords.

#### Figure 37: Security Setup Menu Initial Screen

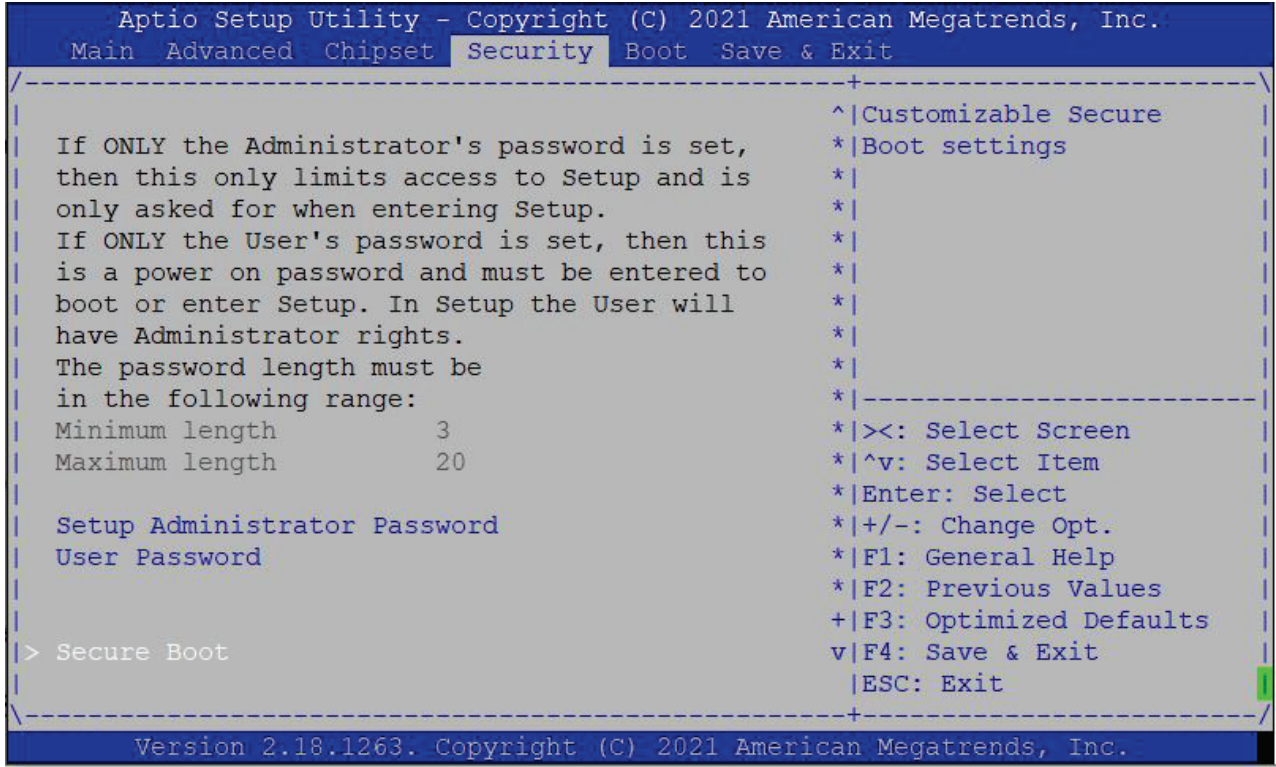

The following table shows the Security sub-screens and functions and describes the content.

#### Table 31: Security Setup Menu Sub-screens and Functions

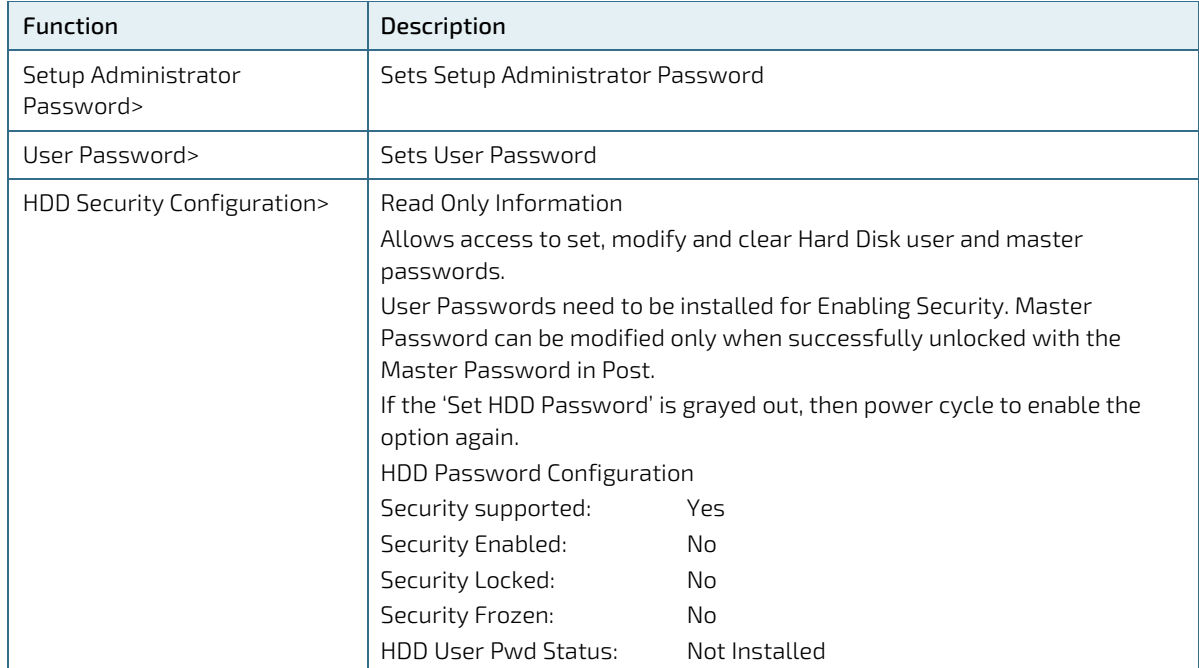

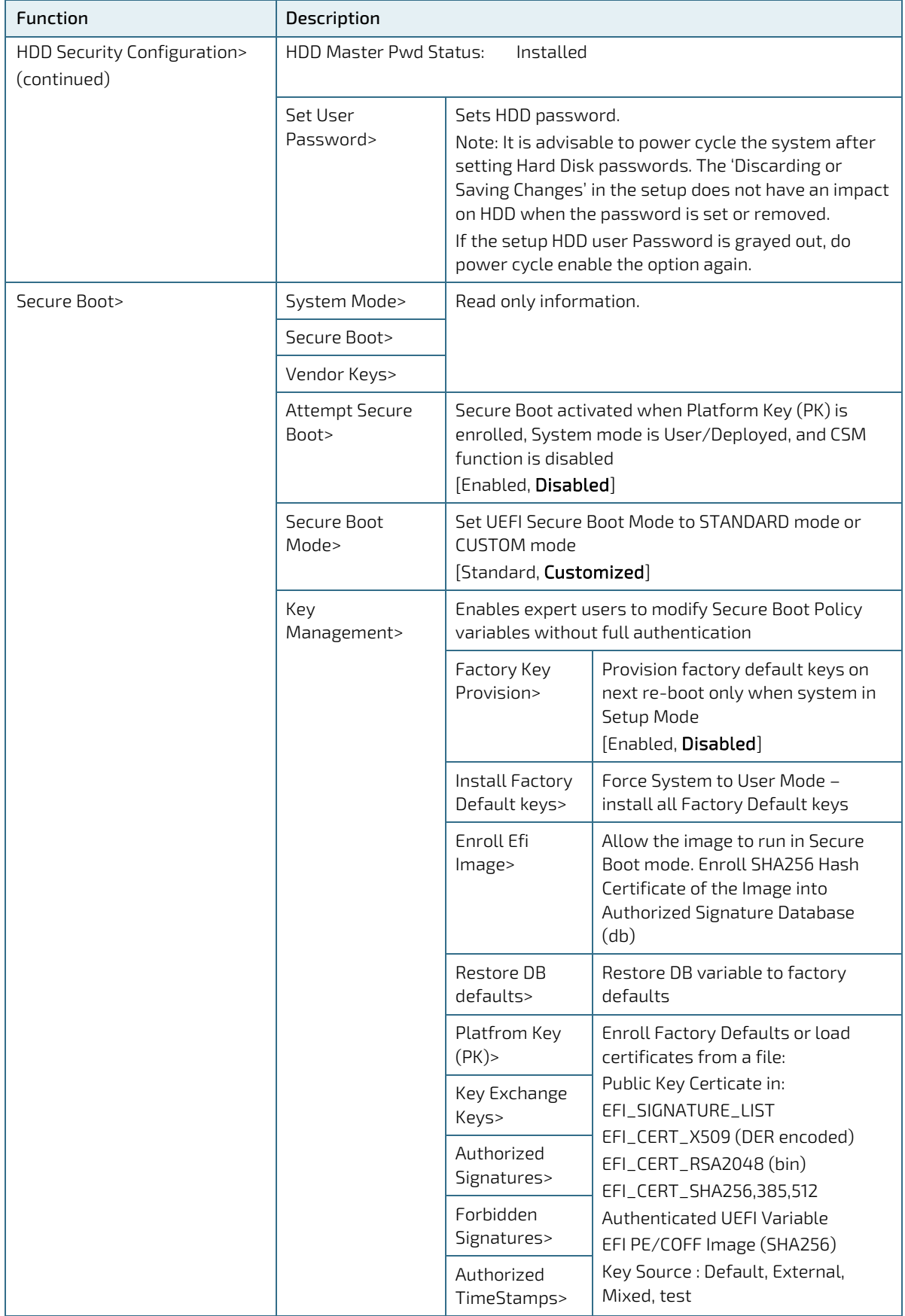

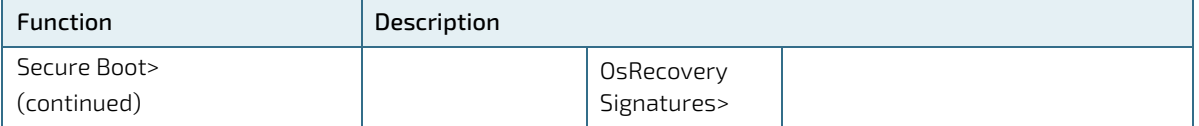

If only the administrator's password is set, then only access to setup is limited. The password is only entered when entering the setup.

If only the user's password is set, then the password is a power on password and must be entered to boot or enter setup. Within the setup menu the user has administrator rights. Password length requirements are maximum length 20 and minimum length 3.

### Remember the Password

It is recommended to keep a record of all passwords in a safe place. Forgotten passwords results in the user being locked out of the system. If the system cannot be booted because the User Password or the Supervisor Password are not known, clear the uEFI BIOS settings, or contact Kontron Support for further assistance.

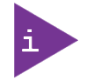

HDD security passwords cannot be cleared using the above method.

### 12.2.5. Boot Setup Menu

The Boot Setup menu lists the dynamically generated boot-device priority order.

#### Figure 38: Boot Setup Menu Initial Screen

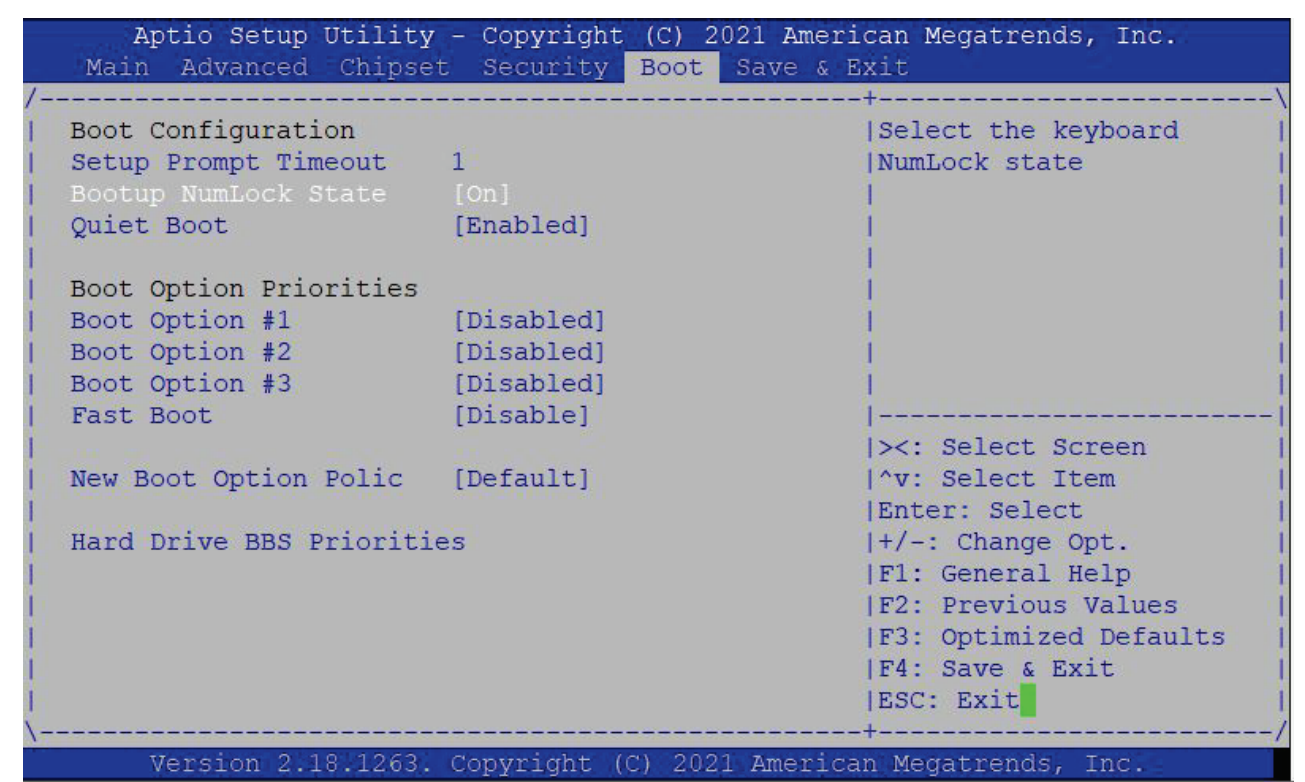

The following table shows the Boot set up sub-screens and functions and describes the content. Default settings are in bold.

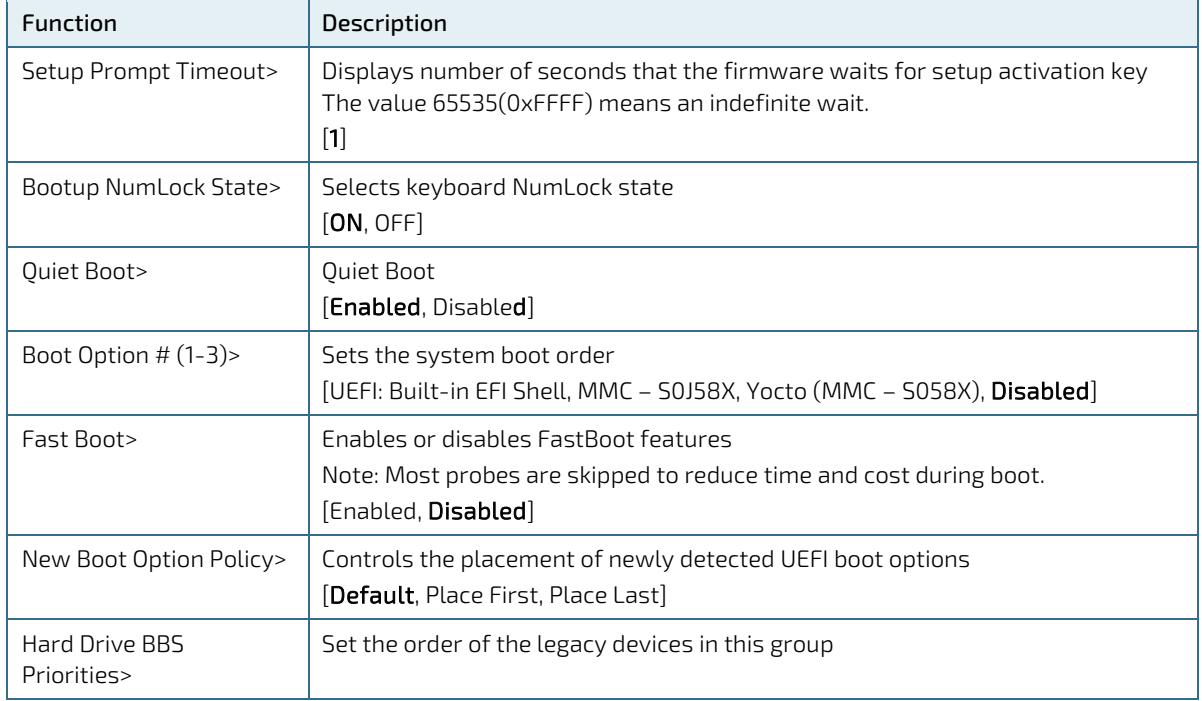

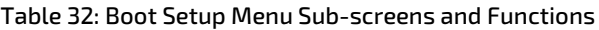

### 12.2.6. Save and Exit Setup Menu

The Save and Exit Setup menu provides functions for handling changes made to the settings and exiting the program.

#### Figure 39: Save and Exit Setup Menu Initial Screen

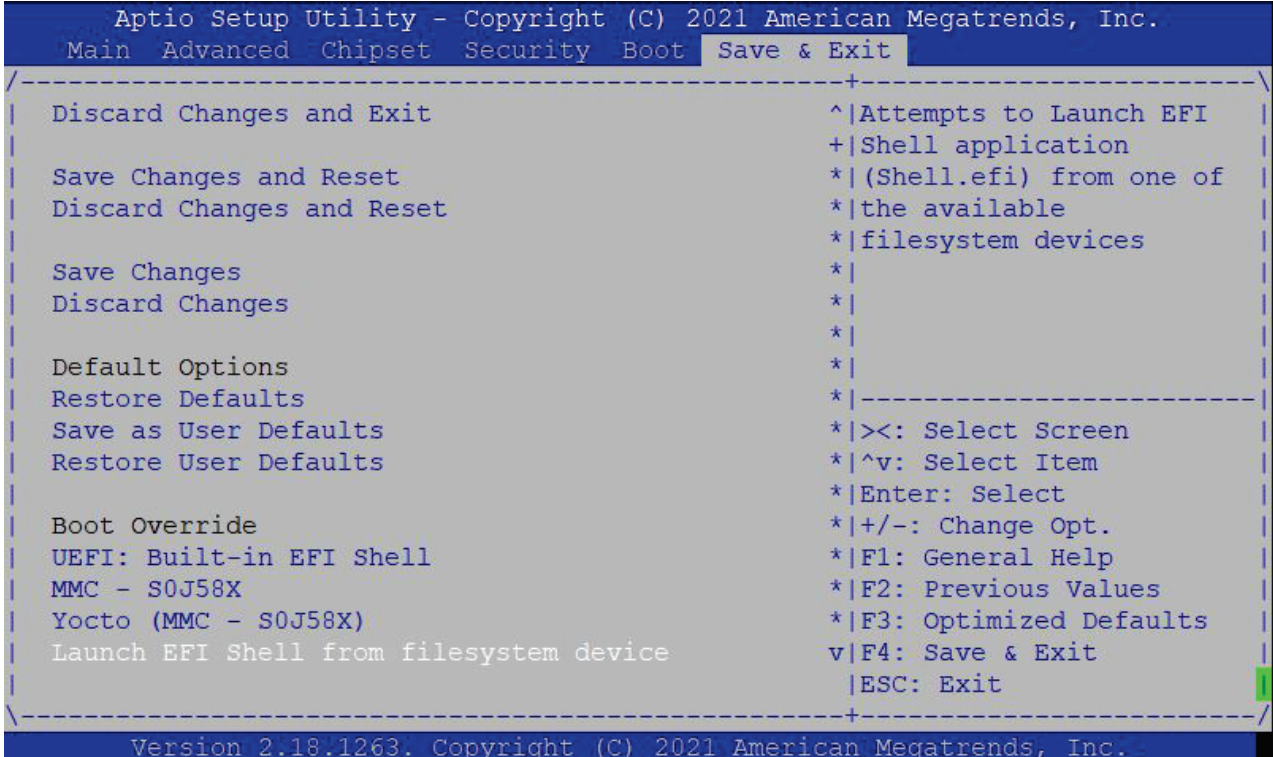

The following table shows the Save and Exit sub-screens and functions and describes the content.

Table 33: Save and Exit Setup Menu Sub-screens and Functions

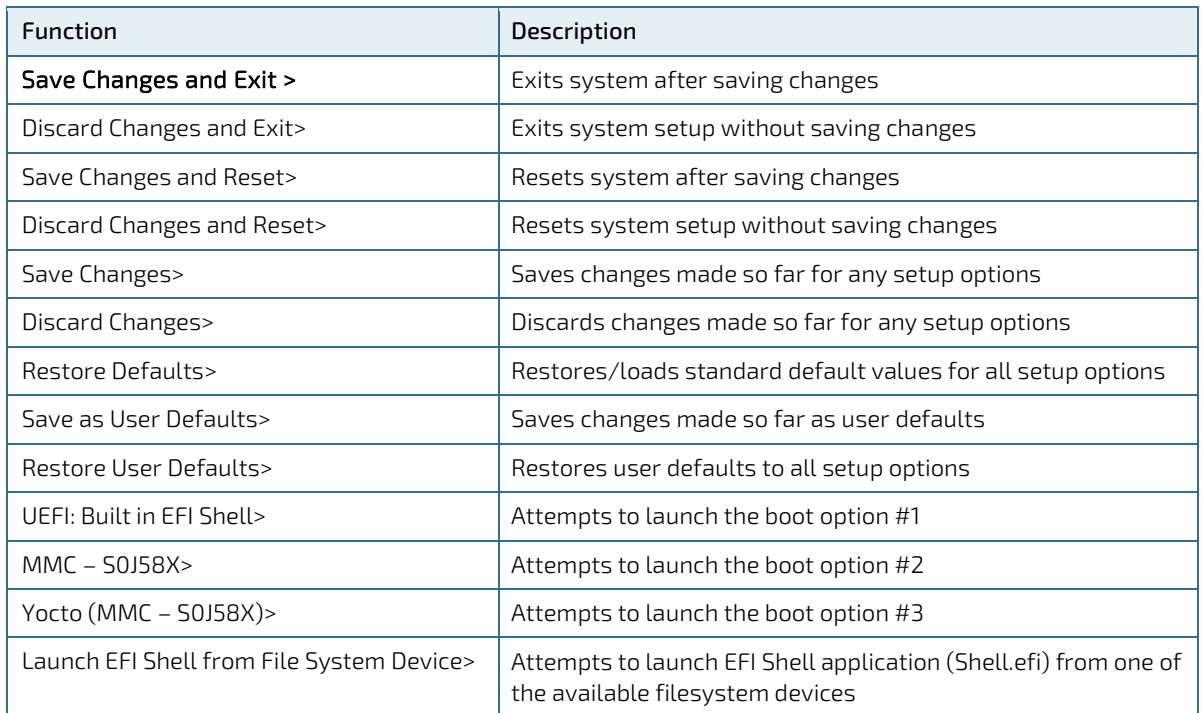

### 12.3. Firmware Update

Firmware updates are typically delivered as a ZIP archive containing the firmware image, update tools and instructions. The content of the archive with the directory structure must be copied onto a data storage device with FAT32 partition.

### Updating Procedure

BIOS can be updated with the Intel tool fpt.efi using the flash.nsh script.

For further instructions please read the flash\_instruction.txt in the ZIP archive.

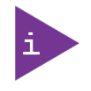

Do not switch off the power during the flash process! Doing so leaves your module unrecoverable.

# Appendix A: List of Acronyms

### Table 34: List of Acronyms (Example)

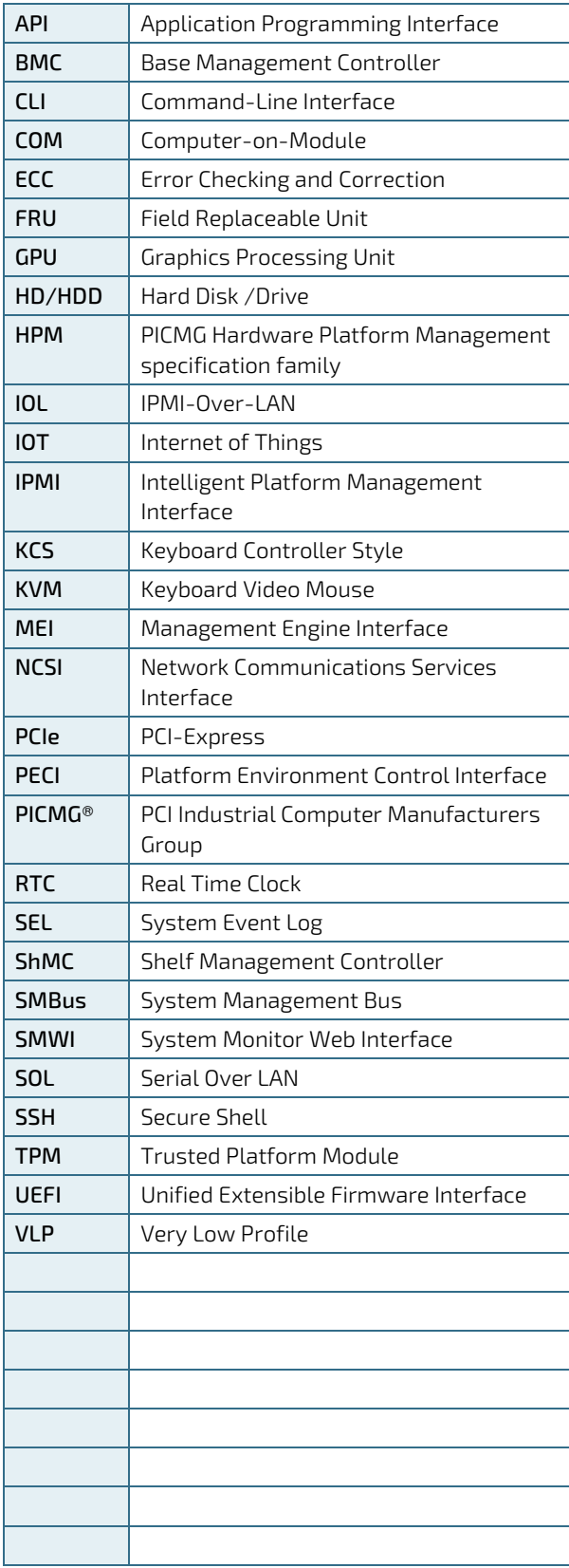

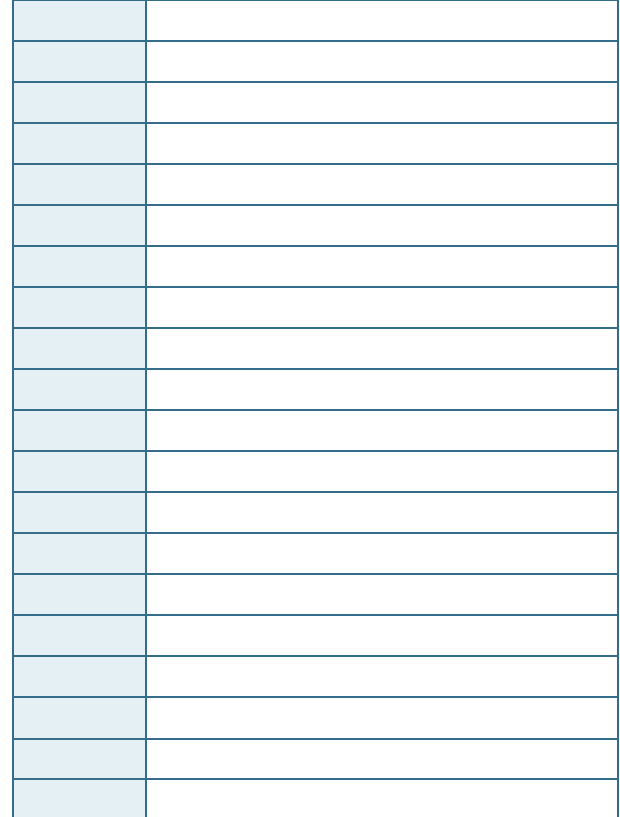

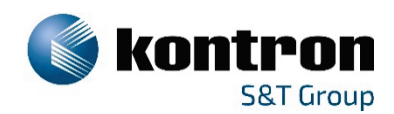

### About Kontron – Member of the S&T Group

Kontron is a global leader in IoT/Embedded Computing Technology (ECT). As part of the S&T technology group, Kontron offers individual solutions in the areas of Internet of Things (IoT) and Industry 4.0 through a combined portfolio of hardware, software and services. With its standard and customized products based on highly reliable state-of-the-art technologies, Kontron provides secure and innovative applications for a wide variety of industries. As a result, customers benefit from accelerated time-to-market, lower total cost of ownership, extended product lifecycles and the best fully integrated applications.

For more information, please visit[: www.kontron.com](http://www.kontron.com/)

### GLOBAL HEADQUARTERS

 $\blacktriangledown$ 

Kontron Europe GmbH Gutenbergstraße 2 85737 Ismaning Germany Tel.: + 49 821 4086-0 Fax: + 49 821 4086-111 [info@kontron.com](mailto:info@kontron.com)